IceWarp Unified Communications

# AntiSpam Reference

Version 11.4

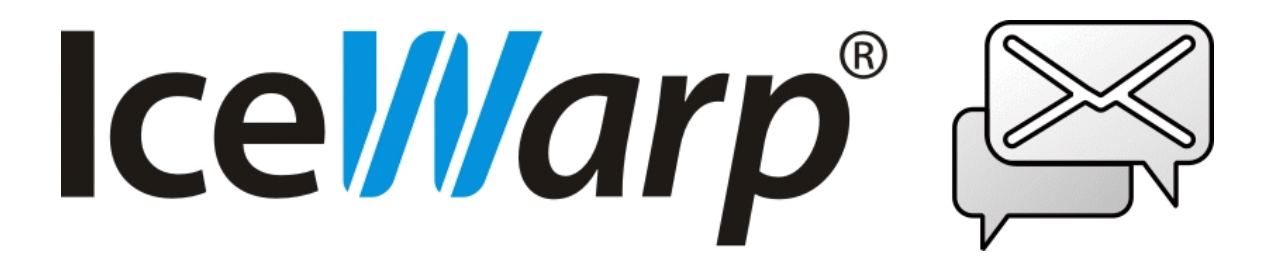

*Published on* 2/9/2016

# **Contents**

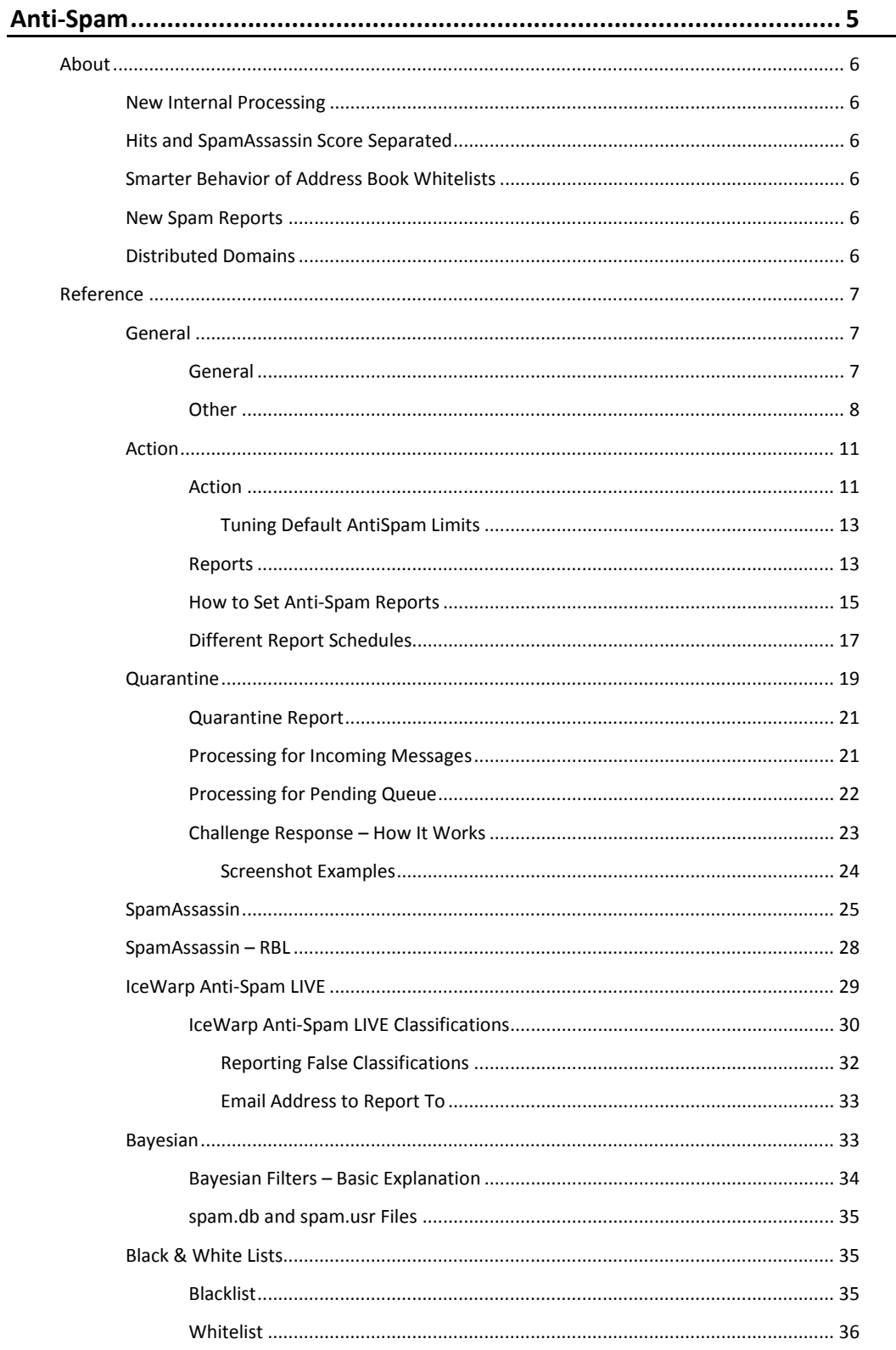

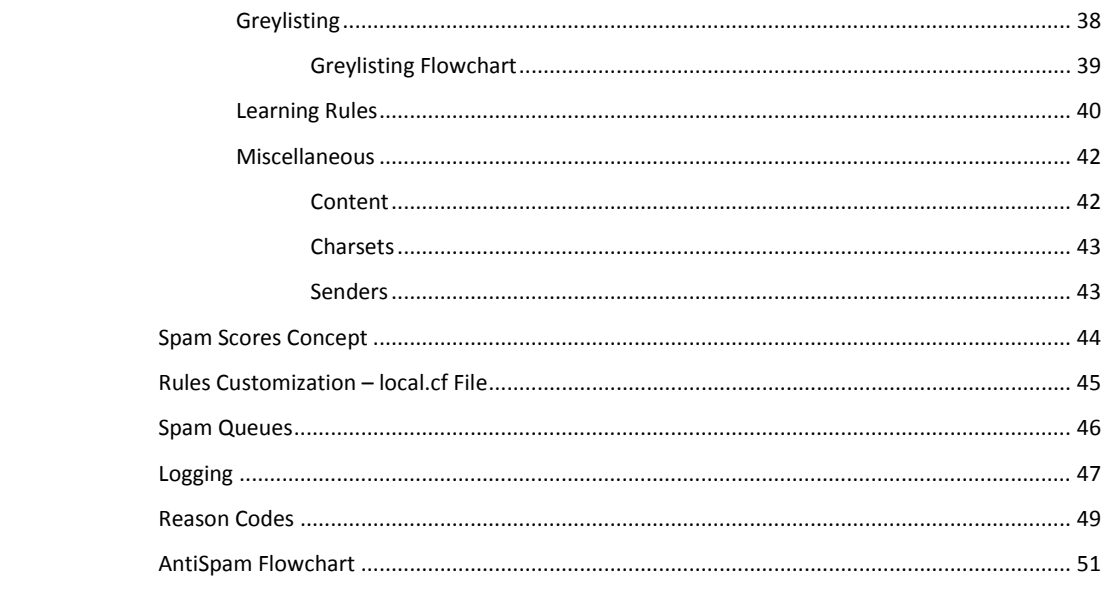

# <span id="page-4-0"></span>**Anti-Spam**

IceWarp Server integrates many Anti-Spam technologies to protect your users from spam.

IceWarp Server uses SpamAssassin, Bayesian Filters, Greylisting, Razor and Content Filters, giving you one of the most comprehensive present-day AntiSpam tool set.

Whether a message is marked as spam or not is based on a score, up to 10. All of the Anti-Spam technologies modify this score according to their findings. At the end of the whole process, IceWarp Server checks the spam score and acts accordingly. You have control over what spam score causes a message be classified as spam, quarantined, or deleted.

#### **Legend**

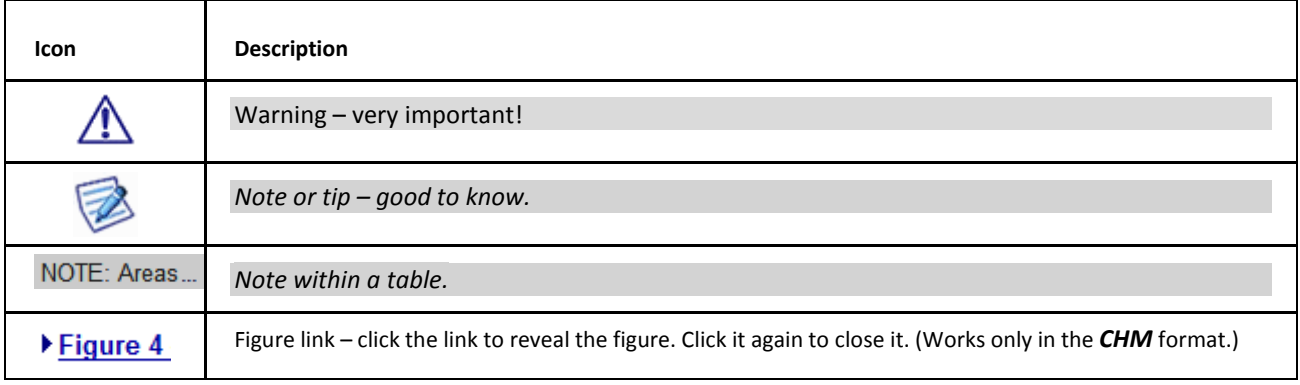

#### **Registered Trademarks**

*iPhone, iPad, Mac, OS X are trademarks of Apple Inc., registered in the U.S. and other countries. Microsoft, Windows, Outlook and Windows Phone are either registered trademarks or trademarks of Microsoft Corporation in the United States and/or other countries. Android is a trademark of Google Inc. IceWarp is a registered trademark in the USA and other countries.*

# <span id="page-5-1"></span><span id="page-5-0"></span>**About**

### <span id="page-5-2"></span>**New Internal Processing**

Redesigned and documented. Solves any problems and downsides of bypasses, access modes, multiple recipients issues, content filter collisions and more.

### <span id="page-5-3"></span>**Hits and SpamAssassin Score Separated**

Anti-Spam hits and SpamAssassin score are now two separate values, logged independently in logs and header reports, to allow easier analysis and fine tuning.

### **Smarter Behavior of Address Book Whitelists**

<span id="page-5-4"></span>Increased protection from emails with forged *From* through **Mail Service – Security – General** *– Reject if originator's domain is local and not authorized.* Now checks both *From* and the *From header* and in case either of these contains local, nonauthenticated recipient, it skips all whitelists and bypasses (DB whitelist, IM roster whitelist). If *SpamSkipBypassLocalUntrusted* option (enabled by default) takes action, whitelist is skipped even if message should be quarantined.

### **New Spam Reports**

<span id="page-5-5"></span>DB driven, new Quarantine API, new scripts, automatic engine URL, single user/domain/ domain alias support, speed, performance and memory optimizations, handles thousands of accounts, adds logging. System URI's were updated from /challenge/ to /reports/.

### **Distributed Domains**

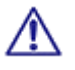

Anti-Spam is not performed for external recipients of distributed domains, this can be disabled by API variable **C\_AS\_BypassDistributedDomain** (set to *false*). If disabled, Anti-Spam is performed provided that it is set for *outgoing messages*.

#### **Learning Rules – EML Support**

Also *.eml* files sent to learning rule accounts are processed accordingly.

#### **Extended Logging**

See the real recipient action, multiple recipient messages logged separately.

#### **Asian Bayes**

Optimized for handling Chinese, requires teaching, Asian SpamAssassin recommended.

\_\_\_\_\_\_\_\_\_\_\_\_\_\_\_\_\_\_\_\_\_\_\_\_\_\_\_\_\_\_\_\_\_\_\_\_\_\_\_\_\_\_\_\_\_\_\_\_\_\_\_\_\_\_\_\_\_\_\_\_\_\_\_\_\_\_\_\_\_

# <span id="page-6-0"></span>**Reference**

<span id="page-6-1"></span>This chapter describes the **Anti-Spam** node of the IceWarp Server administrative console.

### <span id="page-6-2"></span>**General**

### **General**

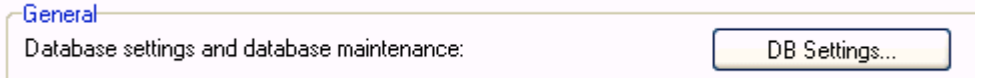

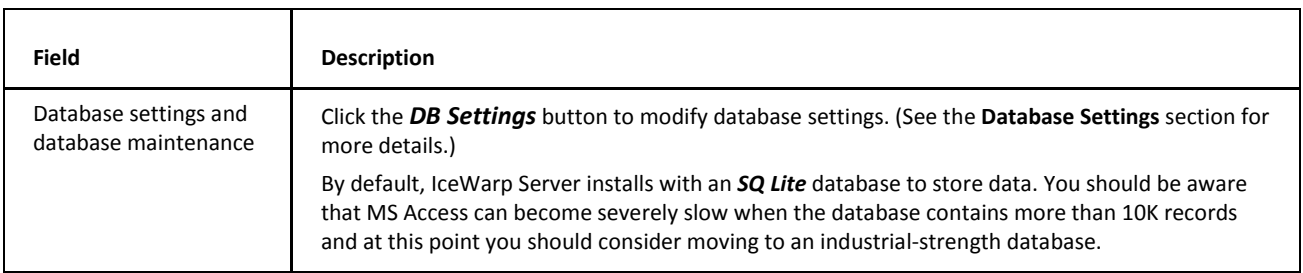

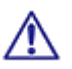

Access mode to the service can be set on both domain and user levels. See the appropriate places (**[domain] – Policies**, **[user] – Policies**).

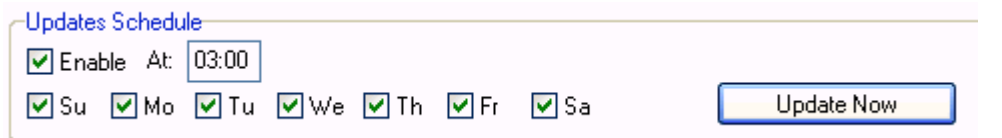

The *Updates Schedule* section allows you to schedule hands-free updates to the Anti-Spam Reference Base, which is used by the Bayesian filters for accurate spam recognition.

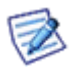

*NOTE: Server-based indexing (see AS Bayesian) creates a separate user Reference Base.*

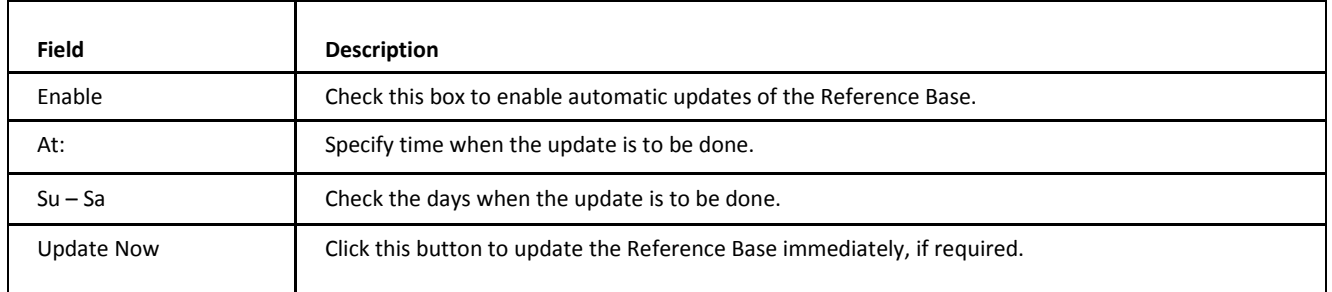

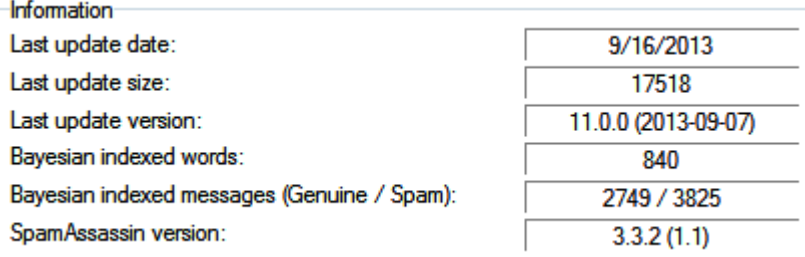

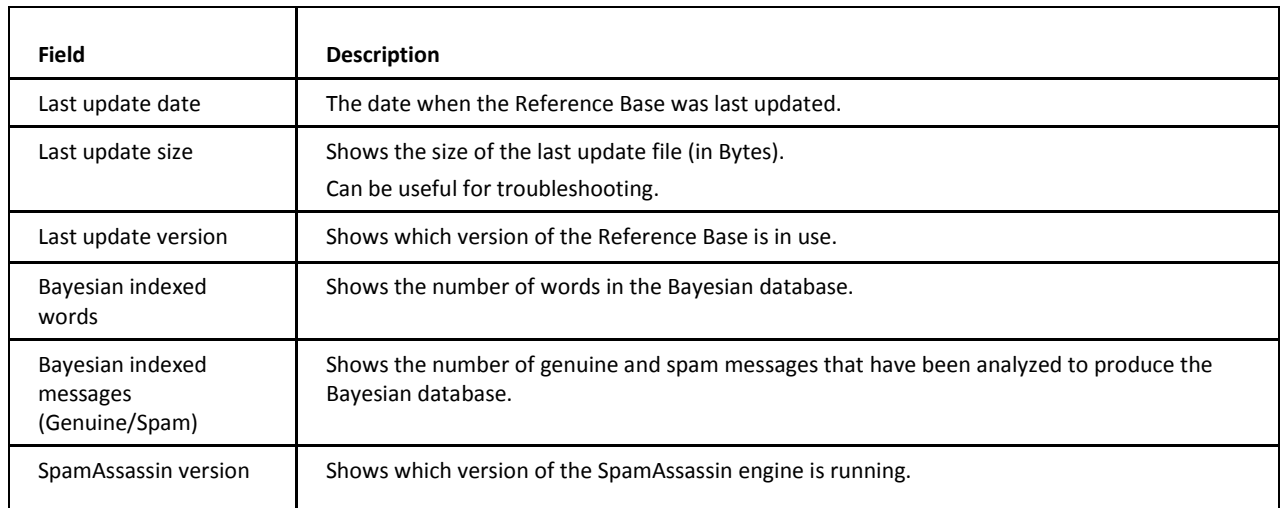

### <span id="page-7-0"></span>**Other**

-Outgoing Messages-

- ⊙ Process with antispam
- $\bigcirc$  Process with antispam and reject spam messages
- $\bigcirc$  Do not process with antispam

These options allow you to define what anti-spam processing will be performed on outgoing messages.

Choose from the options listed:

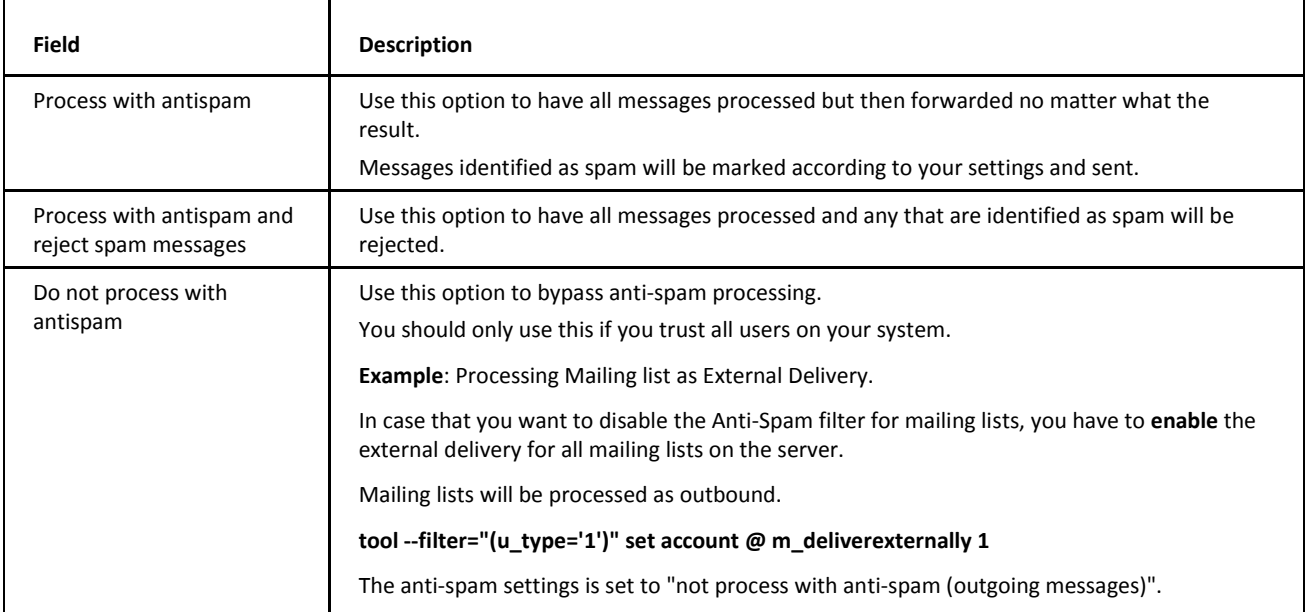

Now if you send email to mailing list, then mailing list will be not processed by AntiSpam.

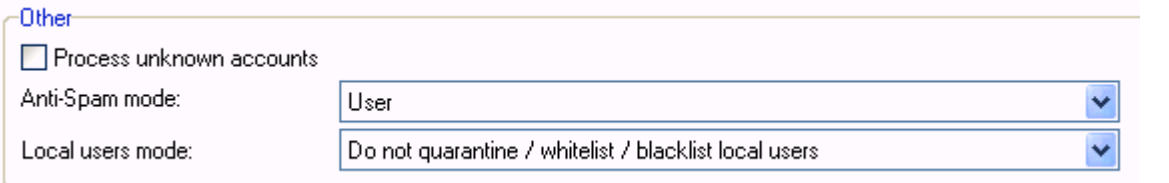

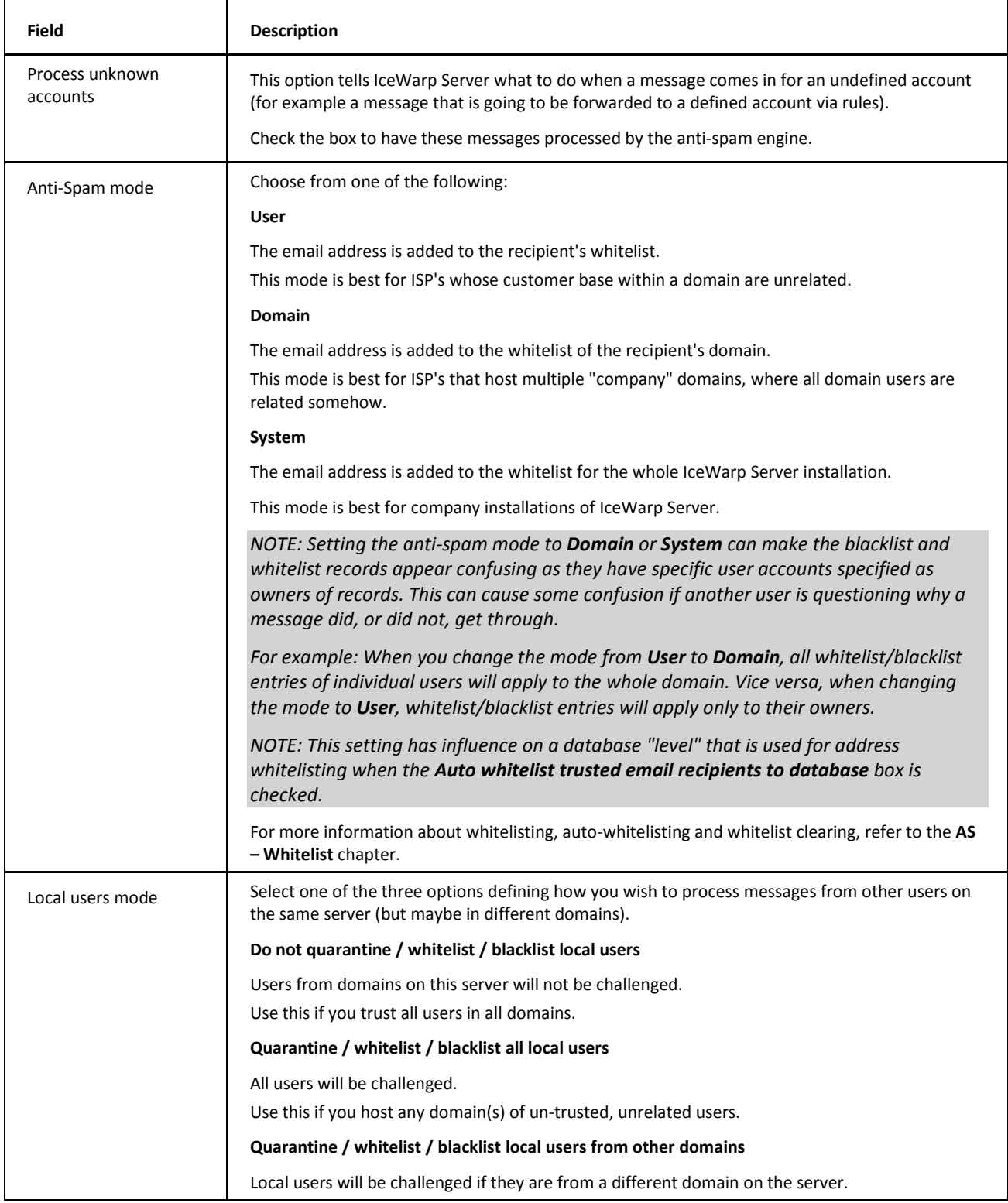

Use this if you host domains of trusted and un-trusted users (e.g. corporate domains).

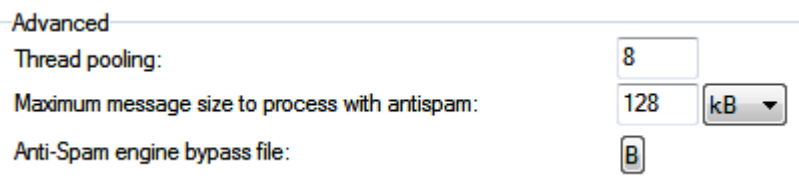

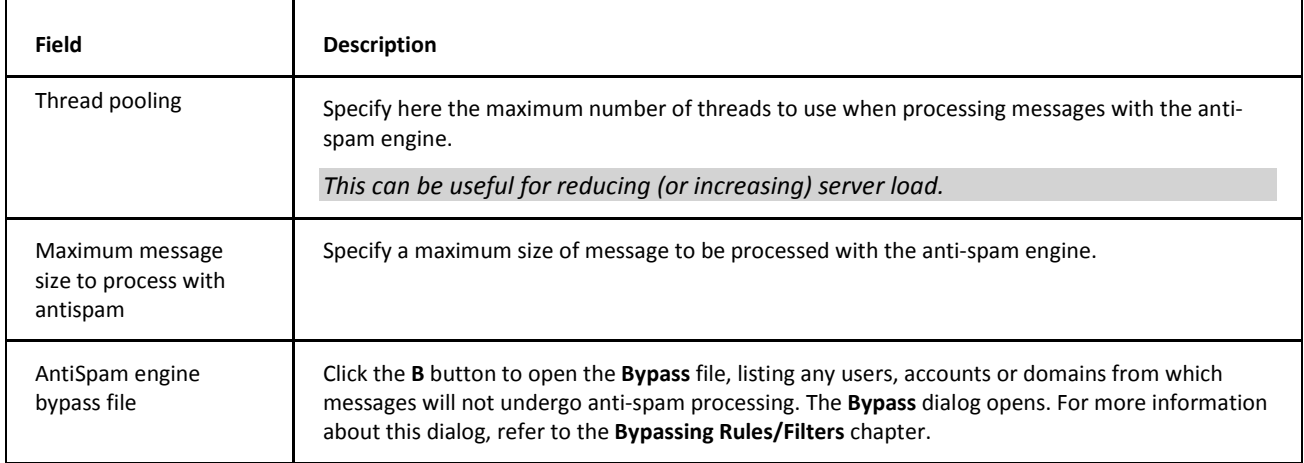

*NOTE: You can get comprehensive spamassassin rule statistics by specifying a file name in the settings file. Do this under the spamassassinrulestats entry in the format:*

*spamassassinrulestats="<filename>"*

*You can use date/time variables here if you want to create daily/hourly files etc.*

*spamassassinrulestats="yyyymmddhhnnss.txt"*

The contents of the files will allow you to see which rules have been used and how many times and also you can analyze which rules have *not* been hit, allowing you to delete them to speed up processing and save processing power of your server. A simple example from a statistics file is shown below:

*SpamAssassin statistics 2007-08-15 00:00*

*Genuine: 649*

*SpamQuarantine: 0*

*SpamMarked: 416*

*SpamRefused: 205*

*SpamAssassin: 481*

*Rules: 1293*

*Hits: 254*

*TotalHits: 13588*

*NoHits: 1039*

*Rules with hits:*

*\_\_FRAUD\_DBI (1.00) 29*

*.... list of rules*

*Total: 254, Hits: 13588*

*Rules with no hits:*

*DRUGS\_DEPR\_EREC (1.00) # Refers to both an erectile and an antidepressant ... list of rules*

<span id="page-10-0"></span>*Total: 1039*

### <span id="page-10-1"></span>**Action**

### **Action**

∕∖∖

The **Action** tab allows you to define what actions should be taken according to the Spam score.

You should be aware that the spam score is always a value from 0 to 10, with 10 signifying the highest probability that the message is spam.

A score of 0 is assigned to a message if it bypasses spam processing.

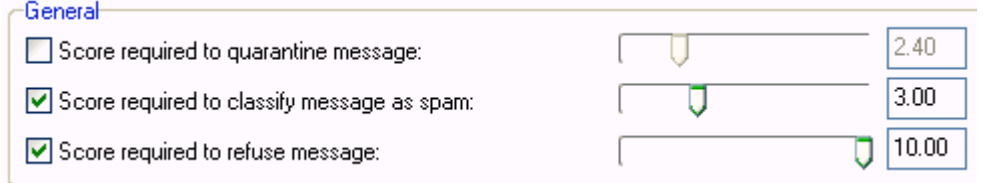

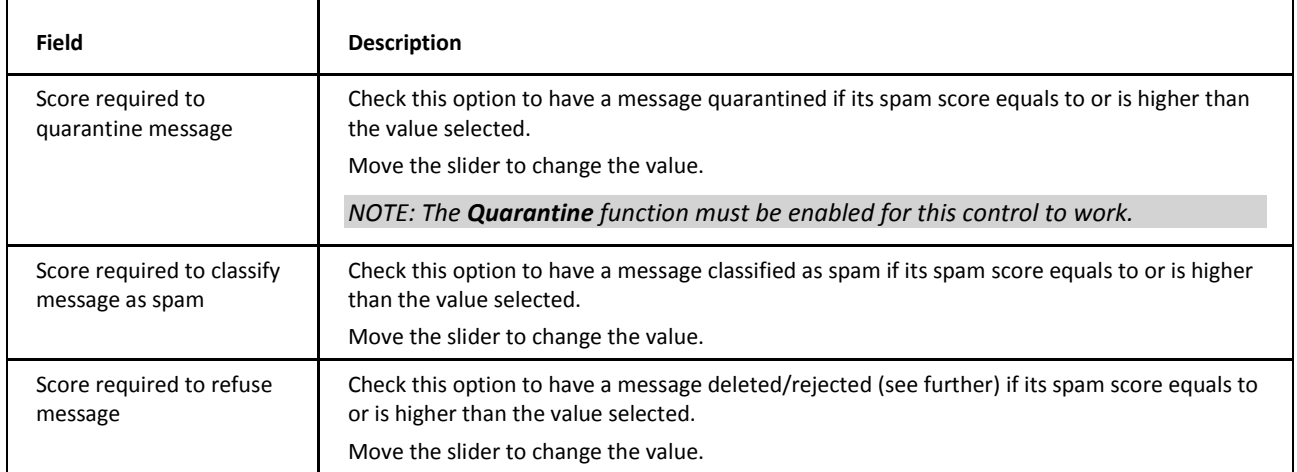

*NOTE: Quarantined messages are held in a pending queue until they are authorized, manually delivered, or deleted.*

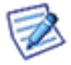

*Authorization is either manual, by a user or domain administrator using WebAdmin or IceWarp WebClient, or automatic if the sender responds to a Challenge Response email (see AntiSpam – Quarantine).*

*Deletion is either manual, by a user or domain administrator using WebAdmin or IceWarp WebClient, or automatic if set within IceWarp Server (see AntiSpam – Quarantine).*

*Manual delivery can only be done by a user or domain administrator using IceWarp WebClient or WebAdmin.*

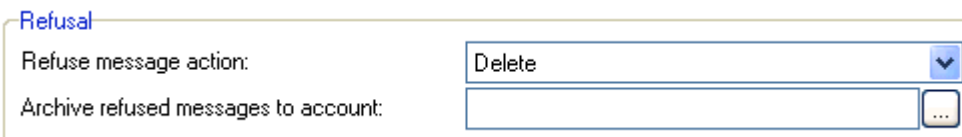

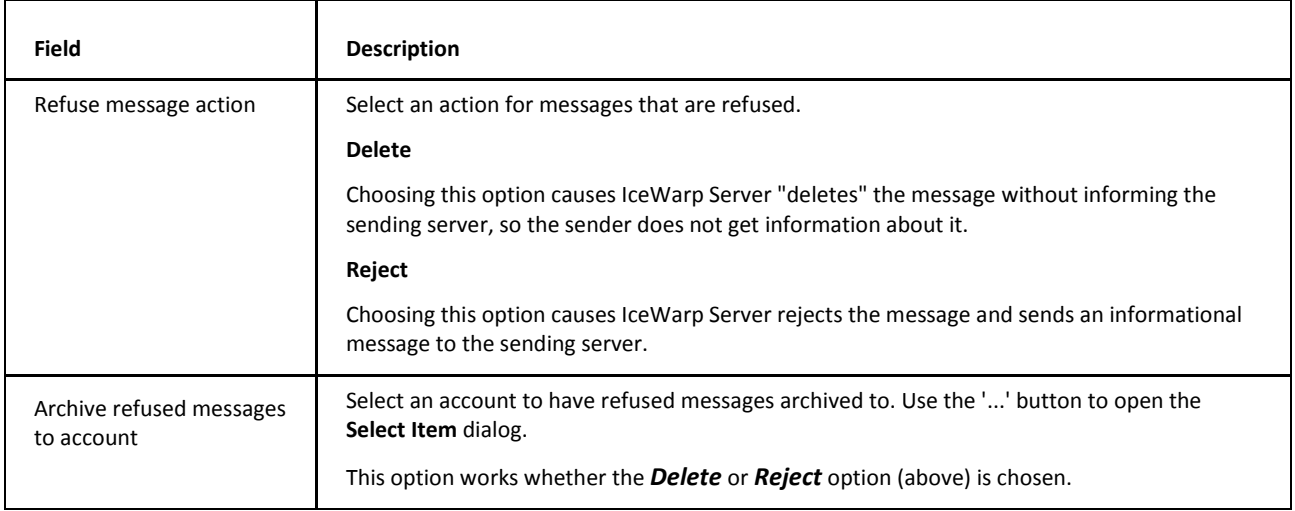

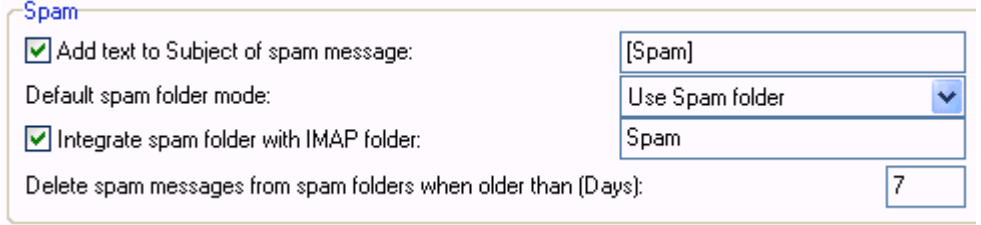

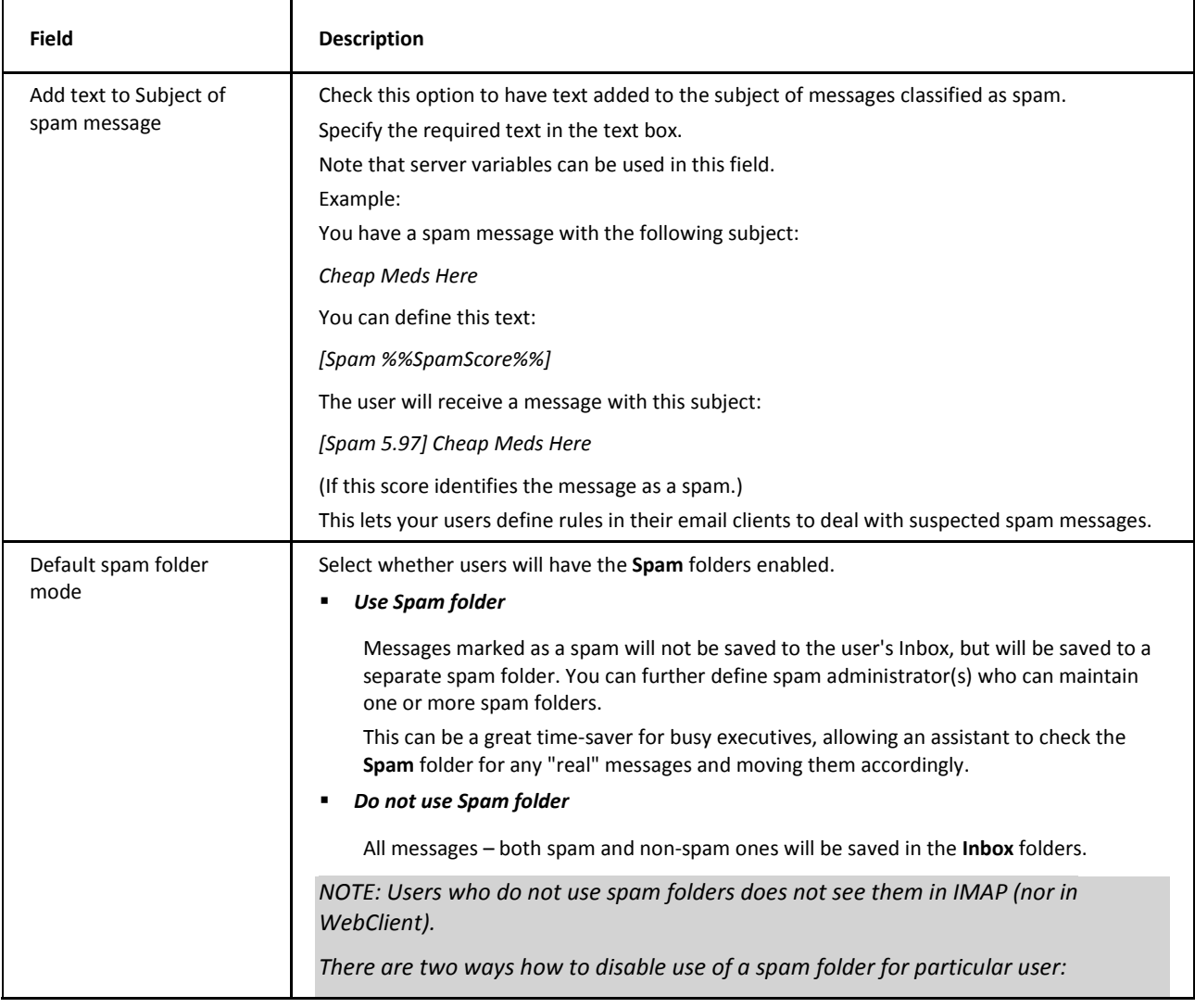

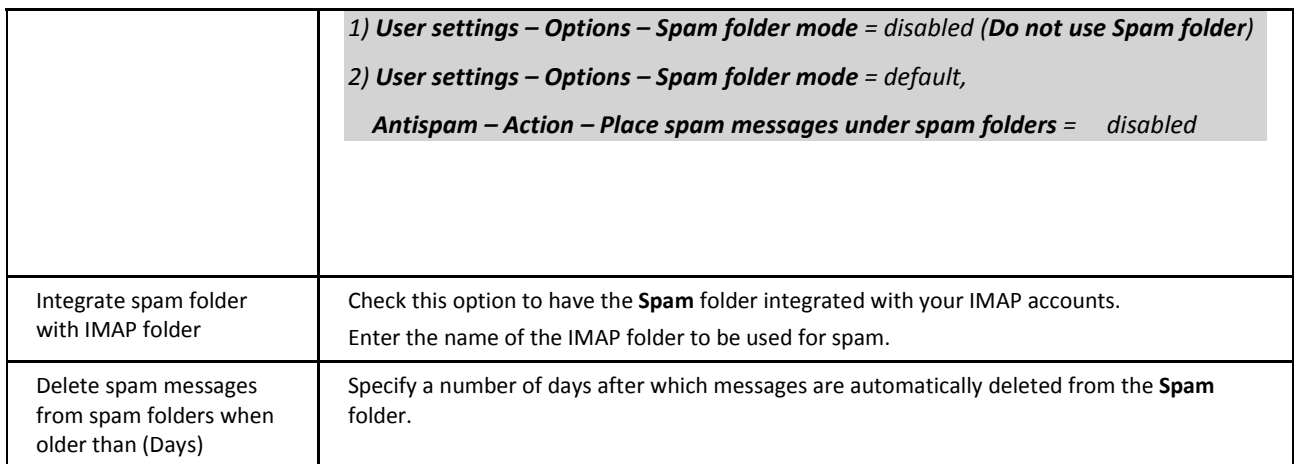

### <span id="page-12-0"></span>**Tuning Default AntiSpam Limits**

Besides limits set in the console, you can use the API console to set other limits via API variables:

*c\_as\_spammaxtextbyte* (default 4096 B) – increase this value to protect from spam that has small amount of text and a lot of images. This value works as a size of buffer for evaluation of regex based rules, so should be adjusted with caution, or the regex parser will run out of stack space.

*c\_as\_ignorefileslarger* (default 128 kB) – the message limit should be increased with caution up to 512 kB. You can put more on systems which have a low AntiSpam load or where most of emails are being whitelisted.

<span id="page-12-1"></span>*c\_as\_live\_ignorefileslarger* (default 25 MB) – increase only if you have a default setting in the **Action** tab i.e. LIVE is only scanning small part of incoming messages, but typically it is good enough if you have already set mail limit to 10MB or so.

### **Reports**

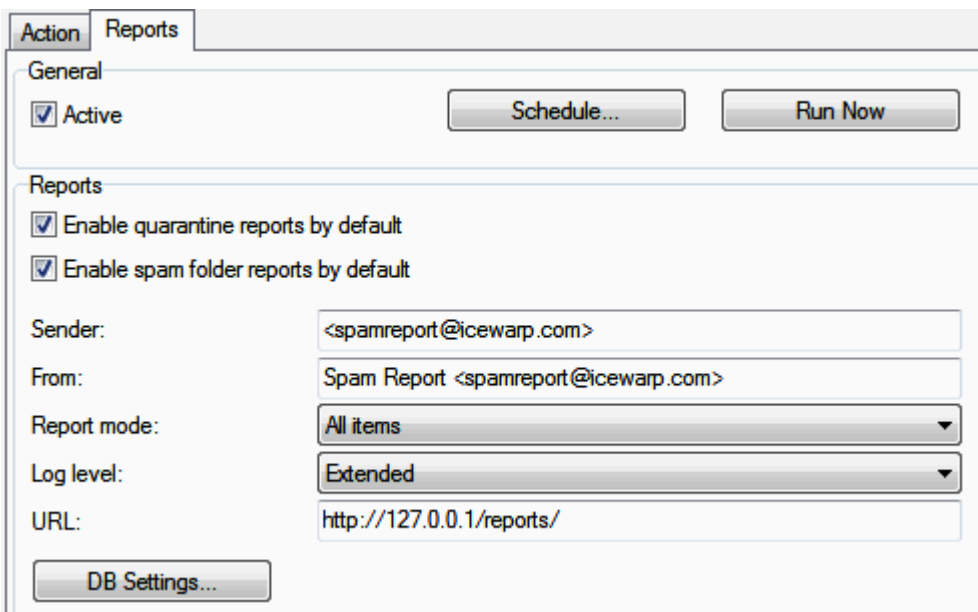

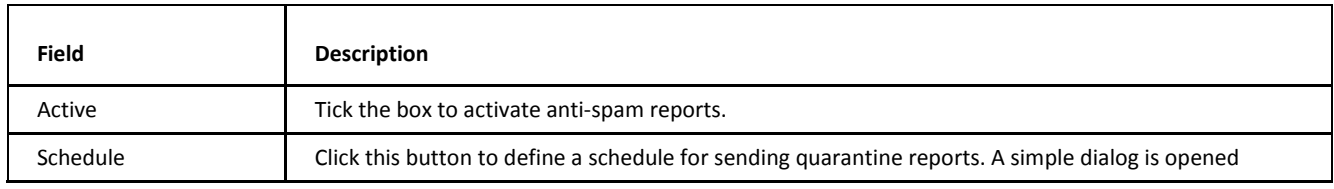

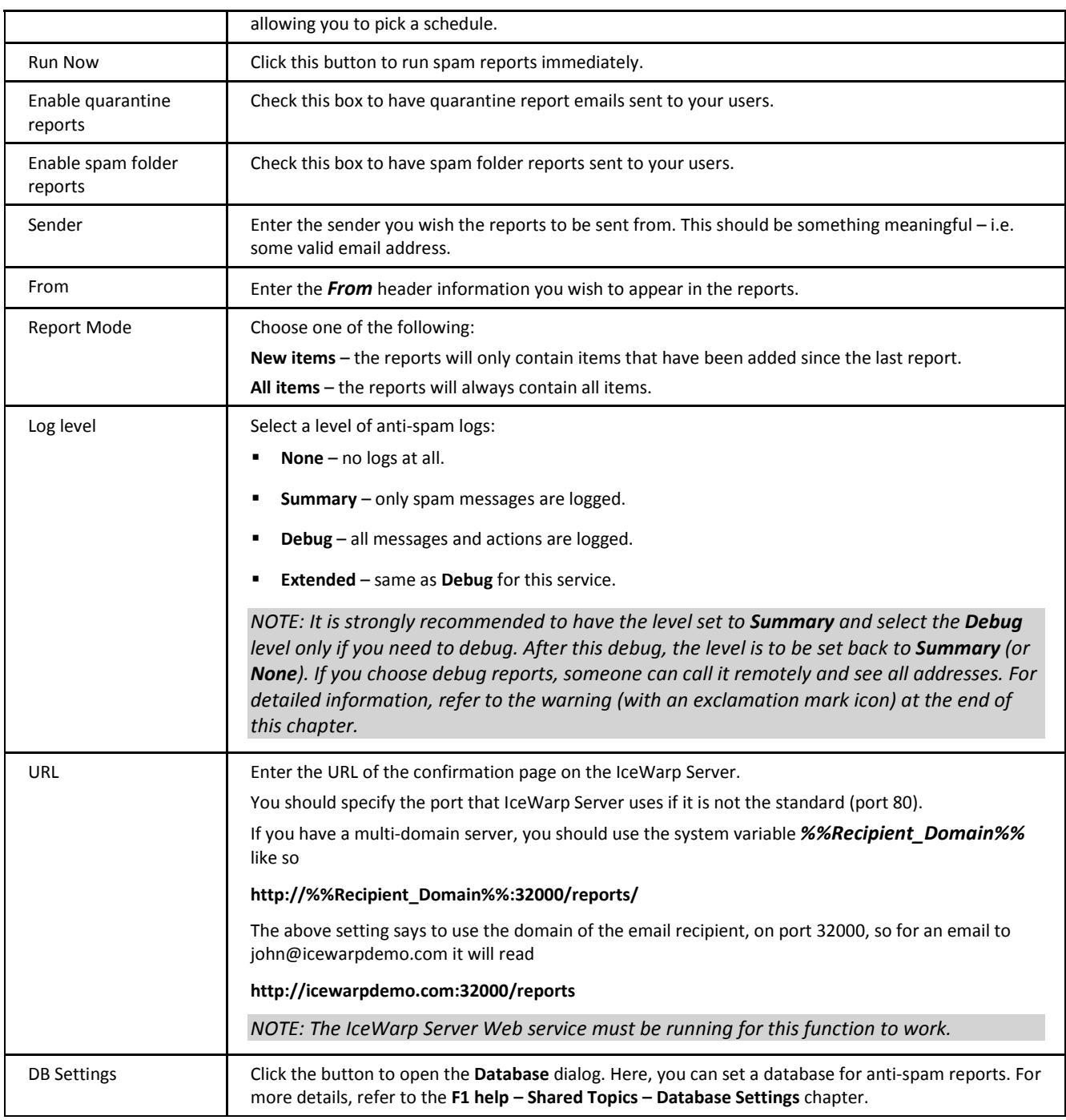

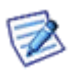

*NOTE: Anti-Spam reports are launched via Web service.* 

*NOTE: For Anti-Spam report explanation, refer to the Status Node – Logs – Example – Anti-Spam Reports chapter.*

There are three variables related to spam reports:

- **SpamLang** specifies the language of spam reports
- *SpamReportsDateFormat* specifies the date format that spam reports will use
- *SpamReportsTimeFormat* specifies the time format that spam reports will use

They can be edited by API Console.

The appropriate formats are explained at *http://cz2.php.net/manual/en/function.date.php*.

### <span id="page-14-0"></span>**How to Set Anti-Spam Reports**

#### 1. **Enabling reports**

Navigate to the **Anti-Spam – Action node – Action tab – Spam section** and set the *Default spam folder mode* field to *Use spam folder*.

Navigate to the **Anti-Spam – Action node – Reports** tab, enable reports (tick the boxes), set the *Schedule, Sender, From header, Report mode* and *URL*.

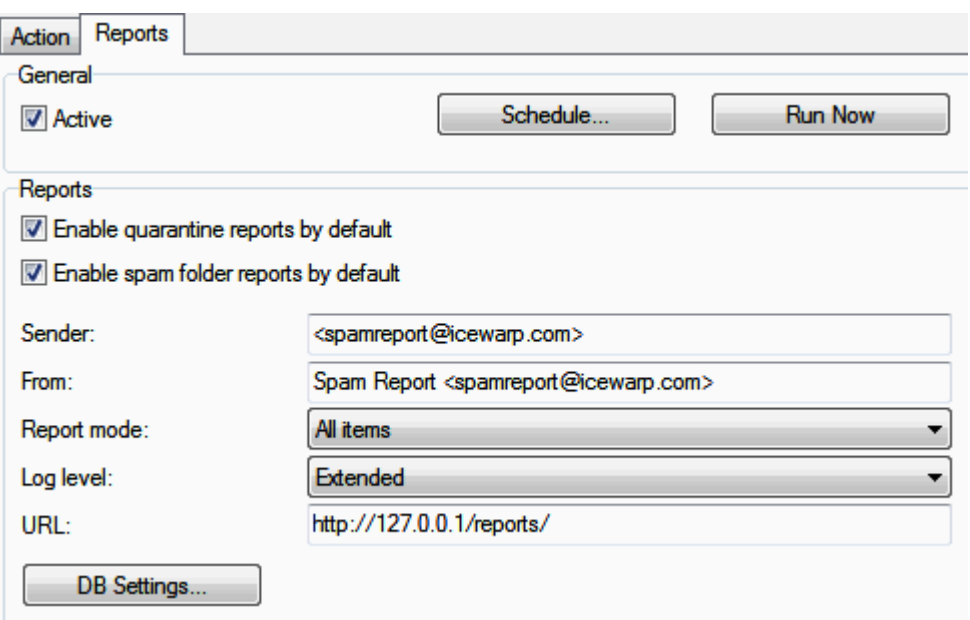

#### 2. **Specifying users/domains that will use reports**

Now, reports are enabled for all users on your server, if you want to use reports only for certain users or domains, you need to change settings on the user level.

Navigate to the **Management – <domain> – <user> – Options tab – Anti-Spam** section and set *Spam reports mode* and *Spam folder mode*. (For more information, refer to the F1 help for this tab.)

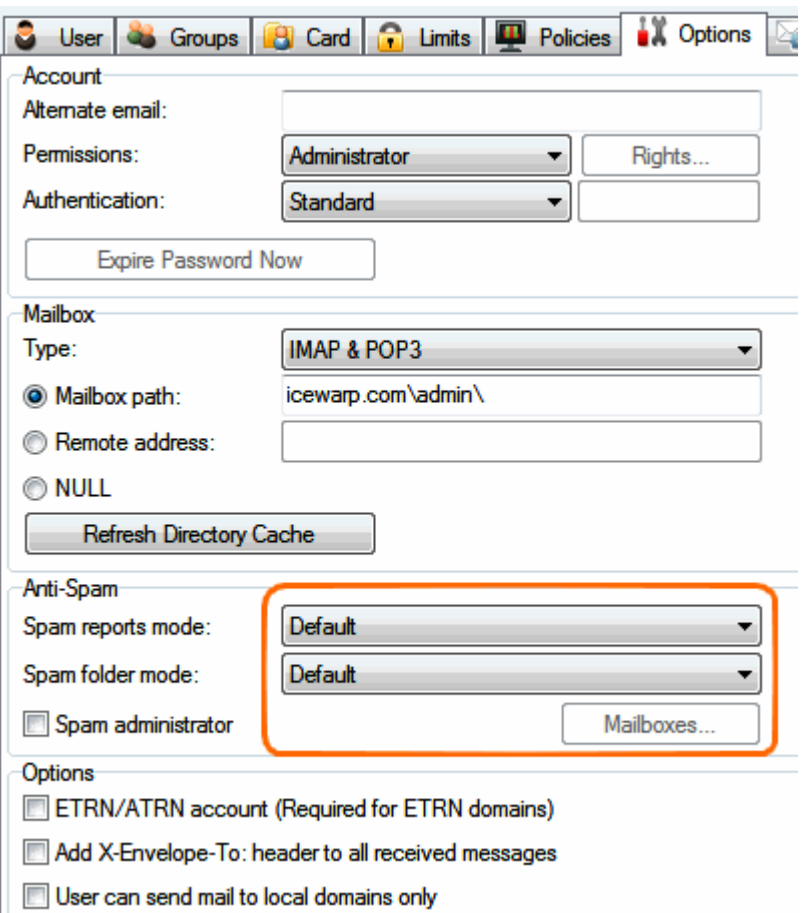

#### 3. **Using tool.exe**

However you can use GUI to change settings, it is not convenient to set it for all domains/users manually.

Therefore you can set these settings using this tool. Start the built in File Manager (click its icon within the GUI tool bar or press CTRL+SHIFT+F) and use the command line to run commands.

#### *tool set account \*@\* U\_QuarantineReports x*

*\*@\* – all accounts on the server*

*\*@domain.com – all accounts at "domain.com"*

*user@domain.com – "user@domain.com" only* 

Where *x* means:

- 0 Disabled
- 1 Default
- 2 New Items only
- 3 All items

#### **Examples:**

You want to use reports, but you want to exclude some domain(s).

If you follow step #1, all users will receive reports. You may want to exclude some domain/s:

#### *tool set account \*@<domain> U\_QuarantineReports 0*

Replace *<domain>* with the appropriate domain name.

Other option is to create the *bypass.dat* file in the **spam/reports/** folder. This file should contain a list of domains that will be bypassed during processing of reports. This is very important for backup domains as these do not have users. It is recommended to use bypass only for backup domain. Use a single row for each domain name.

You want to use reports only for one domain.

The easiest way how to achieve it is to disable reports for all and then enable reports for the domain you want.

#### *tool set account \*@\* U\_QuarantineReports 0*

This will disable reports for all users (this may take a while depending on a number of users on your server). Now enable reports for domain/users you want:

#### *tool set account \*@<domain> U\_QuarantineReports 1*

*NOTE: Default means settings on the Anti-Spam – Action node – Reports tab.*

You want to use different report type per some domain(s).

You may want to use the *All items* mode for some domains and the *New items* one for others. Steps depend on the number of domains using one these modes. Should 80% of domains use *All items*, the easier way is to set *All items* as the default mode (see step #1) and change the mode for the rest of domains.

#### *tool set account \*@<domain> U\_QuarantineReports 2*

*NOTE: For backup domains, only quarantine reports are sent. If you want to have even spam reports sent, set spam message score (AntiSpam – Action – Action tab – Score required to classify message as spam) equal or lover than Score required to quarantine message (the same tab).* 

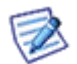

*Users that have accounts only within backup domains can access their quarantine queues without necessity to wait for reports. They have to:*

*\* Insert the following address into a browser address field: <icewarp\_server\_hostname>/admin/index.html?view=gateway\_login*

<span id="page-16-0"></span>*\* Fill in the Email Address and Captcha fields.* 

*\* Follow the shown link to their current quarantines. The link is sent by email to the appropriate mail box.*

### **Different Report Schedules**

You may want to set a different report schedule for some users or domains. To set it, do the following:

- 1. Create the **bypass.dat** file and insert it into the **<InstallDirectory>/spam/reports** folder.
- 2. Into this file, insert users and/or domains you want to bypass one per line.

Syntax for users is: *<user's\_email\_address>* Syntax for domains is:*<domain>* Example: *john.doe@domain.com alison.w@domain.com domain2.com* This will exclude these users/domain(s) from a general spam report schedule.

3. Create a new task (**System – Tools – Tasks/Events**).

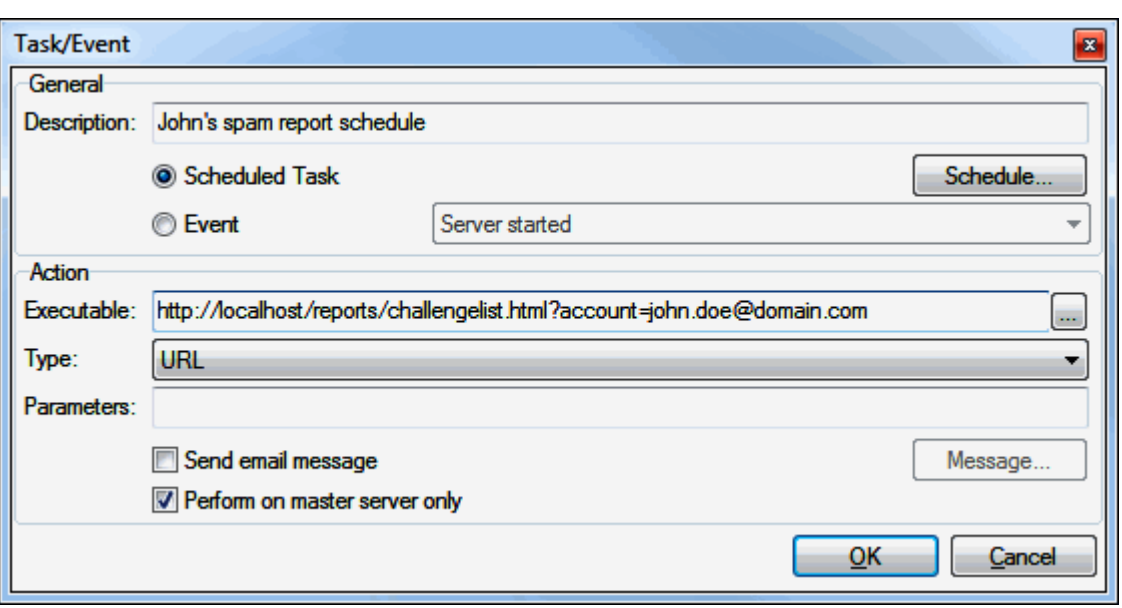

Click the *Schedule* button and set the wished individual schedule.

In the *Type* field, select the *URL* option. Enter the appropriate URL into the *Executable* field. Syntax is:

for users: *http://localhost/reports/challengelist.html?account=<user's\_email\_address>* example: *http://localhost/reports/challengelist.html?account=john.doe@domain.com*  for domains: *http://localhost/reports/challengelist.html?domain=<domain>* example: *http://localhost/reports/challengelist.html?domain=domain2.com* Do not forget to tick the *Perform on the master server only* box.

BEWARE: Reports URL can be executed by anyone, even remote users (and your user's emails could be seen). To prevent this, either change both *SpamReports\** variables back to *0* (immediately after troubleshooting is done) or protect reports so they can be executed only within your server.

You may restrict access to the report script file on Web server (the **Web Site** dialog – **Access** tab) to localhost only:

*URI = /reports/challengelist.html\**

*IP = NOT 127.0.0.1*

*ACCESS = DENY* 

*NOTE ALSO: Debug logging consumes an unnecessary amount of resources.*

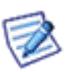

*NOTE: To obtain report details using this executable, use API console to set the following variables to the appropriate values: SpamReportsDebugLevel=1, SpamReportsLogLevel=4.*

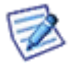

*NOTE: The timeout for spam reports is 32 minutes (1920 seconds), usually more then enough. If you notice timeouts in phperror.log (<install\_dir>/logs) while debugging spam reports, you can increase max\_execution\_time in php.ini (install\_dir>/php) and also php.user.ini – if used – so that such setting is preserved on upgrades.*

*NOTE: If you execute custom reports in a task using your external host/IP, such as*

*http://externalip/reports/challengelist.html?account=xxx*

*Then your external IP needs to be in the rules listing of IPs that are NOT denied.* 

*Example: 127.0.0.1;externalIP*

*If you run customer reports using http://127.0.0.1/reports/challengelist.html?account=xxx, then* 

<span id="page-18-0"></span>*keeping 127.0.0.1 only in that field is enough.*

*Details: http://forum.icewarp.com/forum/showthread.php?2702-Task-and-events-Issue*

### **Quarantine**

The Quarantine function of IceWarp Server allows you to place incoming messages in a pending queue awaiting authorization.

Users can manage their own pending queue via IceWarp WebClient.

Domain administrators can manage all pending messages in their domain via IceWarp WebClient or WebAdmin. Furthermore users can access their quarantine queues, whitelists and blacklists via WebAdmin.

Valid options for a pending message are:

- **Authorize** which delivers the message and adds the sender to the quarantine whitelist and no further messages from him will be quarantined.
- **Deliver** which delivers the message to the recipient without adding the sender to the whitelist.
- **Blacklist** which simply deletes the message from the pending queue.

You can set whether external recipients of messages sent by your users are automatically added to the whitelist (see **Action**).

You can set a period of time after which pending messages are deleted from the queue (see later in this section).

You can also activate a Challenge Response system, whereby an un-authorized sender can prove he is a real person by visiting a website (see later in this section).

You can see the status of the pending queue and the quarantine whitelist in the **Spam Queues** node of the administration console or WebAdmin.

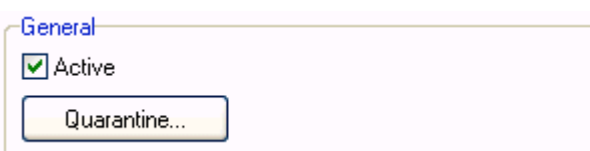

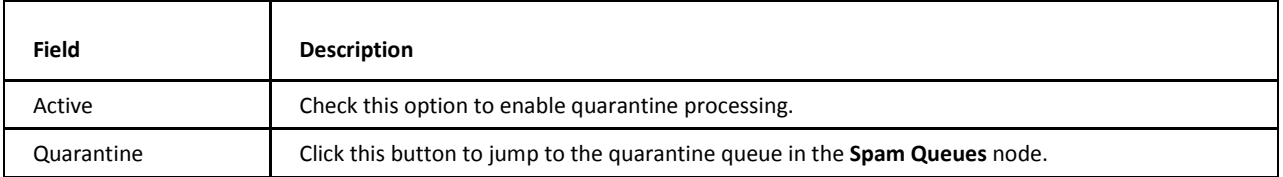

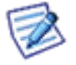

*NOTE: Access mode to the service can be set on both domain and user levels. See the appropriate places ([domain] – Policies, [user] – Policies).*

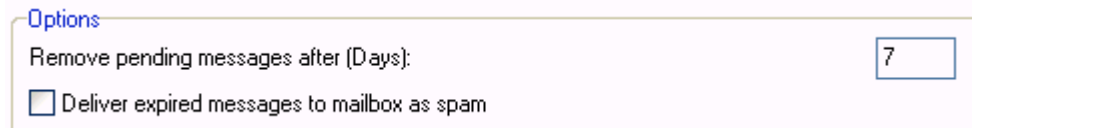

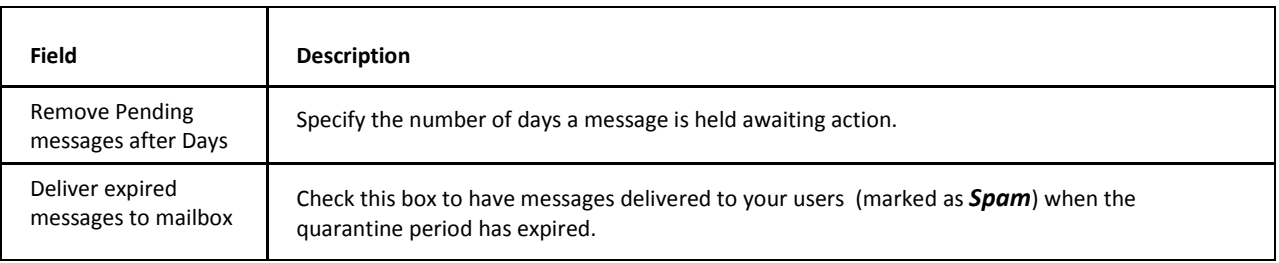

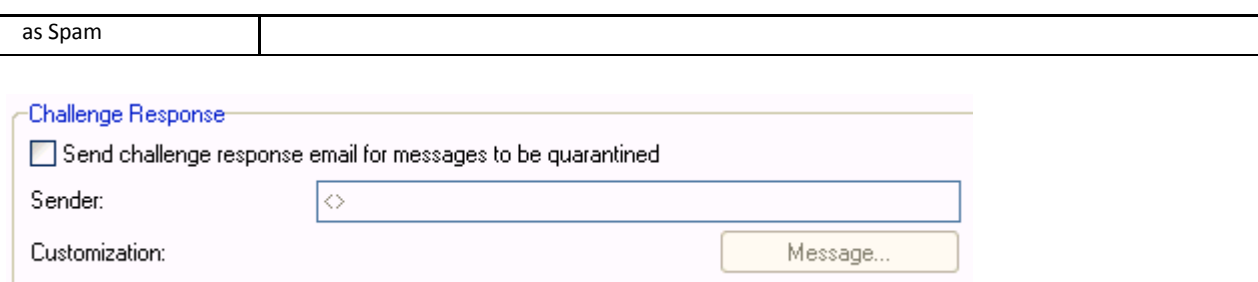

The Challenge Response that is delivered to the sender by IceWarp Server contains a URL that must be accessed in order to process the sender's confirmation (see the **How it works** section).

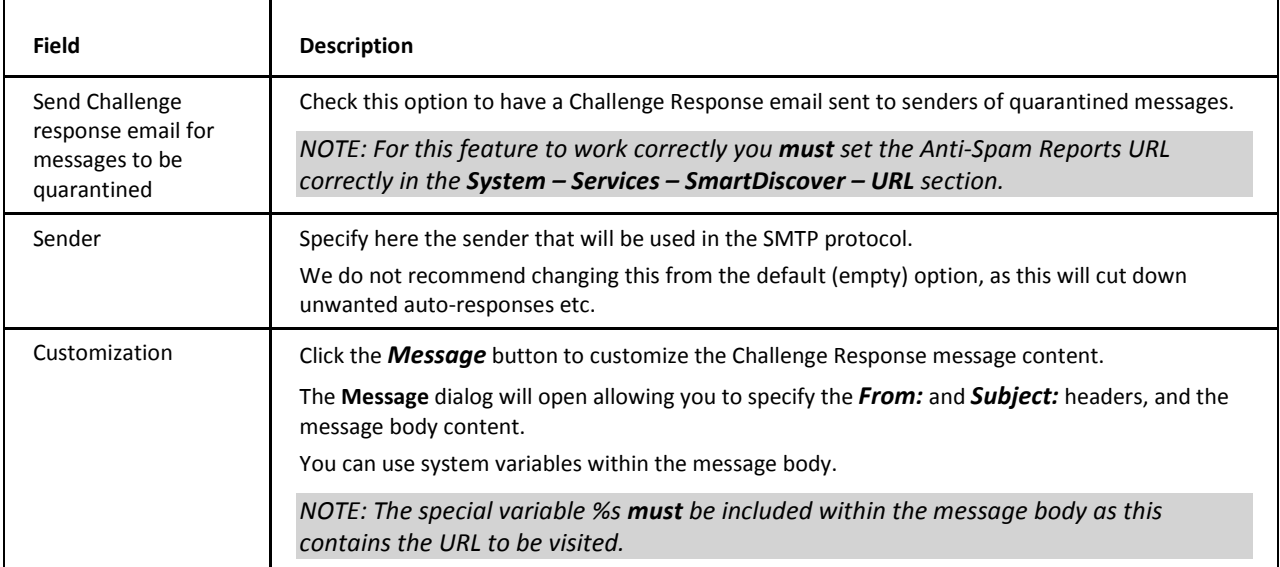

This same engine is used by the Web-based administration and by WebClient.

#### **Example:**

The following confirmation request message has been generated by the mail server in response to the sender user@icewarpdemo.com who sent a message to the user xxx@webmail.domaina.com.

The Anti-Spam Reports URL was defined as: **http://%%Recipient\_Domain%%:32000/challenge/**

From:

To: <user@icewarpdemo.com> Received: from webmail.domaina.com by mail.icewarpdemo.com (IceWarp Server 10.1.2) with SMTP id DEMO for <user@icewarpdemo.com>; Sun, 07 Mar 2004 01:48:16 +0100 Date: Sun, 07 Mar 2004 01:48:16 +0100 From: Challenge Response <info@icewarpdemo.com> To: xxx@webmail.domaina.com Message-Id: <812060168@mail.icewarpdemo.com> Subject: [Challenge Response] Confirm your email by visiting this URL

http://mail.icewarpdemo.com:32000/challenge/?folder=c42c1a770e2d6d07ff358b2c22d7cf71

To prove your message was sent by a human and not a computer, visit the URL below and type in the alphanumeric text you will see in the image. You will only be asked to do this once for this email address. http://webmail.domaina.com:32000/challenge/?folder=c42c1a770e2d6d07ff358b2c22d7cf71

### <span id="page-20-0"></span>**Quarantine Report**

If enabled, as described above, each quarantine user will receive an email spam report listing quarantined messages with clickable links to deal with all listed messages and buttons for each single one:

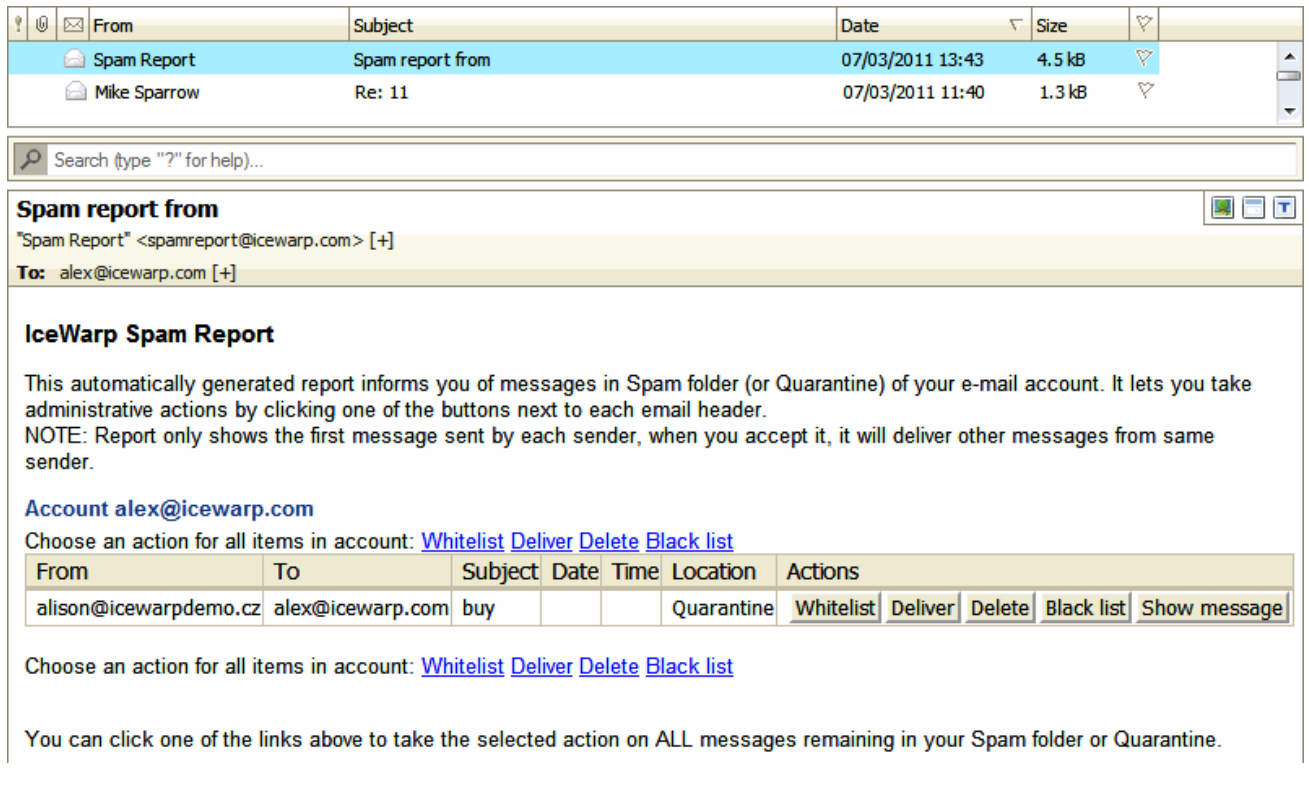

Details of the message are shown as in the screenshot above.

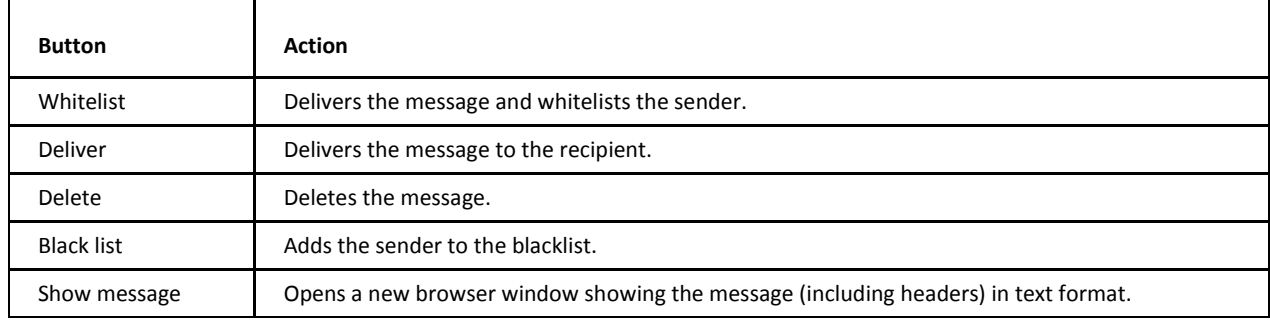

### <span id="page-20-1"></span>**Processing for Incoming Messages**

If the *Quarantine* function is enabled, all inbound message senders are checked against the quarantine whitelist. If the sender is whitelisted, the message is processed as normal. If the sender is not on the whitelist, the message is held in the quarantine pending queue.

In addition, if the Challenge Response system is enabled, a Challenge Response email is sent to the sender, which allows them to authorize themselves by visiting a web-page and effectively confirming he/she is a real person.

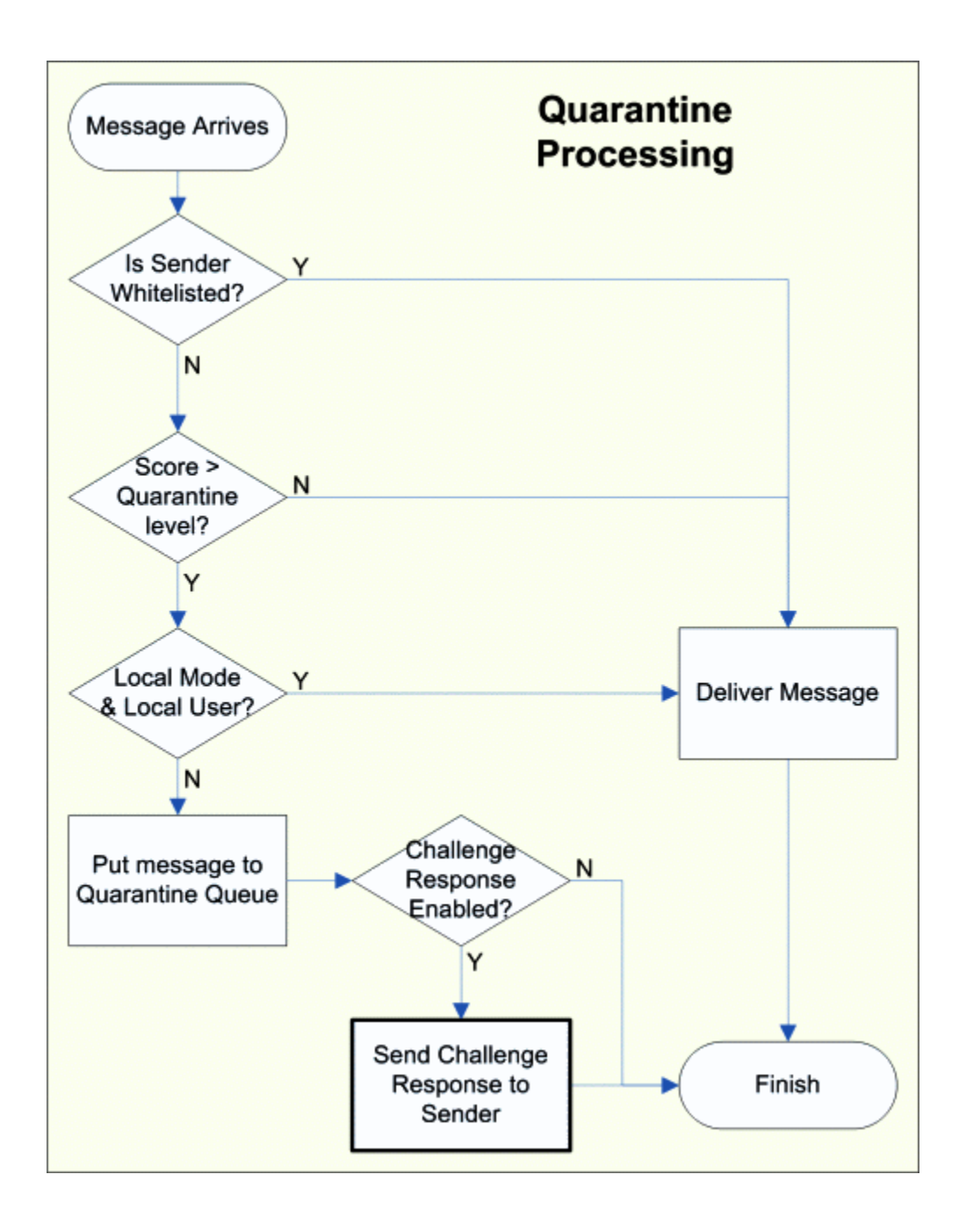

### <span id="page-21-0"></span>**Processing for Pending Queue**

Messages held in the pending queue are processed in multiple ways:

- Sender responds correctly to a Challenge Response email, and authorizes himself/herself.
- User checks his/her quarantine queue via IceWarp WebClient and chooses to *Authorize, Deliver* or *Delete* message(s).
- Spam administrator checks any quarantine queues he/she is responsible for via IceWarp WebClient or the administration console and chooses to *Authorize, Deliver* or **Delete** message(s).
- **ICE Warp Server automatically deletes a message after a selected number of days.**

The following flowchart outlines the processing:

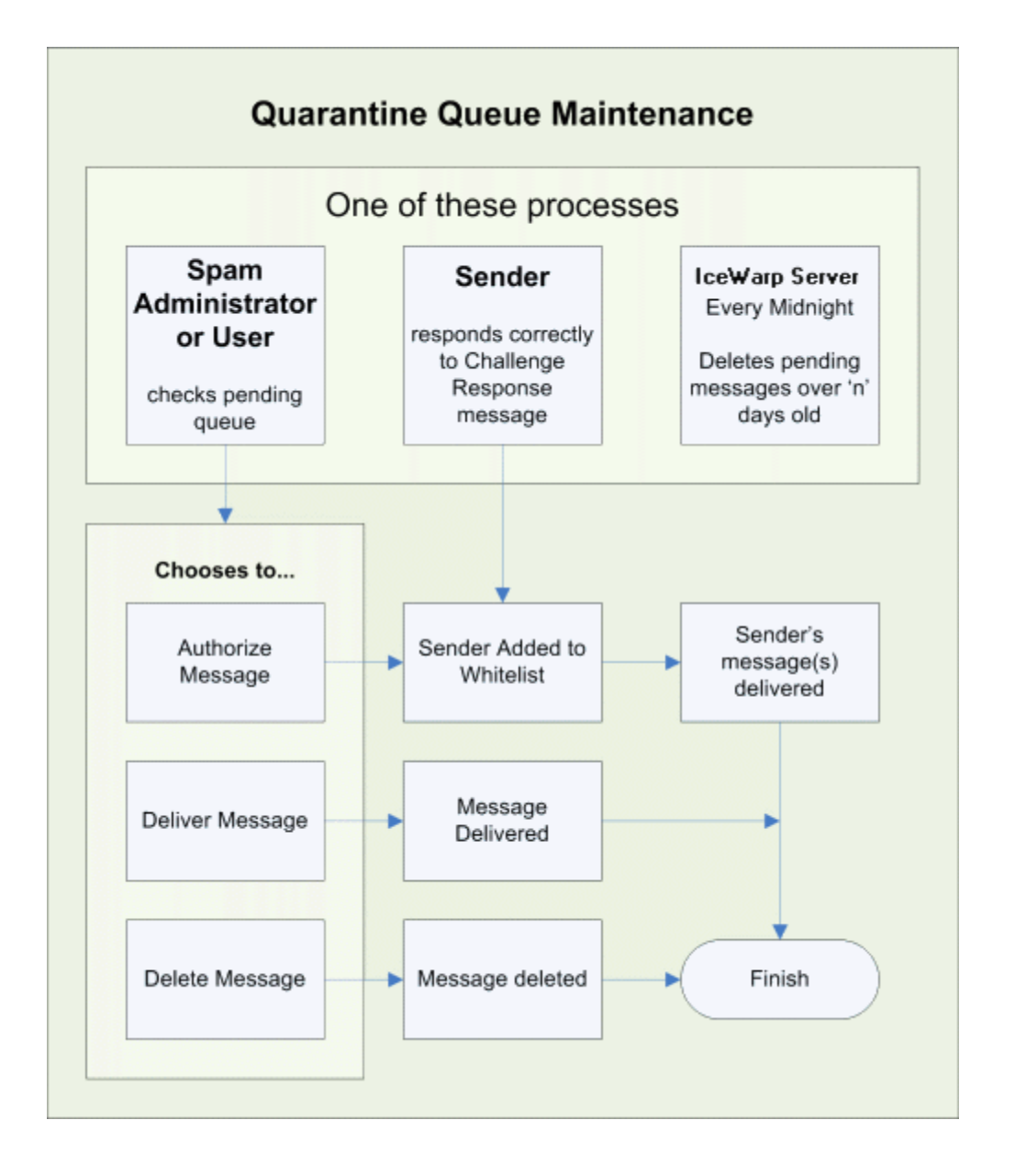

### <span id="page-22-0"></span>**Challenge Response – How It Works**

Challenge/Response is a system that requires the sender of an email to verify that he/she has actually sent the email. This confirmation must be provided manually by visiting a web page and entering a code.

The Challenge/Response system is a critical component of the full IceWarp Anti-Spam solution. The **yellow components** below are the full IceWarp Anti-Spam data diagram.

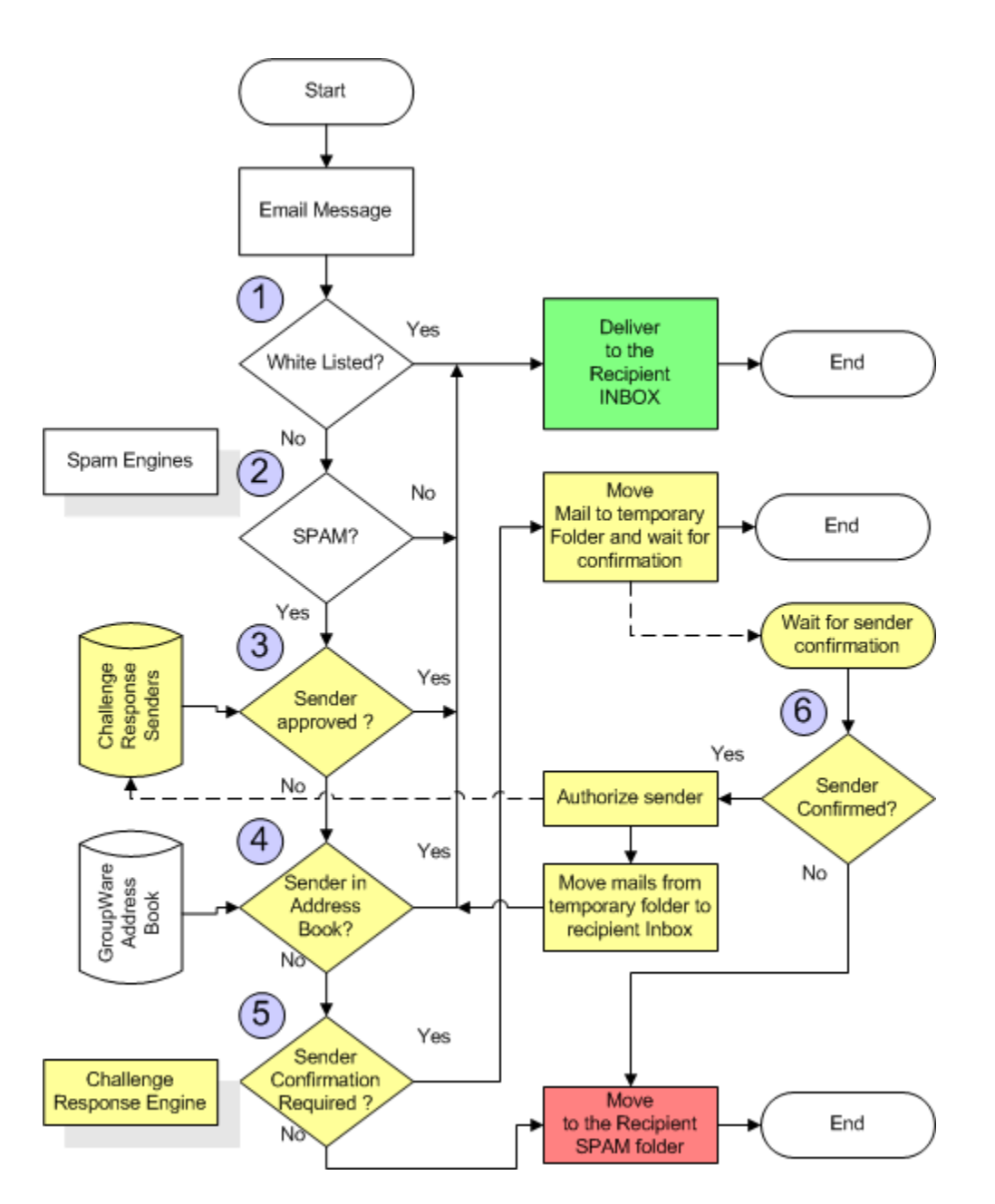

In the most typical situation, messages arrive at the Challenge/Response system after they have already passed all "whitelisting" possibilities as described in the Black & White listing techniques and are already marked as a spam.

- When an email is received by the server, it is not delivered to the recipient, but stored in a temporary folder. If more messages are sent from the same sender then all messages are stored in the same folder. Such messages are marked as "pending message(s)". If the pending message is not authorized within the specified number of days – it is automatically deleted.
- " The IceWarp Server will generate the request for confirmation, which will be delivered to the email sender. It uses the sender from the SMTP protocol, which can be different from the *Mail From:* displayed in the message.
- The sender (if they exist) will receive the request for confirmation and must confirm it. The confirmation requires visiting a special web site and entering some characters into a text field. It prevents usage of automated confirmation systems.
- The IceWarp Server will receive the confirmation from the sender and will deliver the email(s) to the recipient. The sender is also entered into the "approved senders list" so confirmation will not be requested the next time.

<span id="page-23-0"></span>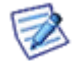

*NOTE: Emails with blank Mail From (it looks like MAIL FROM: <> in SMTP session) are bypassed by the Challenge Response engine. To handle such messages you should use Content Filters or Black & White Lists.*

### **Screenshot Examples**

#### **Request for Confirmation Sent by Mail Server to Sender**

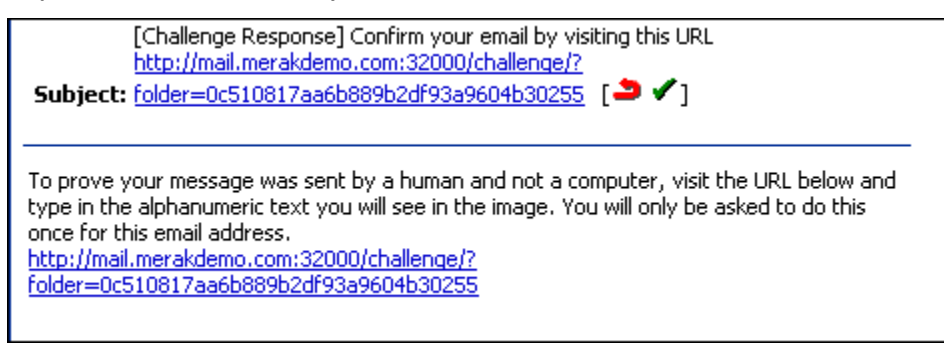

#### **URL of the Page with Sender Confirmation Request**

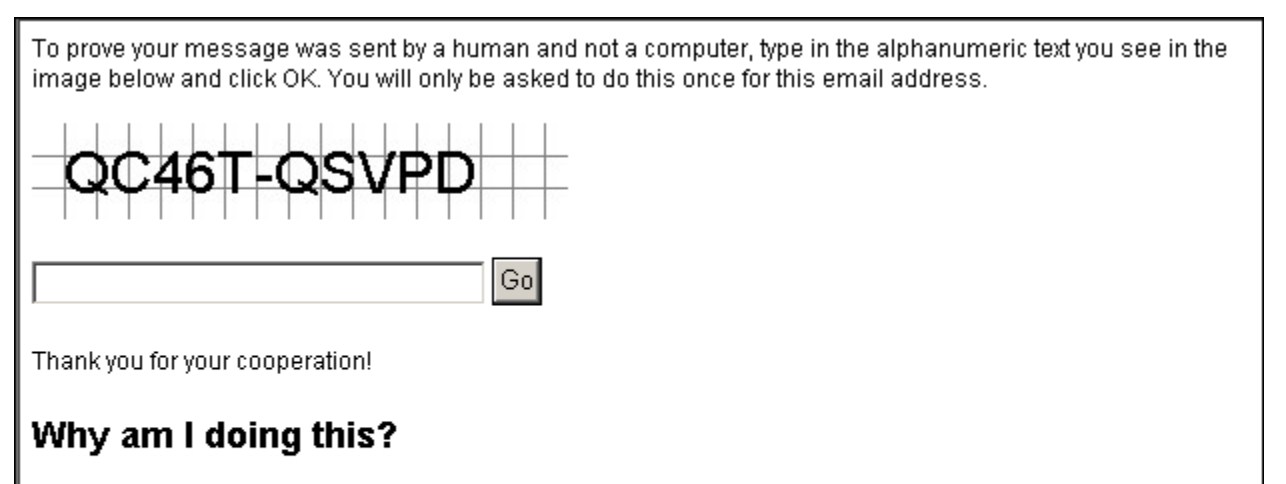

Unsolicited commercial email is computer-generated and cannot respond to the command above. By using this permission-based email system, I am restricting my inbound email to senders who authenticate, providing they are real humans who wish to communicate with me via email.

Thank you for helping me banish spam!

#### **If Sender Enters the Code Properly they Are Automatically Authorized**

To prove your message was sent by a human and not a computer, type in the alphanumeric text you see in the image below and click OK. You will only be asked to do this once for this email address.

### The word you specified is correct. Your email address has been authorized.

Thank you for your cooperation!

Depending on the setup of the Challenge Response system, the sender can be authorized for just one recipient, or for all recipients on the server.

<span id="page-24-0"></span>For information on "robotic" messages, refer to the **Domains and Accounts – Management – User Accounts – User – Mail** section.

### **SpamAssassin**

SpamAssassin is an open source project dedicated to fighting spam. This software uses a set of complex rules to ascertain whether a message is spam or genuine. Basically, these rules check against typical spam templates.

These rules are constantly updated as new spamming techniques are introduced.

SpamAssassin is very good at identifying "phishing" messages that are trying to fool a user into giving out financial information.

SpamAssassin uses wide variety of local and network tests to identify spam signs. This makes it harder for spammers to identify one aspect which they can craft their messages to work around.

IceWarp Server uses the SpamAssassin rules but has its own in-house written engine to process them.

*TIP: Until the whitelist\_from\_rcvd variable is implemented, you can use the following workaround to whitelist a sender safely:* 

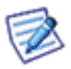

*Create a content filter that checks the sender (MAIL FROM) and compares with its true rDNS. Example for emails sent from Facebook:*

*Where Sender matches facebookmail.com*

*AND Where rDNS (PTR) matches facebook.com*

*Accept message*

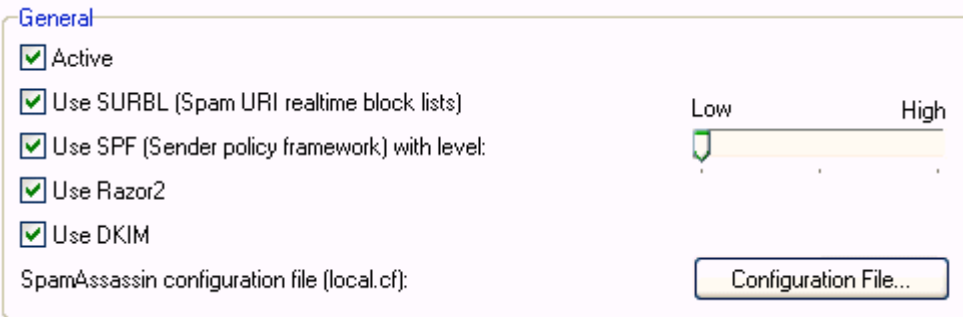

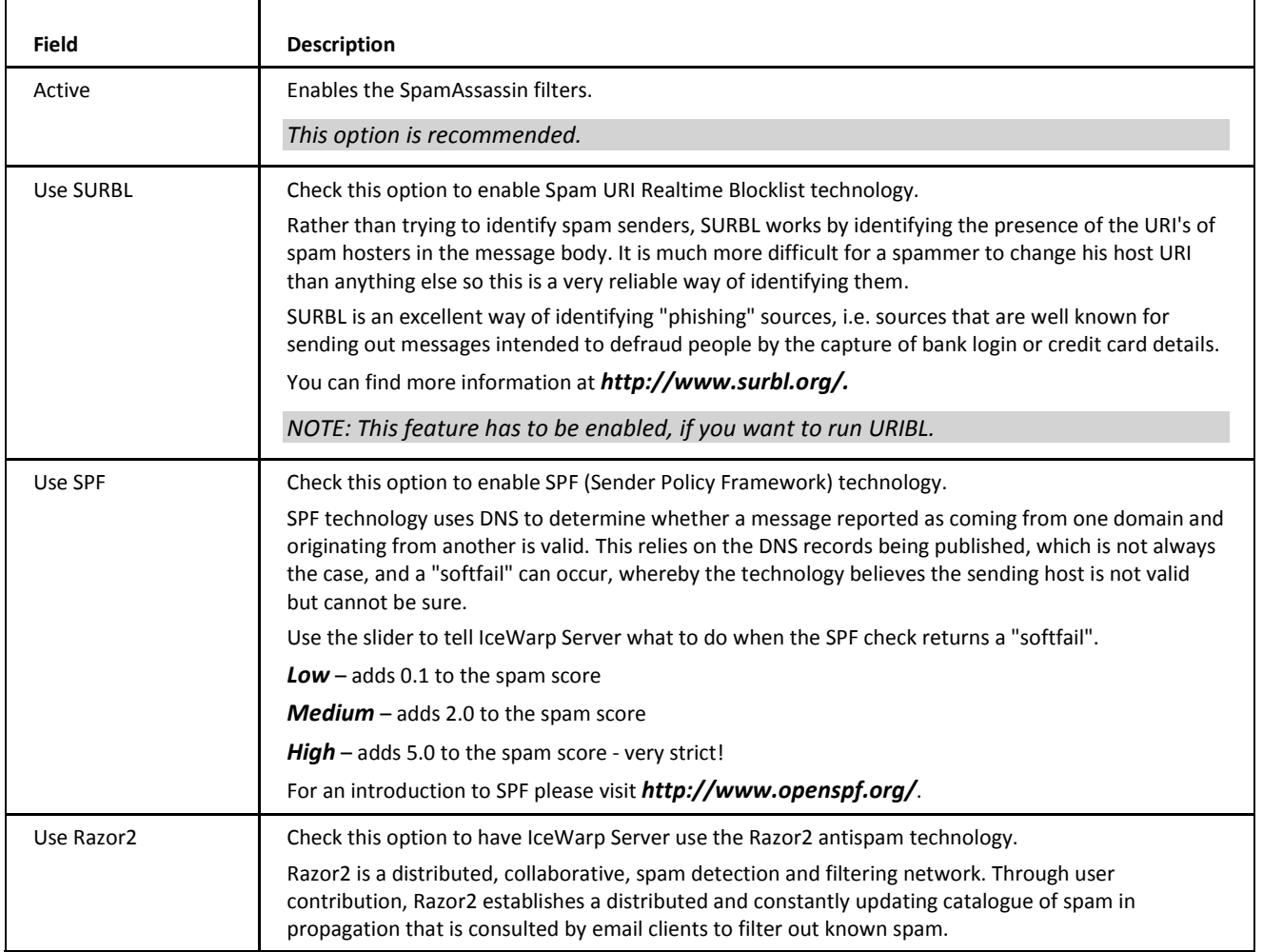

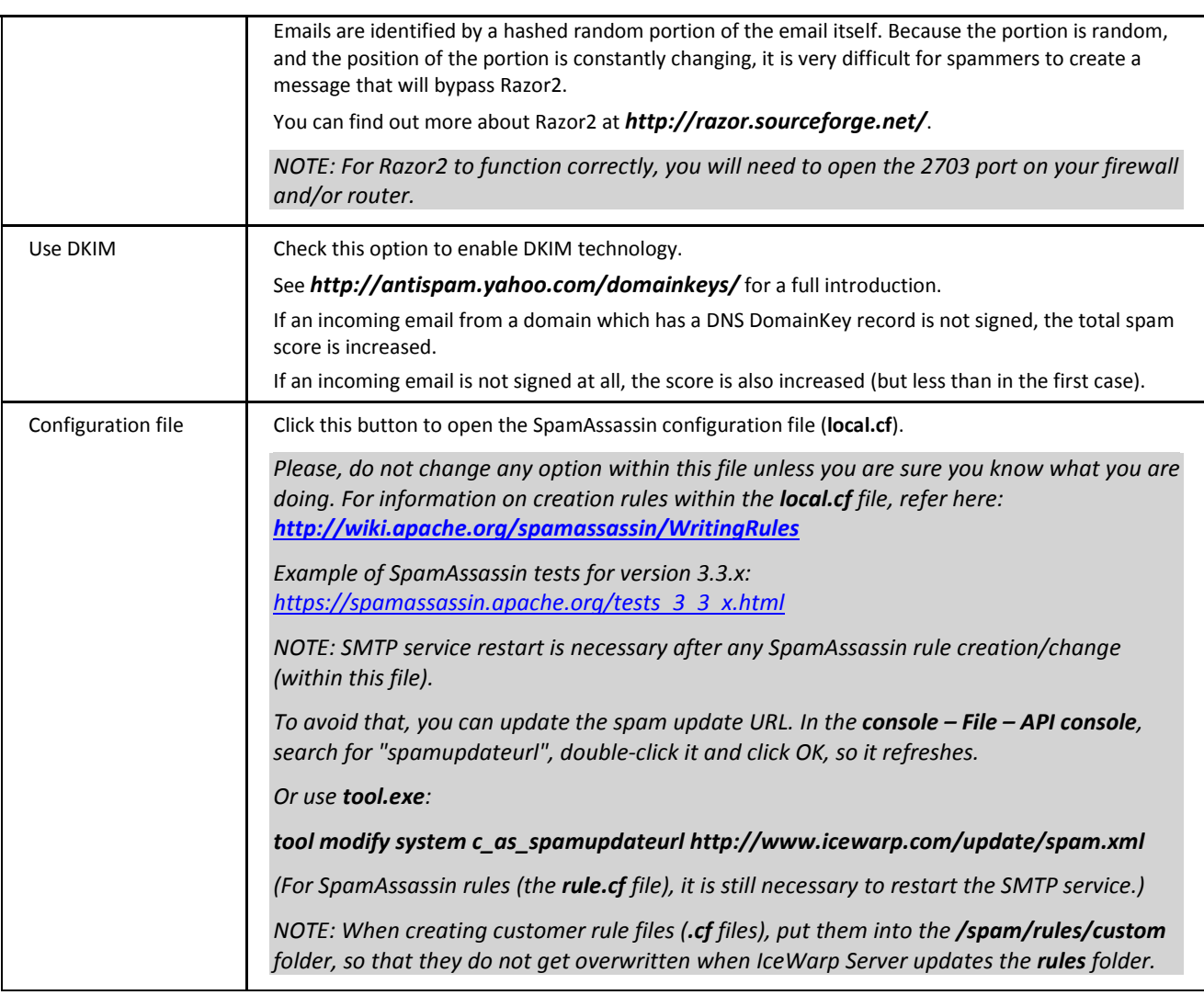

### Reporting

Enable reporting functions

⊙ Report is added to headers and/or subject of the original message

◯ Generate report message (attach original message to report)

◯ Convert original message to text and attach to report message

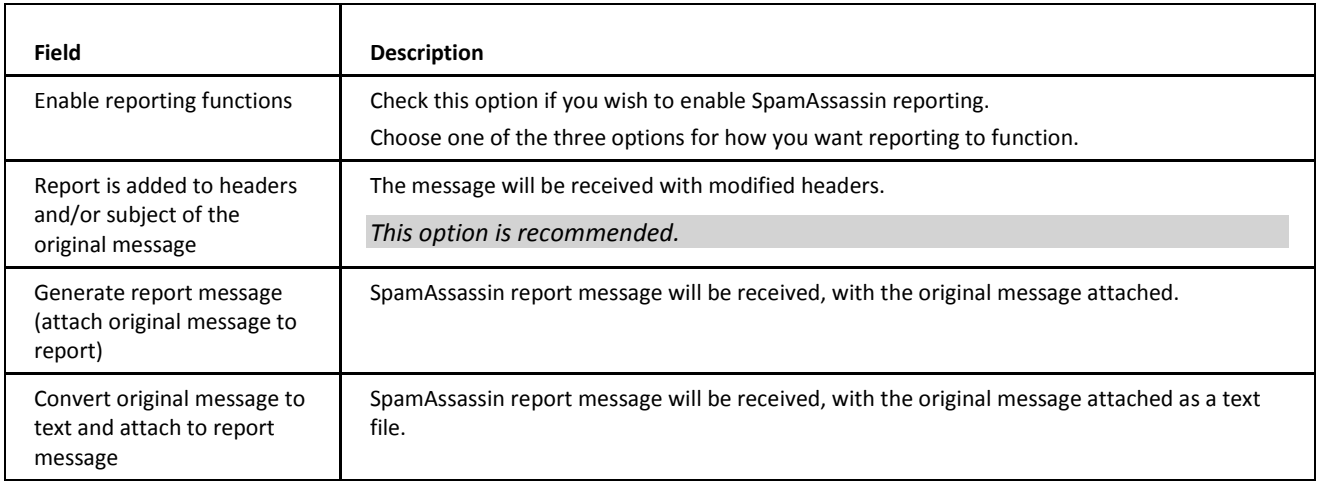

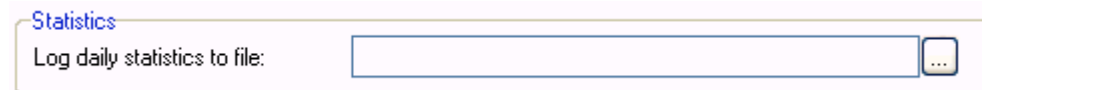

<span id="page-27-0"></span>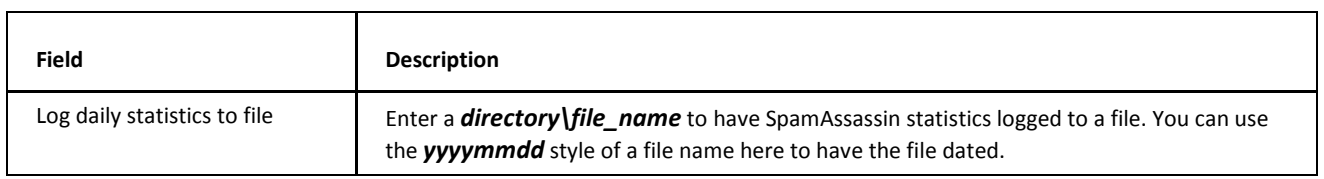

# **SpamAssassin – RBL**

RBL (Realtime Blackhole List) is a list of networks that are misused by spammers to send unsolicited emails. The idea behind RBL is simple: block traffic from spammer IP addresses and thus prevent the traffic from reaching a destination on internet.

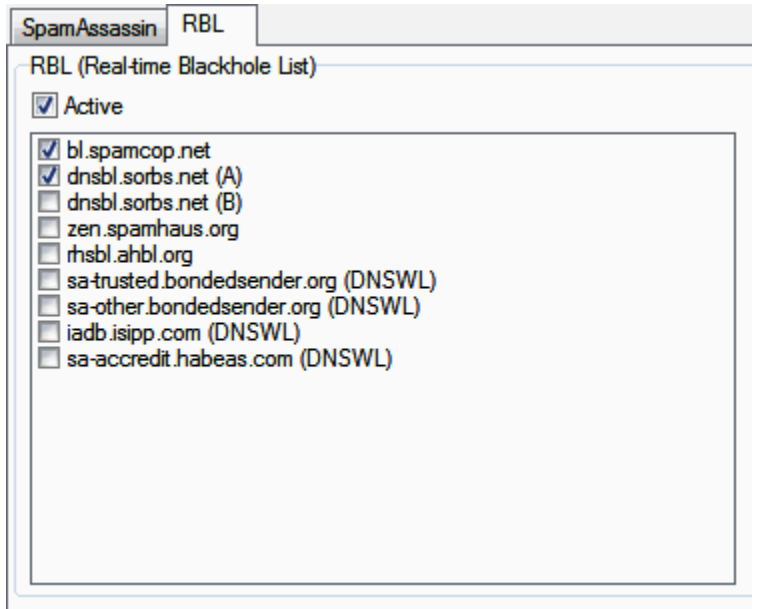

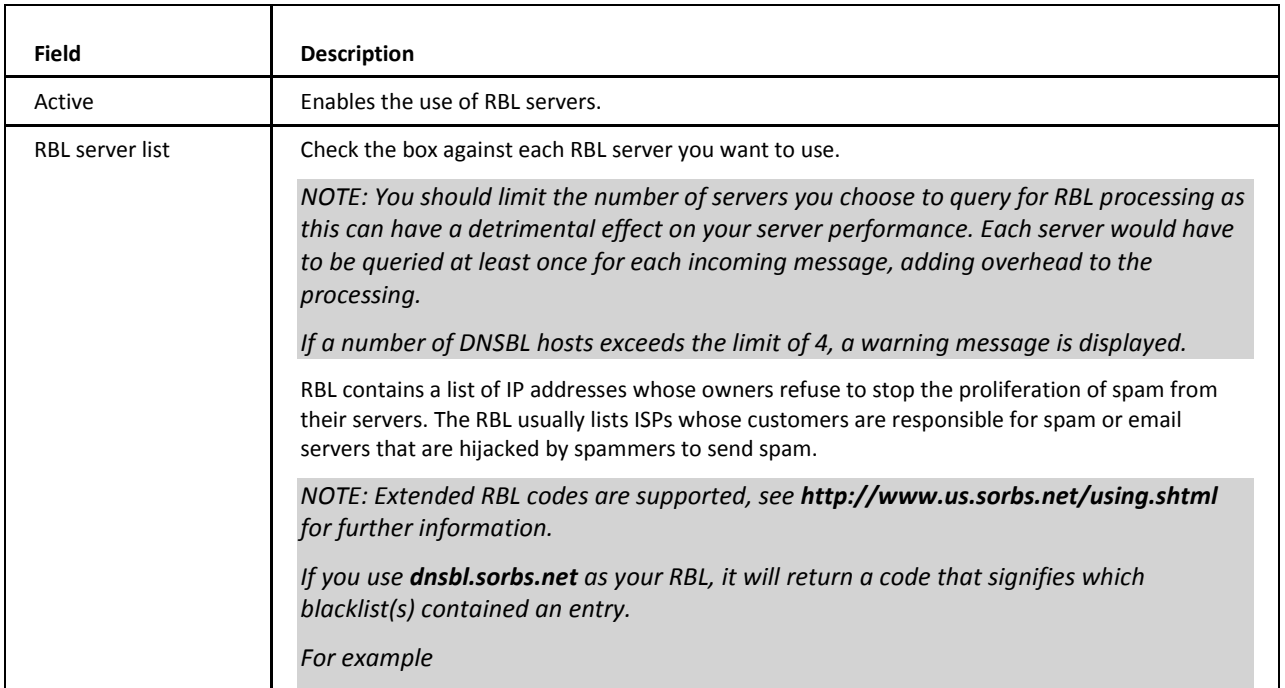

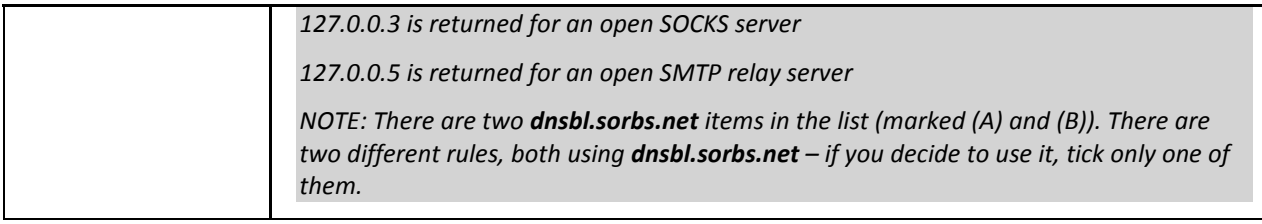

#### **SORBS – More Details**

Notice that if you just enable SORBS here, SpamAsssasin default scores will be used. If you check the **spam/rules/***rbl.list* file, you will see SORBS is referred to as *RCVD\_IN\_SORBS\_DUL;dnsbl.sorbs.net*.

Search now inside the **spam/rules/** folder for *dnsbl.sorbs.net*.

You will find the *20\_dnsbl.tests.cf* file with all the tests done on *dnsbl.sorbs.net* for each result code and you will find the *50\_scores.cf* file where you can see what score is added according to each result code.

<span id="page-28-0"></span>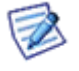

*NOTE: Refer to the Mail Service – Reference – Rules – Content Filters chapter for information on how to check DNSBLs and DNSWLs directly in content filters, disconsidering SpamAsssassin scores etc. and defining thus your own actions/score increase or decrease.* 

### **IceWarp Anti-Spam LIVE**

IceWarp Server can use IceWarp Anti-Spam LIVE, an example of RPD (Recurring Pattern Detection) technology, as part of its fight against spam.

A Real-Time Detection Center analyzes large volumes of Internet traffic in real time, identifying new spam, virus and phishing outbreaks based on characteristic mass distribution patterns. Emerging outbreaks are usually identified moments after they are introduced onto the Internet.

This can significantly help in protecting your users from bulk and spam emails.

As with other IceWarp Anti-Spam technologies, IceWarp Anti-Spam LIVE is used to adjust the spam score of a message rather than to give a final judgment on the message:

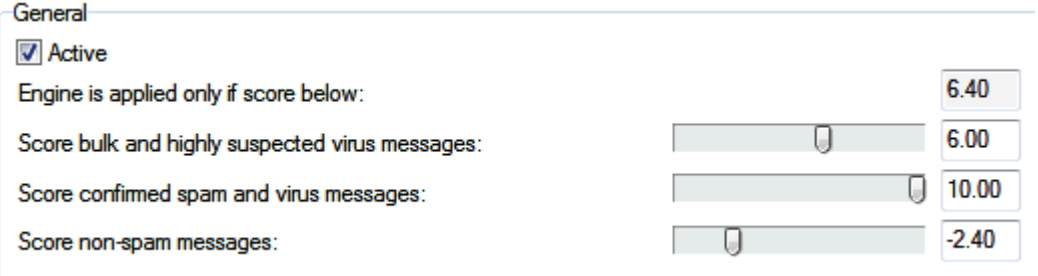

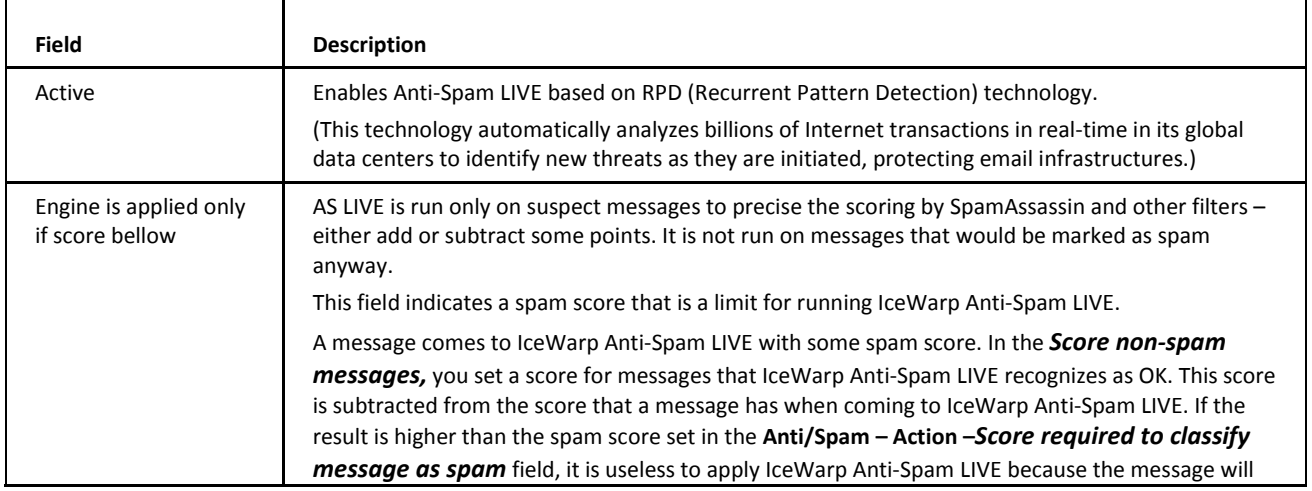

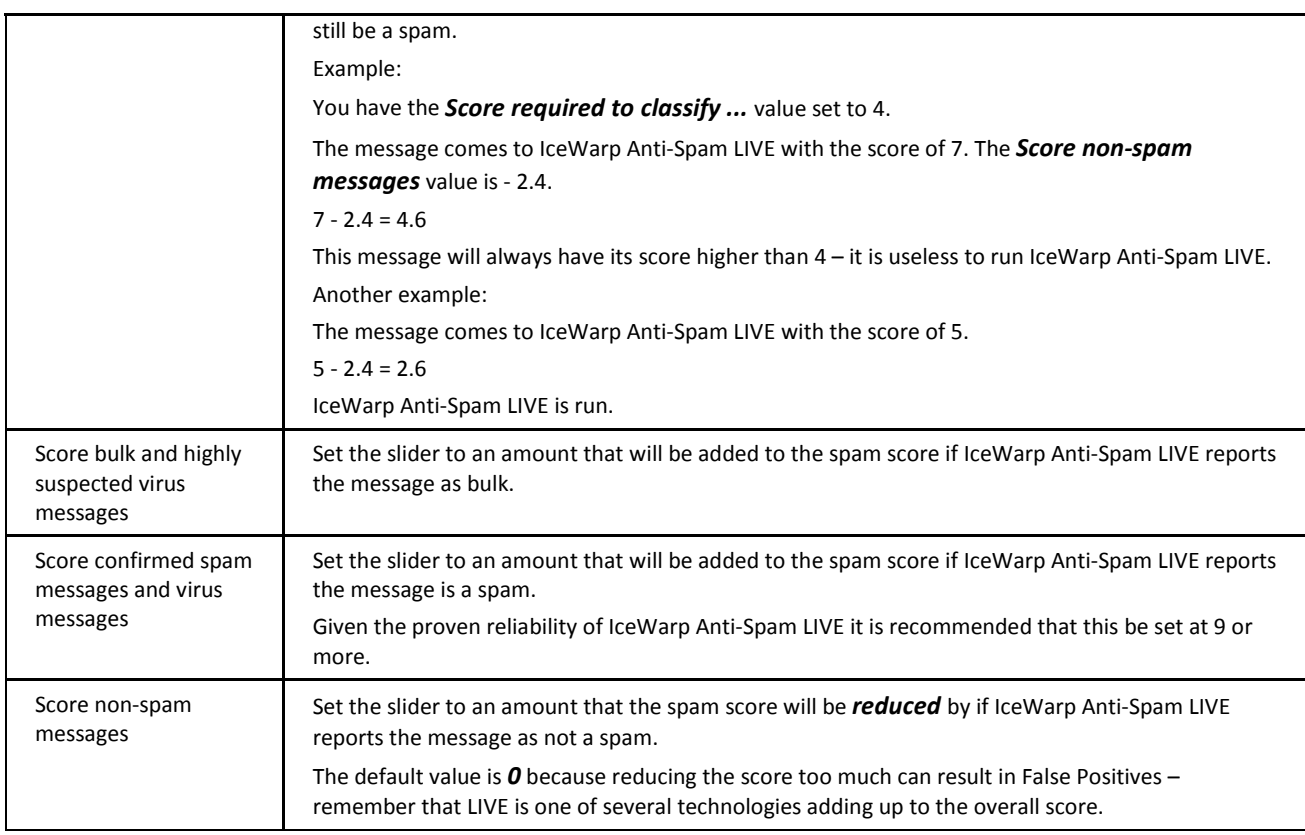

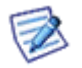

NOTE: The IceWarp Anti-Spam LIVE engine is only called for messages which are not classified as a spam by IceWarp Server's other AntiSpam engines, according to the *Score required to classify a message as spam* setting in **AS Action – General**.

#### **IceWarp Anti-Spam LIVE Reasons** – identified as LIVE:

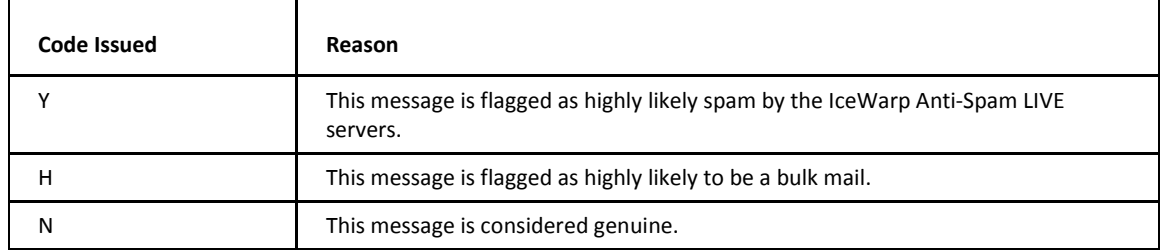

<span id="page-29-0"></span>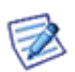

NOTE: Some servers block external access to port 80, thus they need to know what address is for AntiSpam LIVE to free it up in their firewalls. This information is in the **ctasd.conf** file (**<InstallDirectory>/spam/commtouch**):

#### *Server\_address = Resolver%d.icew.ctmail.com*

Where *%d* is some dynamic number.

### **IceWarp Anti-Spam LIVE Classifications**

This table shows a cross-reference of the classification assigned by IceWarp Anti-Spam LIVE against the IceWarp Server reason code with a description of what each one means.

These IceWarp Anti-Spam LIVE classifications can be located within the antispam log.

#### *Example line from antispam log:*

*209.85.28.205 [1108] 05:19:44 PSC07843 '<cli10176@someone.com>' '<me@icewarpdemo.com>' 1 score 10.00 reason [SpamAssassin=1.60,Body=PE,Live=H,Sender] action SPAM*

*and/or within the X\_CTCH header of the message*

*Example X-CTCH header line*

*X-CTCH: RefID="str=0001.0A090206.48EDBE9F.0245,ss=3,fgs=0"; Spam="Bulk"; VOD="Unknown"*

*NOTE: If the message does not contain an X-CTCH header, then it has not been classified by IceWarp Anti-Spam LIVE and should not be reported!*

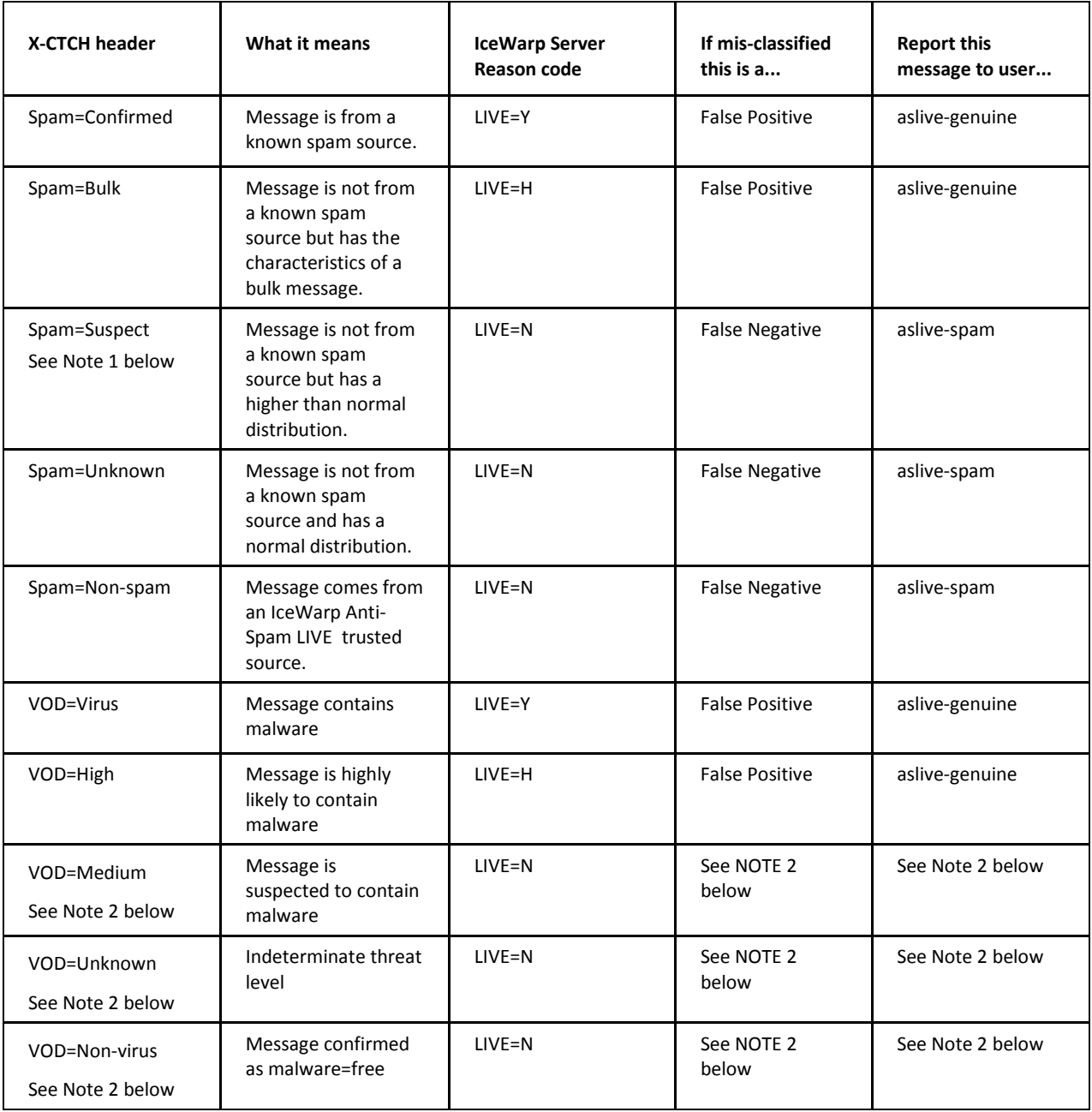

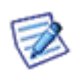

*NOTE 1: Spam=Suspect is now deprecated and should not occur. If it does, then IceWarp Server classifies this as a legitimate message.*

*NOTE 2: IceWarp Anti-Spam LIVE does not replace the AV engine of IceWarp Server. For viruses, IceWarp Anti-Spam LIVE is only useful within the first few minutes of a new virus outbreak and as such IceWarp* 

<span id="page-31-0"></span>*Server will only react to the highest probabilities that the message contains a virus. Therefore there is no point reporting false positives regarding virus detection by AS.*

### **Reporting False Classifications**

Report False Positives to **aslive-genuine@icewarp.<language code>** if the message is a genuine message, purchase confirmation, newsletter, etc. marked as spam/virus. This mailbox only accepts legitimate messages with classifications: Spam="Confirmed"/"Bulk" and VOD="Virus"/"High". Don't send messages with other classifications!

Report False Negatives to **aslive-spam@icewarp.<language code>** if the message is a spam, phishing, scam or hoax not marked as such. This mailbox accepts spam messages with classifications: Spam="Suspect"/"Unknown"/"Non-spam". Do not report viruses, malware or spam messages with other classifications!

*The language code used should correspond to the language of the email. For example, if the email is in Czech, you should forward the message to aslive-genuine@icewarp.cz or aslive-spam@icewarp.cz.*

*If there is no corresponding country code, the message should be sent to support@icewarp.com, where our support team will attempt to assign it.*

Your submission will be reviewed and dealt with as necessary.

#### **DOs**

Always review the messages you submit are all spam or all genuine – mixing these will negatively affect the service.

Messages are relayed to RDP Monitoring Team every 24 hrs – please only send current messages.

Messages older than a week have probably already been reported and the service updated.

Create a ZIP archive of messages with the original headers including X-CTCH and saved in EML or MSG format or .imap/.tmp files copied from the server/mail repository.

Prepare two separate archives for False Negatives and False Positives.

Zip messages in the root of the zip file and do not password protect the zip.

Name the zip either FP.zip for False Positives or FN.zip for False Negatives.

Messages should be saved in a raw format immediately upon receipt by the end user using the **Save As...** found in all popular email clients including IceWarp WebClient.

Only EML and MSG formats retain original headers.

The files can then be sent as attachments and eventually packed to ZIP.

Messages saved in other formats will be skipped and not reported.

#### **DO NOTs**

If the original message has been forwarded/redirected anywhere between the end-user and you, it is useless to report it.

It is essential to save them as EML or MSG immediately when received and then send these files as attachments, otherwise the original header information is lost and the mis-classification not reported.

Forwarding or redirecting a message to the address will be rejected.

Sending an email with the message embedded (not packed in a ZIP) or using wrong password will be ignored.

Do not submit messages not including X-CTCH header.

Do not submit regular IceWarp Anti-Spam false positives/negatives, messages without the X-CTCH header will be

<span id="page-32-0"></span>skipped and not reported anywhere.

### **Email Address to Report To**

Submit the reports to the country/local partner corresponding to the message's *language*, e.g. *aslive-genuine@icewarp.fr* if the message is in French.

The country partner will review the submissions (not mixed FPs and FNs) and forward them to IceWarp, who will in turn contact the RDP Service Monitoring Team and work with them on updating the service.

This step is required to ensure the credibility of the submissions.

If there is no country partner associated with your language, the messages should be sent in two files (FP.zip and FN.zip) attached to a support ticket or directly to *support@icewarp.com*, and the support engineers will review the format is correct.

<span id="page-32-1"></span>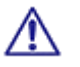

*NOTE: Messages to support@icewarp.com sent in languages other than English will be ignored if not agreed before.*

### **Bayesian**

Bayesian filters are a statistical approach to spam identification. A database of words, and their frequency of occurrence in both spam and ham messages, is built up and used to give a probability that a word contained in a message identifies it as a spam.

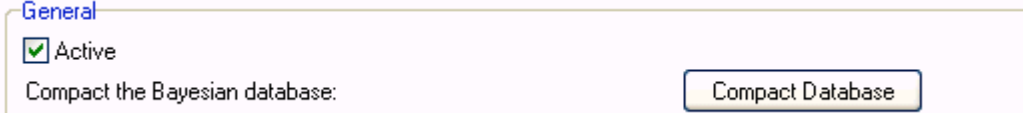

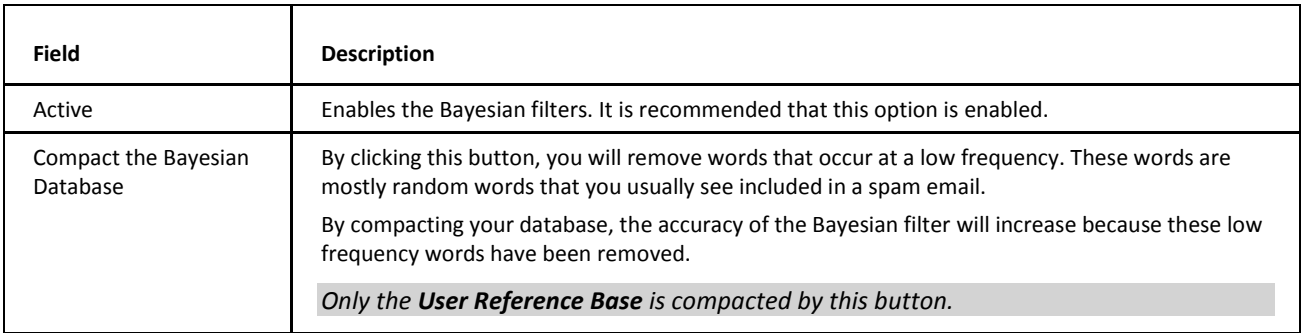

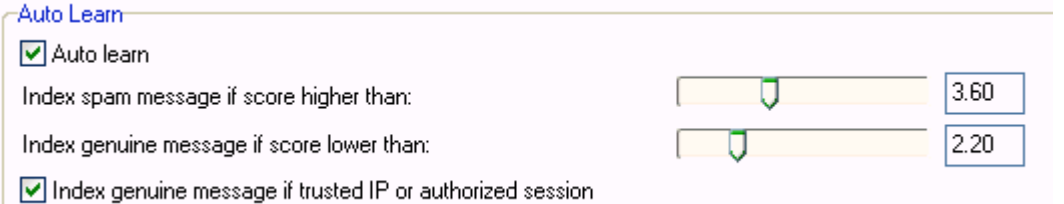

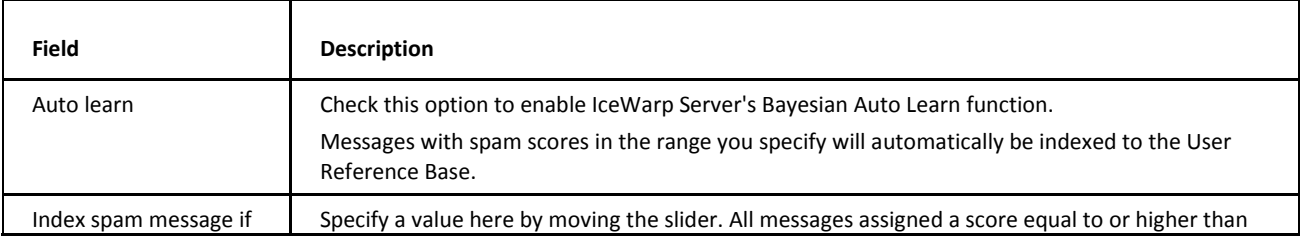

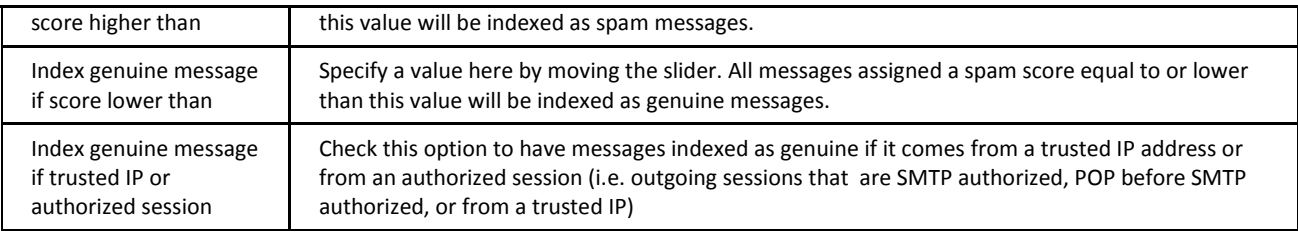

Other

Stop words:

<span id="page-33-0"></span>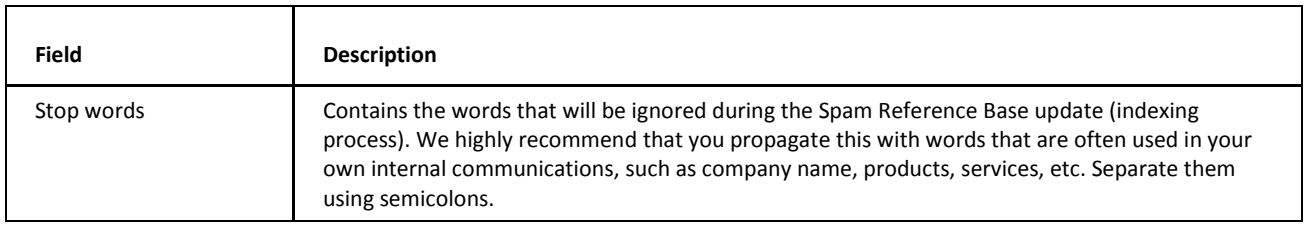

### **Bayesian Filters – Basic Explanation**

Bayesian filters, as implemented within IceWarp Server, use two reference databases to decide the probability that a message is a spam:

The **Reference Base**, which is built and supplied by us, uses real-world messages in a real-world mail server. Updates are supplied through the AntiSpam update function.

The **User Reference Base**, which is built by IceWarp Server using the Auto Learn and/or Learning Rules functions, and uses actual messages passing through the server, and consequently becomes much more specific to the individual installation.

User Reference Base information overrides Reference Base information.

Bayesian filters are based on the Bayesian probability theory. This theory says that the probability something will happen is the same as the probability that it has happened in the past. For them to work correctly a good selection of both spam and real (ham) messages should be analyzed.

Its implementation within IceWarp Server is as follows:

Take the probability that a spam message contains a certain word.

Multiply by the probability that any email is spam.

Divide by the probability that a ham message contains the certain word.

Gives you the probability that this message is spam.

#### *Example*

*Assume:* 

*We have received and analyzed 100,000 messages in total.*

*80,000 messages are spam.* 

*48,000 spam messages contain the word viagra.*

*400 ham messages contain the word viagra.*

*Then:*

*The probability that spam contains viagra = 48,000 / 80,000 = 0.6*

*The probability that a message is spam = 80,000 / 100,000 = 0.8*

*The probability that any message contains viagra is (48,000 + 400) / 100,000 = 0.484*

*So Bayesian theory says the probability that a message containing viagra is spam = 0.6 \* 0.8 / 0.484 = 0.991*

*Meaning a message containing viagra has a 99.1% chance of being spam.*

We recommend an initial Auto Learn period of about two weeks, and a Compact and re-learn every 3-4 months at least. This will allow the User Reference Base to follow any changes in company message content (for example, the company start selling mortgages)

The User Reference Base can hold a maximum of 100,000 words. (This limit can be changed – use the *C\_AS\_SpamBayesMaxWords* API variable.) You can see how many words are actually stored in the **General** tab.

<span id="page-34-0"></span>Once the limit is reached you should Compact the database (which removes lower frequency, less important, words) and enable the Auto Learn feature again for a time.

The Reference Base is contained within file <install\_dir>/spam/spam.db

The User Reference Base is contained within file **<install\_dir>/spam/spam.usr**

### **spam.db and spam.usr Files**

These files include records of spam probability of given words:

*reseller 38768 55 999999999999999999*

*return 38953 128 190*

*revealed 38891 0 16* 

where items on each line are:

- **word itself**
- timestamp of the last modification (Delphi time, number of days from 1.1.1900)
- how much genuine messages contained this word
- how much spam messages contained this word

<span id="page-34-1"></span>*NOTES: Sometimes, the same number is subtracted from both spam and genuine counters to keep the numbers low. So, the third example record does not mean that there was not any spam message with this word.* 

<span id="page-34-2"></span>*These numbers are only 32-bit ones, thus they cannot be higher than 4294967295. In the case this number is exceeded, the appropriate record can look a bit strange – see the first record.* 

### **Black & White Lists**

### **Blacklist**

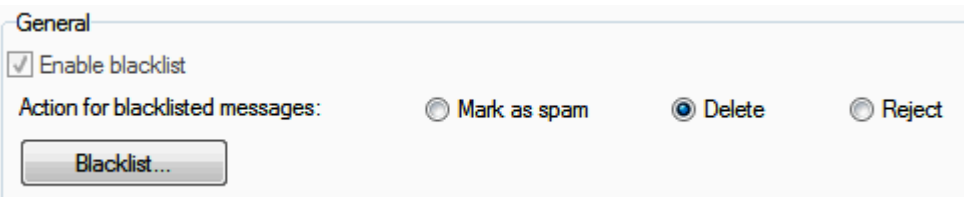

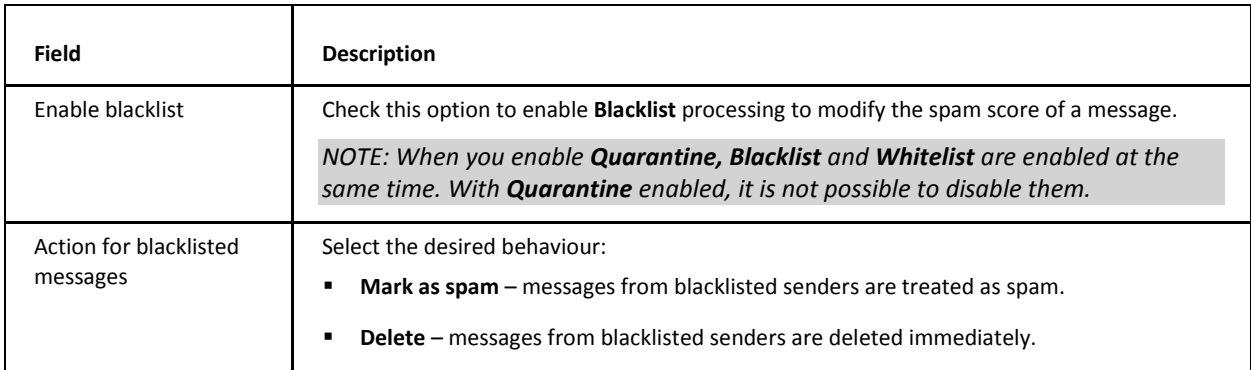

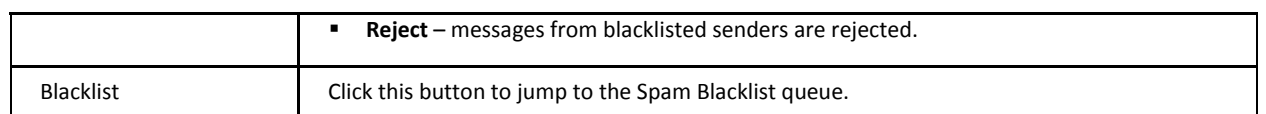

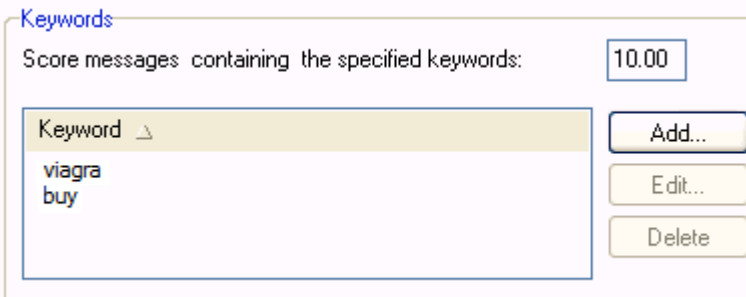

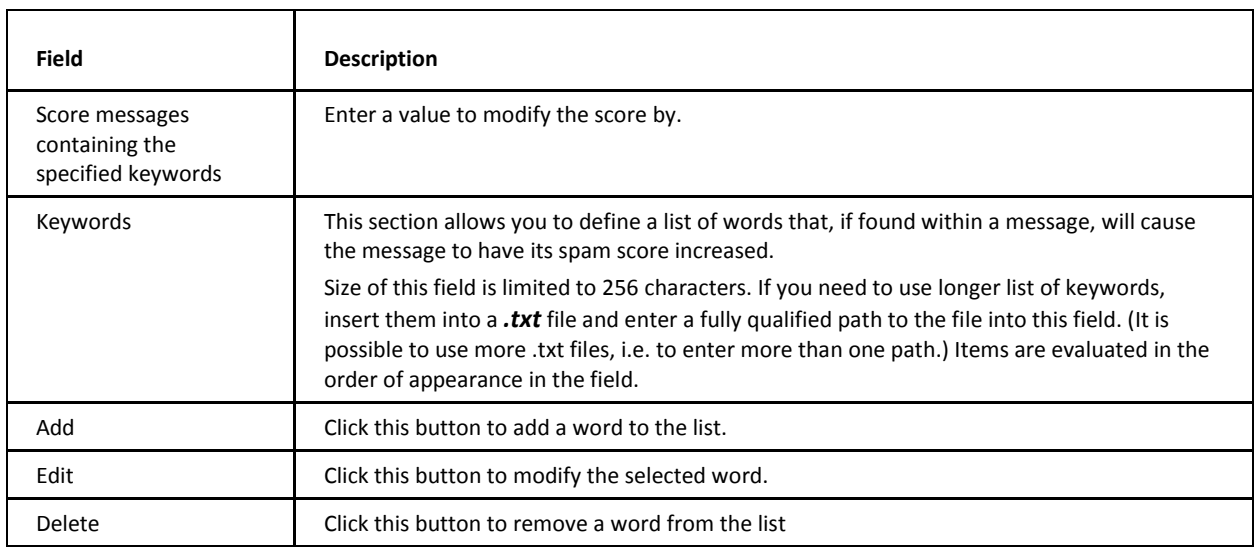

<span id="page-35-0"></span>For information on "robotic" messages, refer to the **Domains and Accounts – Management – User Accounts – User – Mail** section.

### **Whitelist**

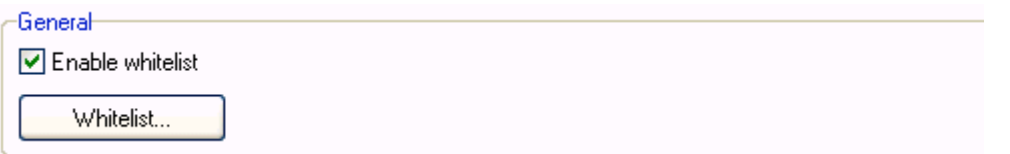

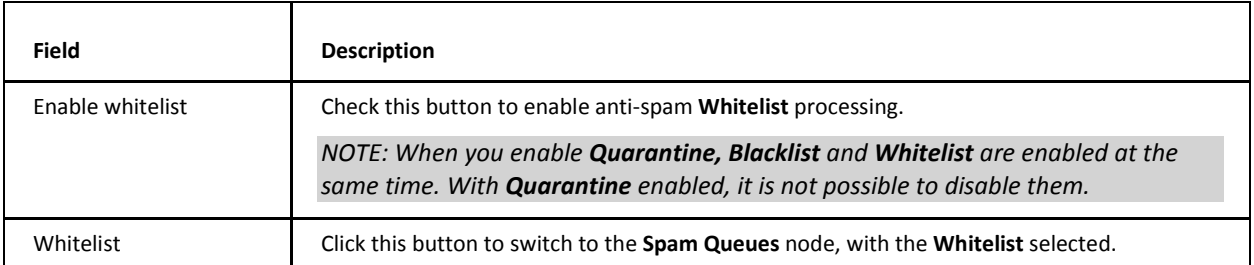

#### Advanced

 $\boxed{\checkmark}$  Whitelist trusted IPs and authenticated sessions

Whitelist local domain senders

V Whitelist senders in groupware address books

Whitelist senders in instant messaging server rosters

Auto whitelist trusted email recipients to database

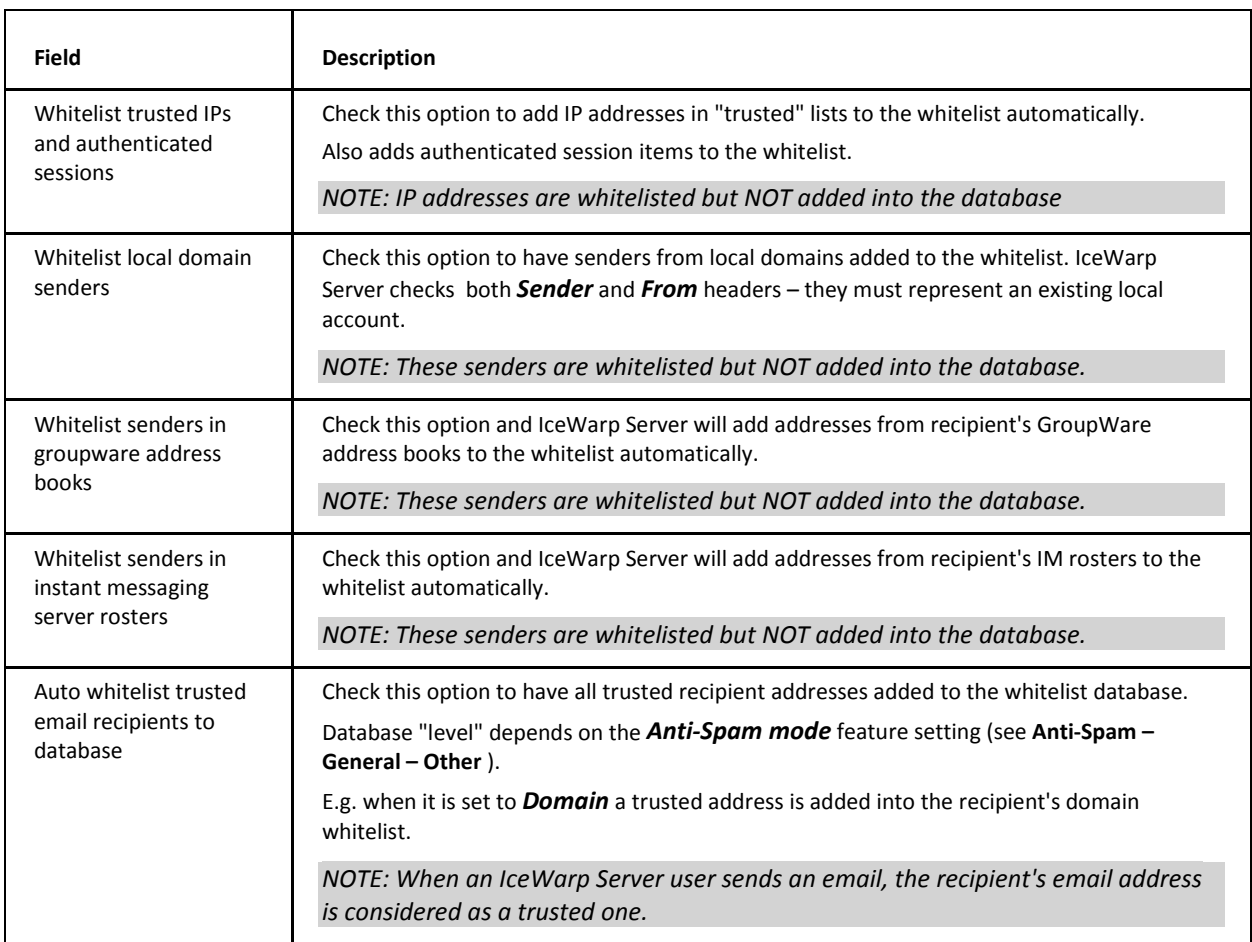

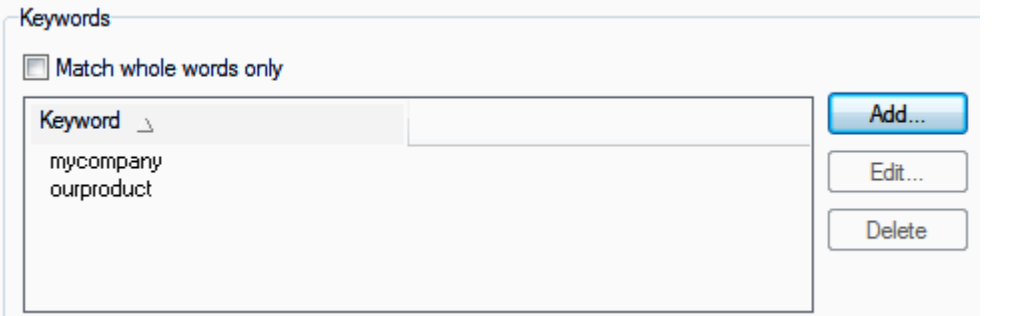

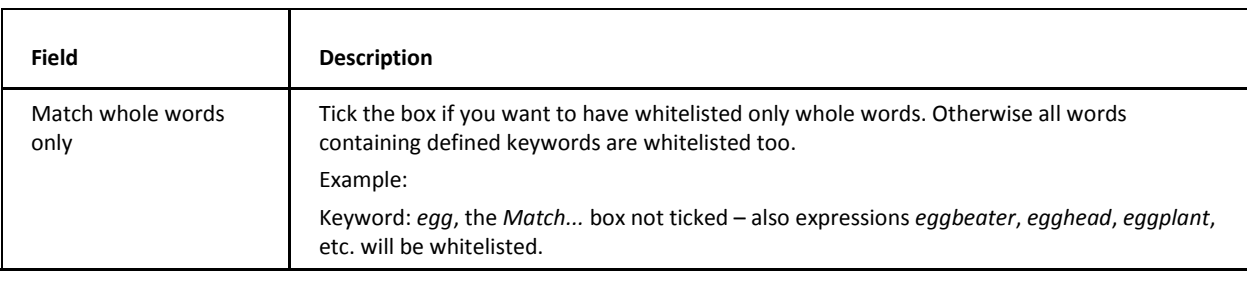

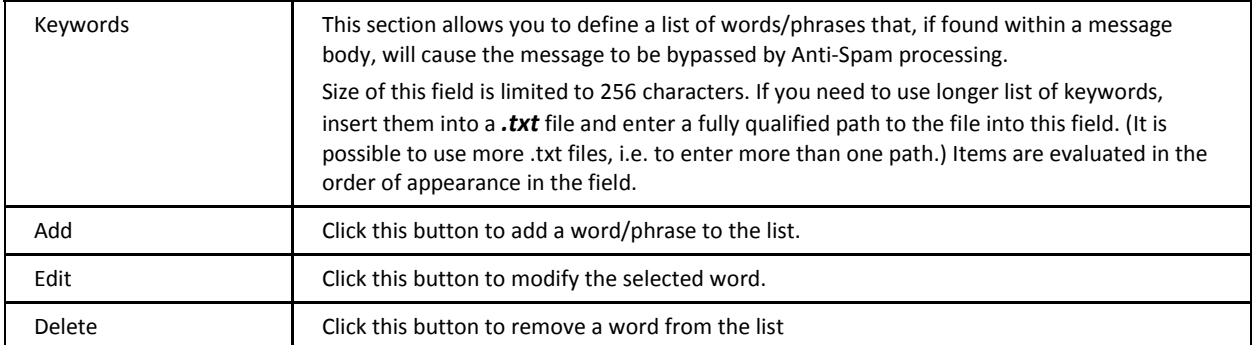

<span id="page-37-0"></span>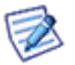

*NOTE: There is no special flag for auto-whitelisted items. However, one distinction can be the SndIP column (SQL Manager – antispam.db). Auto-whitelisted items have these fields filled with IP addresses, whitelist records added manually (either from WebClient or console) have these fields empty.*

*So, for example the DELETE FROM Senders WHERE SndIP !=''AND SndWord =''; command would delete all auto-whitelist entries. (Use with care, backup your DB.)*

## **Greylisting**

Most spammer's servers will try to deliver a message to the receiving server and give up if they do not get a quick response. A "real" server will retry the session after a period of time.

Greylisting allows you to reject an incoming session for a specified period of time. This will deter many spam servers from sending their messages.

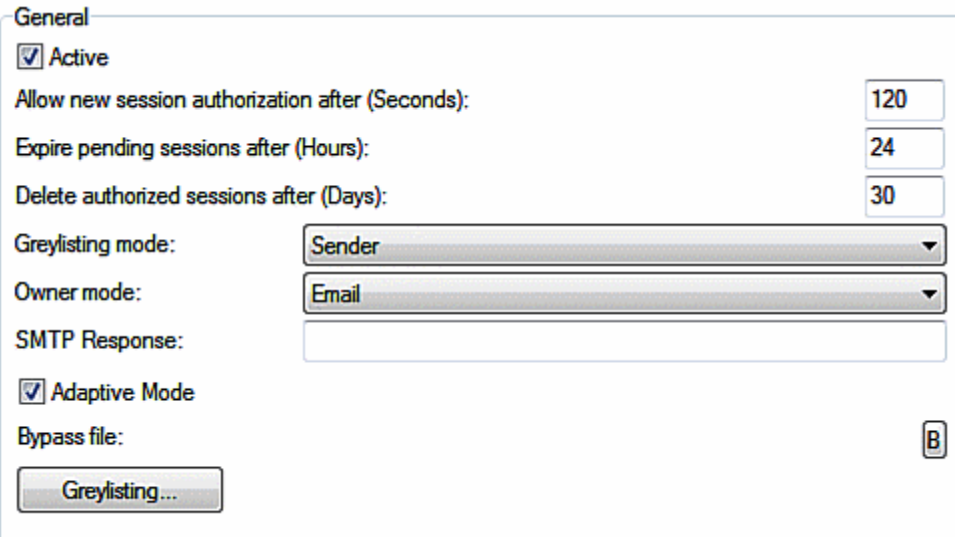

For Greylisting these local bypasses are important:

Bypass trusted IPs,

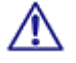

Exclude outgoing messages from spam scanning,

Local-local bypass filter,

Greylisting bypass file (greylist.dat)

If these are not applied, the users will get a temporary error 4.5.1 in their mail clients and will be allowed to send the message after x seconds.

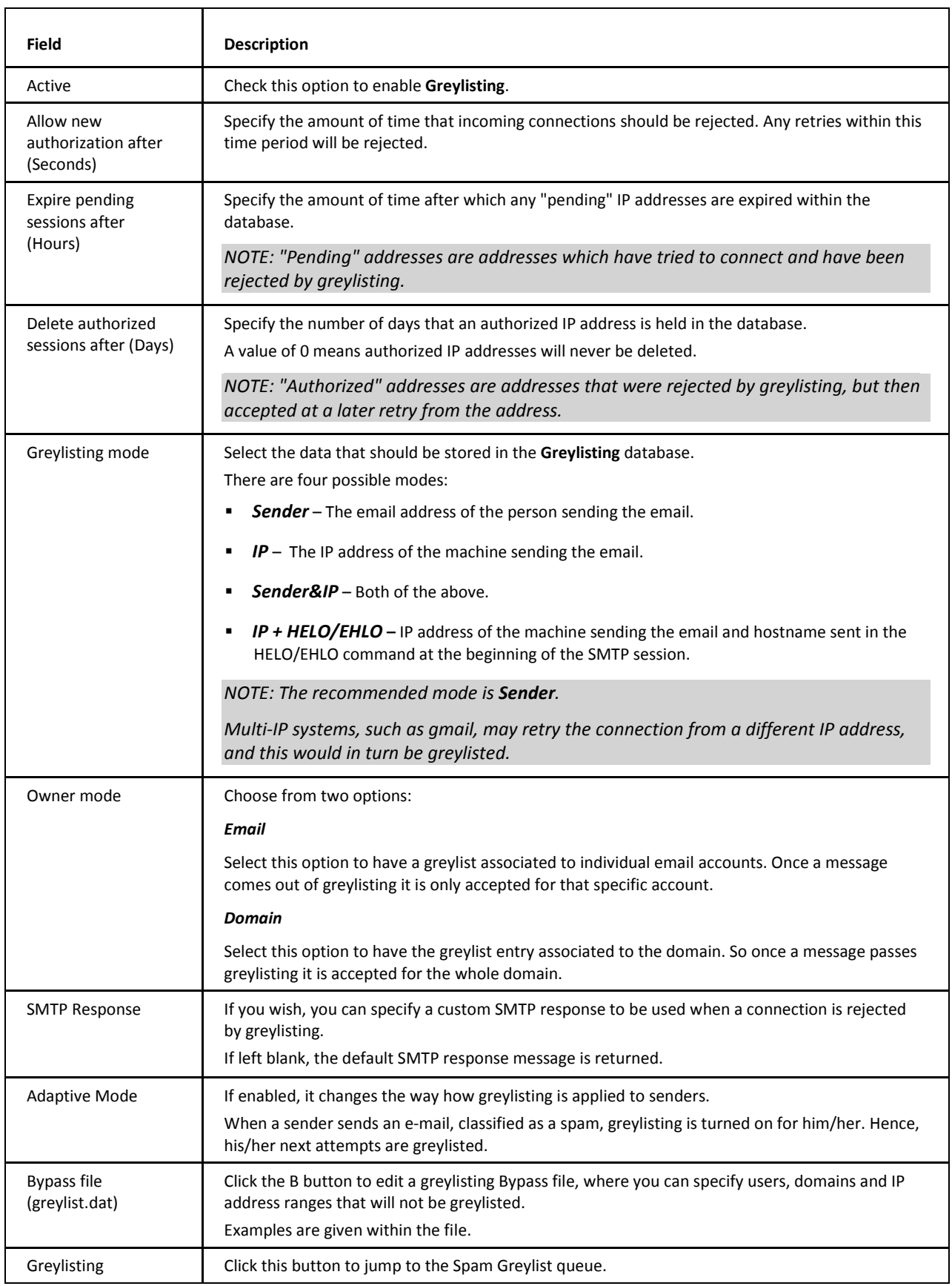

# <span id="page-38-0"></span>**Greylisting Flowchart**

The following flowchart is designed to give you an idea of how greylisting works. It is not an accurate representation of the code, just a visual guide to the philosophy.

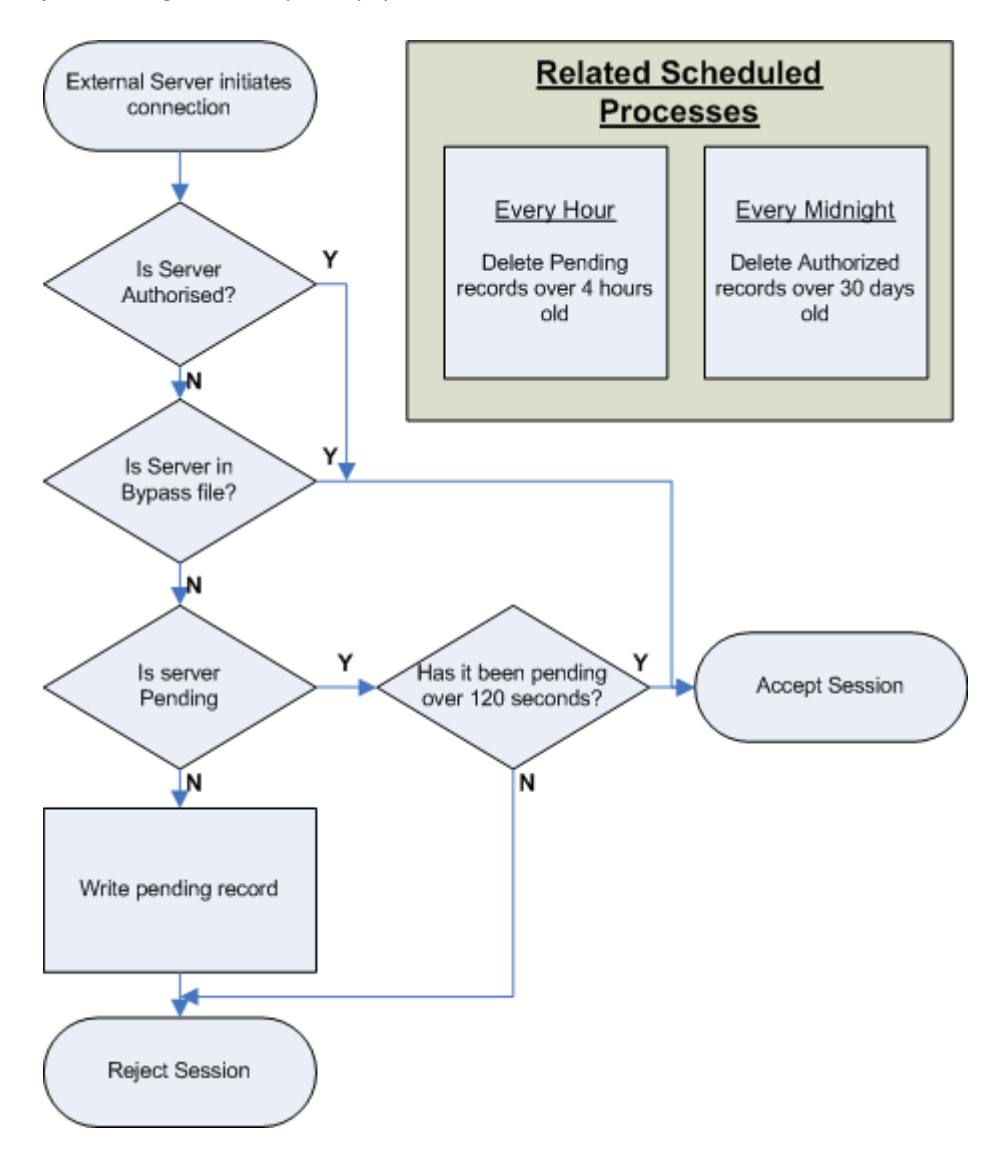

### <span id="page-39-0"></span>**Learning Rules**

With spammer's techniques evolving all the time there are occasions when a message will be incorrectly identified as genuine and, more rarely, incorrectly identified as spam.

The Learning Rules section allows you to let your users address these situations automatically, either by having an incorrectly identified message indexed, or by adding the sender of the message to the Blacklist or Whitelist.

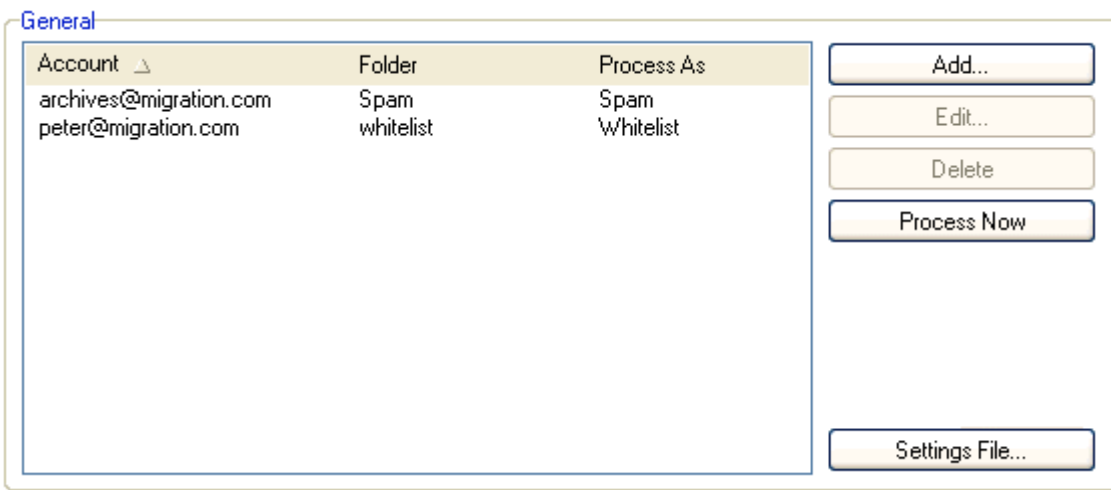

Queues can be either

- a mailbox folder identified by its account name
- **any IMAP folder**

Messages should be copied or moved to the relevant destination. We recommend that you copy genuine message and move spam messages as the messages within these locations are deleted after the indexing process completes.

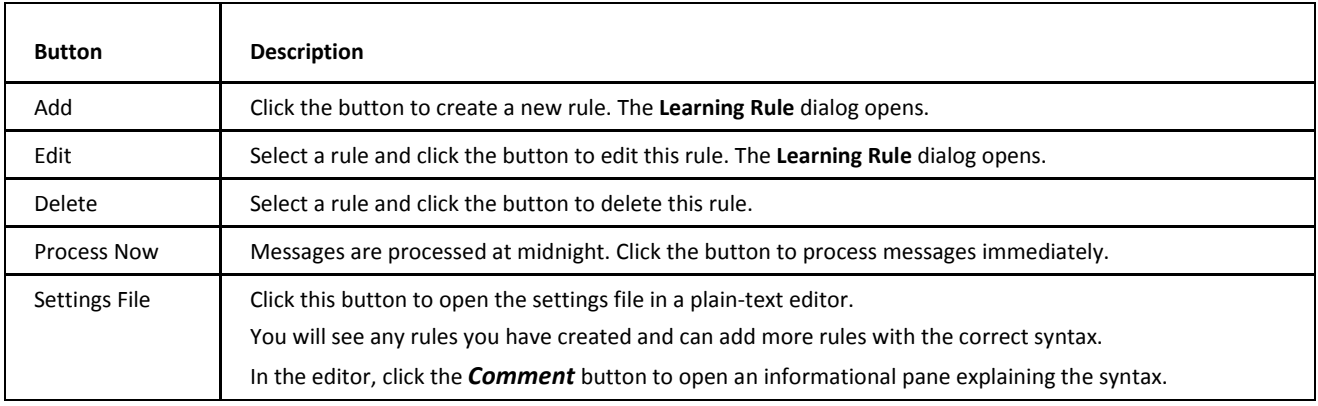

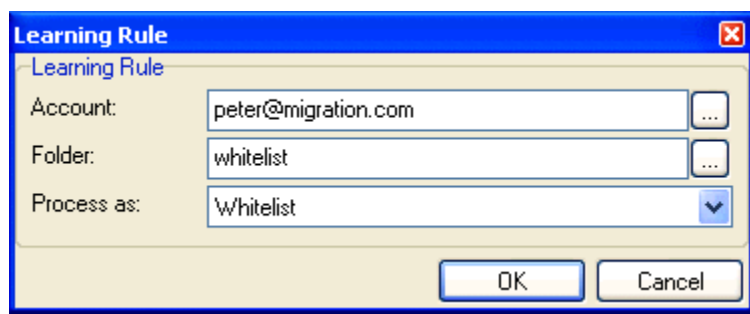

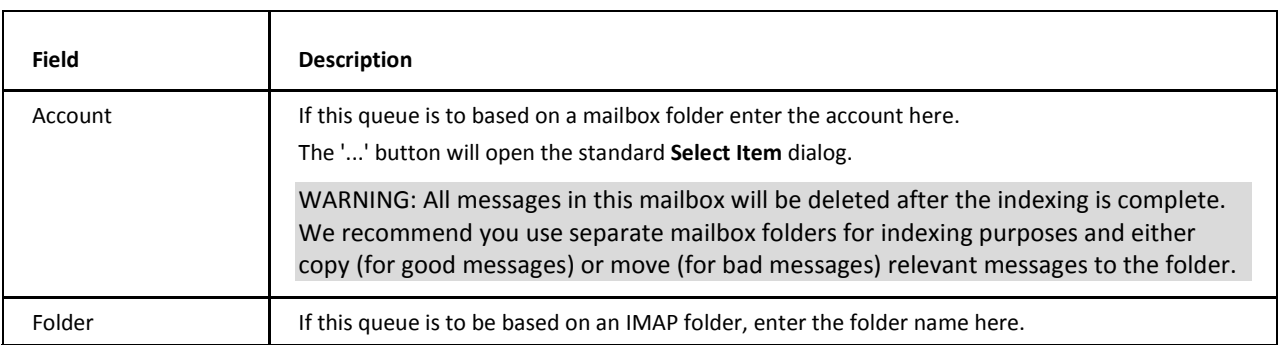

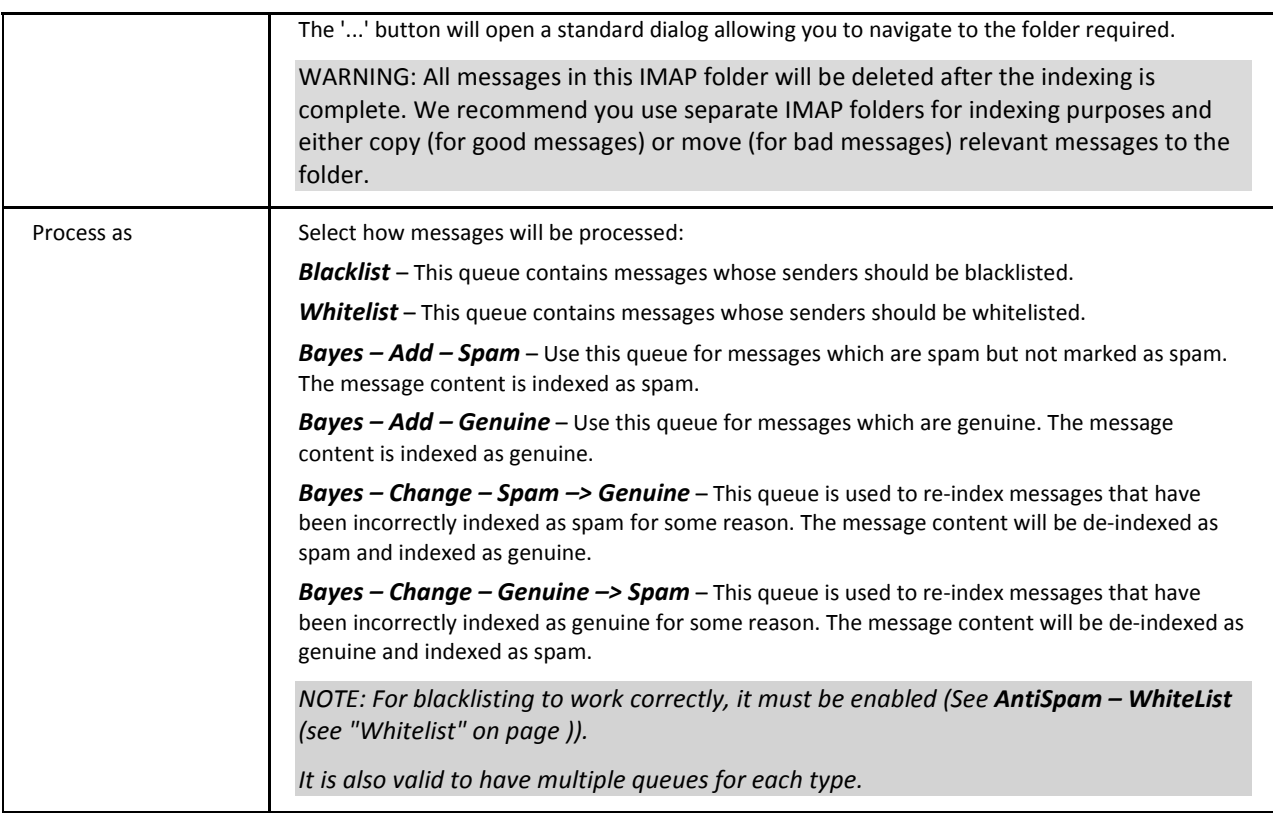

<span id="page-41-0"></span>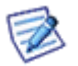

*It is recommended to use shared IMAP folders for these queues. This will allow your users to make them visible in Outlook and then they can copy any messages that need to indexed directly into them from their clients.*

### <span id="page-41-1"></span>**Miscellaneous**

### **Content**

The Content Filter selection has been developed to catch the most common spam messages, which are usually incorrectly formatted, or "blasted" at your server to multiple recipients, or the content structure is simply not typical of a regular messages created by regular email clients.

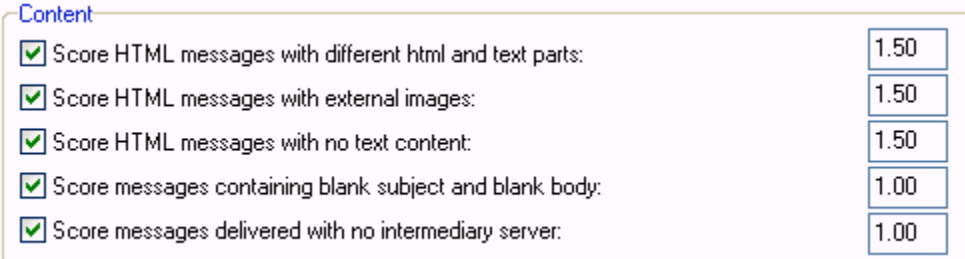

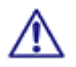

Check an option and enter a value. The value will be added to the spam score if the test evaluates as true.

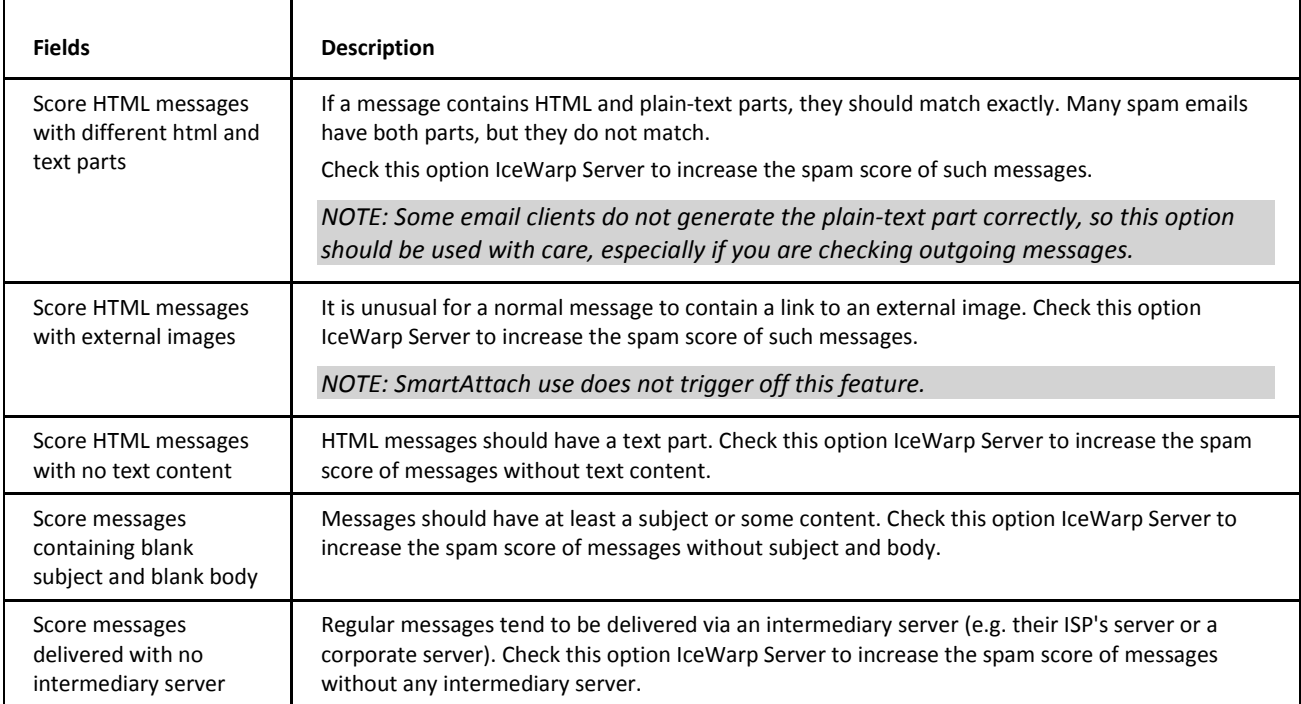

### <span id="page-42-0"></span>**Charsets**

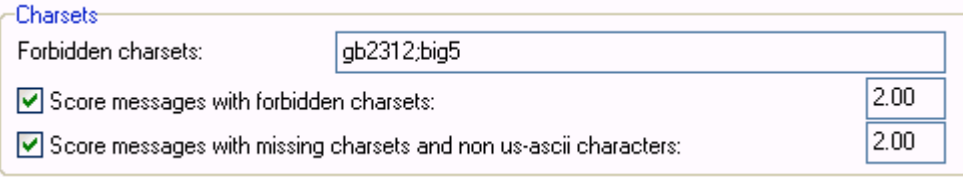

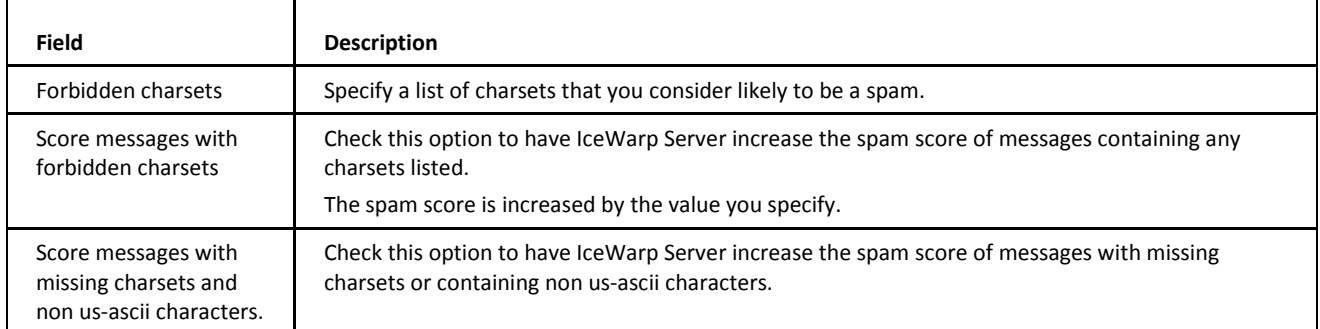

<span id="page-42-1"></span>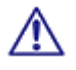

BEWARE: If you send messages through IceWarp Server from a website HTML form, you should be aware that these messages will often contain high-value characters (for example, in some foreign names). Always try to construct the message with a correctly defined charset and consider whitelisting the IP address of the website.

### **Senders**

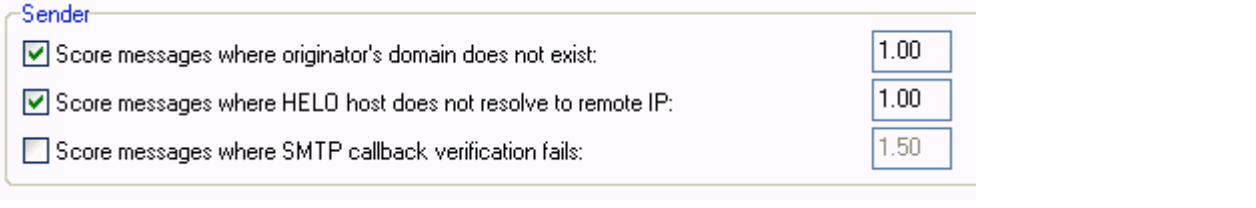

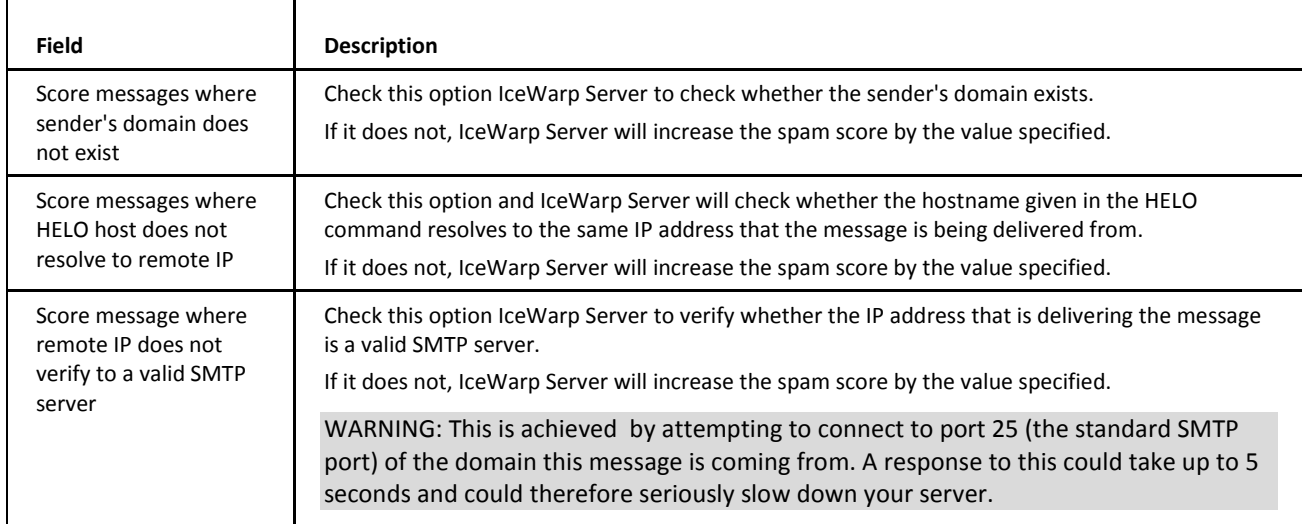

# <span id="page-43-0"></span>**Spam Scores Concept**

One of the first things you need to understand is the Spam Score concept.

AS IceWarp Server processes messages with its many Anti-Spam technologies and checks, it modifies a Spam Score value dependent on the results of each test.

The Spam Score is a value from 0.00 to 10.00 that indicates the probability that the message is a spam, with 10.00 being an indication that the message is very likely to be a spam.

Some of the settings within IceWarp Server allow you to set a value to modify the Spam Score (for example **Content Checks**). The value you enter in this section is the amount that IceWarp Server will modify the Spam Score by. So if you enter 1.5 for *Score message containing blank subject and blank body*, the Spam Score will be increased by 1.5 if that test evaluates as true.

# <span id="page-44-0"></span>**Rules Customization – local.cf File**

The **local.cf** file can be used to customize rules that have set some default values within the appropriate *.cf* files (**<install\_dir>/spam/rules**).

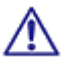

Do not modify these files as the next upgrade would overwrite your changes.

The **local.cf file** is the place where you can e.g. redefine default scores (for some of technologies) that are set to too low values or not set at all.

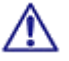

In the case you want to create your own rules, create the **<install\_dir>/spam/rules/custom/** folder and place these rules here. Again, rules placed to the **rules/** folder would be overwritten. The same applies for editing of the existing rules.

#### **Examples**

#### **DKIM**

Useful to whitelist Facebook, LinkedIn updates.

Take into account that the **Spam – SpamAssassin – Use DKIM** option has to be enabled "DKIM" functions to work.

Originally, score values from the **rules/25\_dkim.cf** file are applied.

Part of the file can look like this:

*header DKIM\_VERIFIEDeval:check\_dkim\_verified()*

#### *describe DKIM\_VERIFIEDDomain Keys: signature passes verification*

*score DKIM\_VERIFIED -0.500*

You may want to copy the *score DKIM\_VERIFIED -0.500* row, paste it into the **local.cf** file and change the value, say to *-1.000*.

#### **DNSWL**

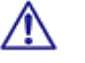

Take into account that the **Spam – SpamAssassin – RBL** has to be enabled "check\_rbl\_sub" functions to work.

Adding these lines to the **local.cf** file will work:

*header \_\_RCVD\_IN\_DNSWL eval:check\_rbl('dnswl-firsttrusted', 'list.dnswl.org.') header RCVD\_IN\_DNSWL\_LOW eval:check\_rbl\_sub('dnswl-firsttrusted', '127.0.\d+.1') describe RCVD\_IN\_DNSWL\_LOW Sender listed at http://www.dnswl.org/, low trust tflags RCVD\_IN\_DNSWL\_LOW nice net header RCVD\_IN\_DNSWL\_MED eval:check\_rbl\_sub('dnswl-firsttrusted', '127.0.\d+.2') describe RCVD\_IN\_DNSWL\_MED Sender listed at http://www.dnswl.org/, medium trust tflags RCVD\_IN\_DNSWL\_MED nice net header RCVD\_IN\_DNSWL\_HI eval:check\_rbl\_sub('dnswl-firsttrusted', '127.0.\d+.3') describe RCVD\_IN\_DNSWL\_HI Sender listed at http://www.dnswl.org/, high trust tflags RCVD\_IN\_DNSWL\_HI nice net score RCVD\_IN\_DNSWL\_LOW -1 score RCVD\_IN\_DNSWL\_MED -10 score RCVD\_IN\_DNSWL\_HI -100*

# <span id="page-45-0"></span>**Spam Queues**

For detailed information on this topic, refer to the **Status – Spam Queues** section.

# <span id="page-46-0"></span>**Logging**

If you have set the antispam logging options, you can browse the antispam logs to see what happened to a message, why it was marked as spam, or was not marked as spam.

Enable logging in the **System – Services** node of the administration console. For more information, refer to the **System – Services – General** chapter.

You can view your antispam logs upon the **Status – Logs** node. Select *Anti-Spam* and *Date* from the appropriate lists. For detailed information, refer to the **Status – Logs** section.

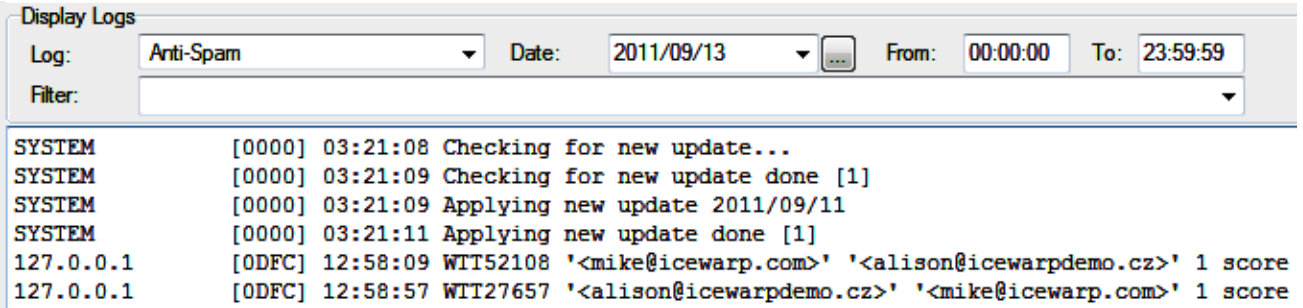

The following is an example of a log entry with an explanation of each field:

#### **Example**

127.0.0.1 [07B0] 11:22:54 RSH57851 '<john@doe.com>' '<webmaster@icewarp.com.br>' 1 score 10.00 reason [SpamAssassin=10.00,Bayes=99.99,Body=PE] action SPAM

In this manual, the line is split but within the log screen it would be continuous on one line. The separate fields are described in the table below:

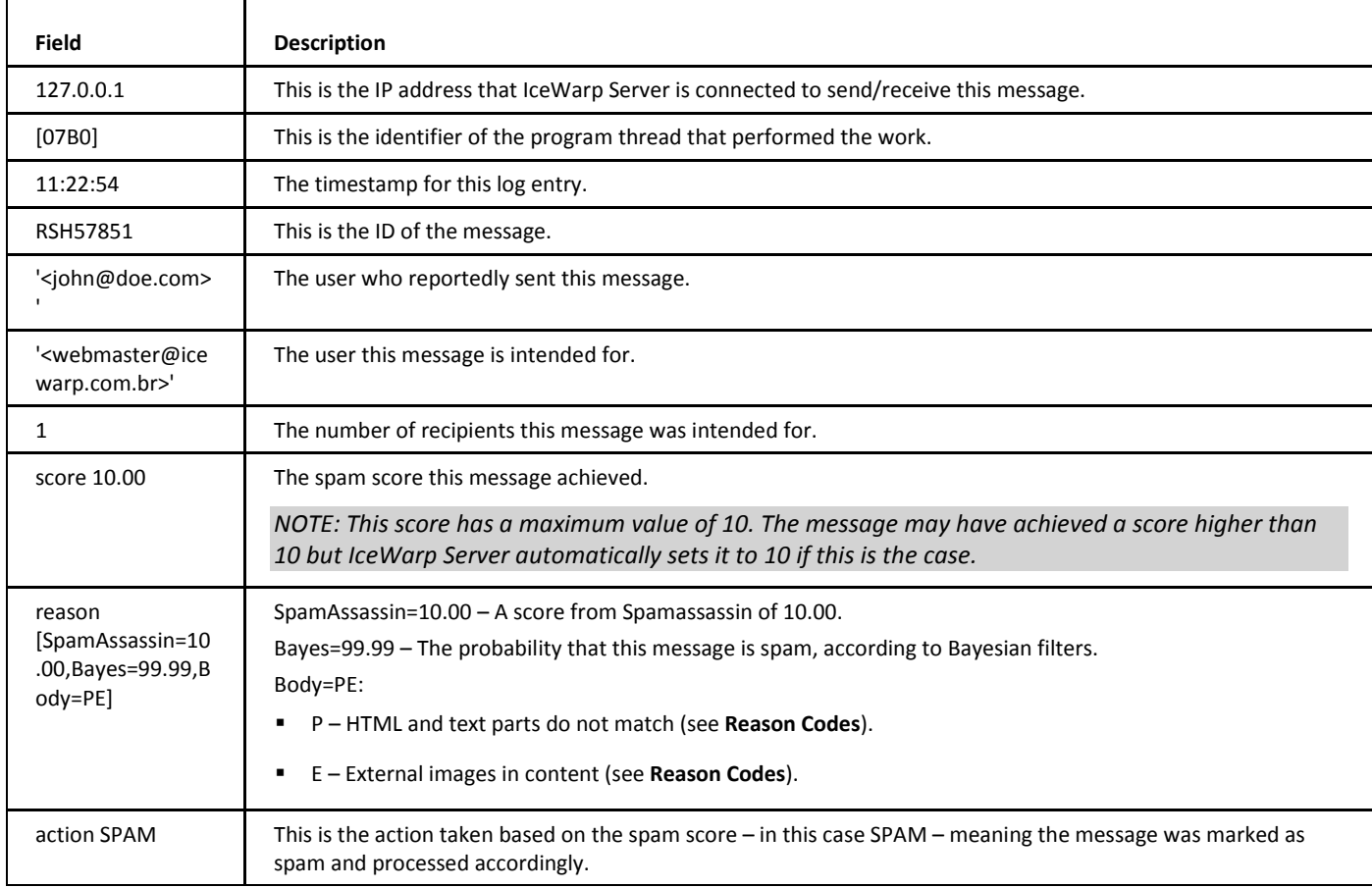

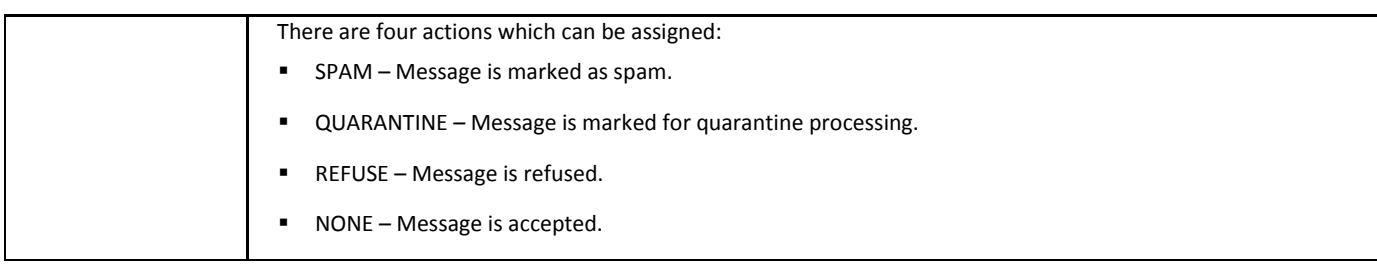

# <span id="page-48-0"></span>**Reason Codes**

The AntiSpam engine issues reason codes when it scores a message as spam, and when it bypasses antispam processing for a message.

There are four logical sets of codes – spam seasons, charset reasons, IceWarp Anti-Spam LIVE reasons and bypass reasons, which are described in the tables below:

#### **Spam Reasons**

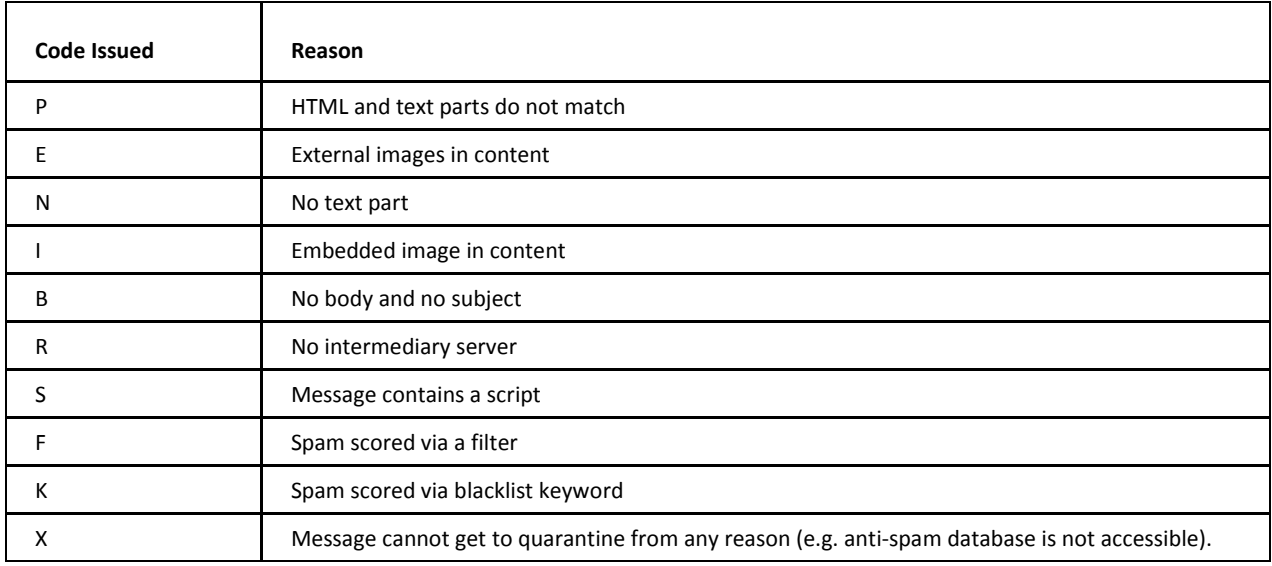

### **Charset Reasons**

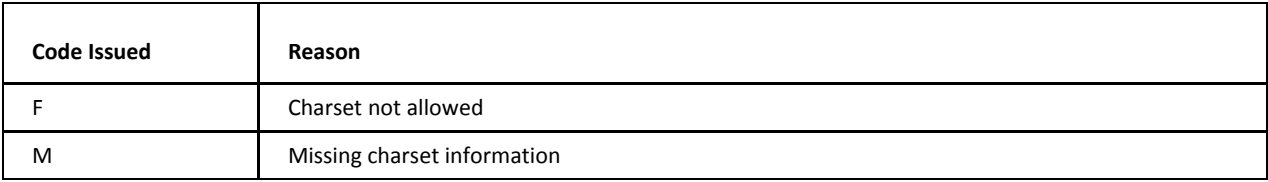

### **Bypass Reasons**

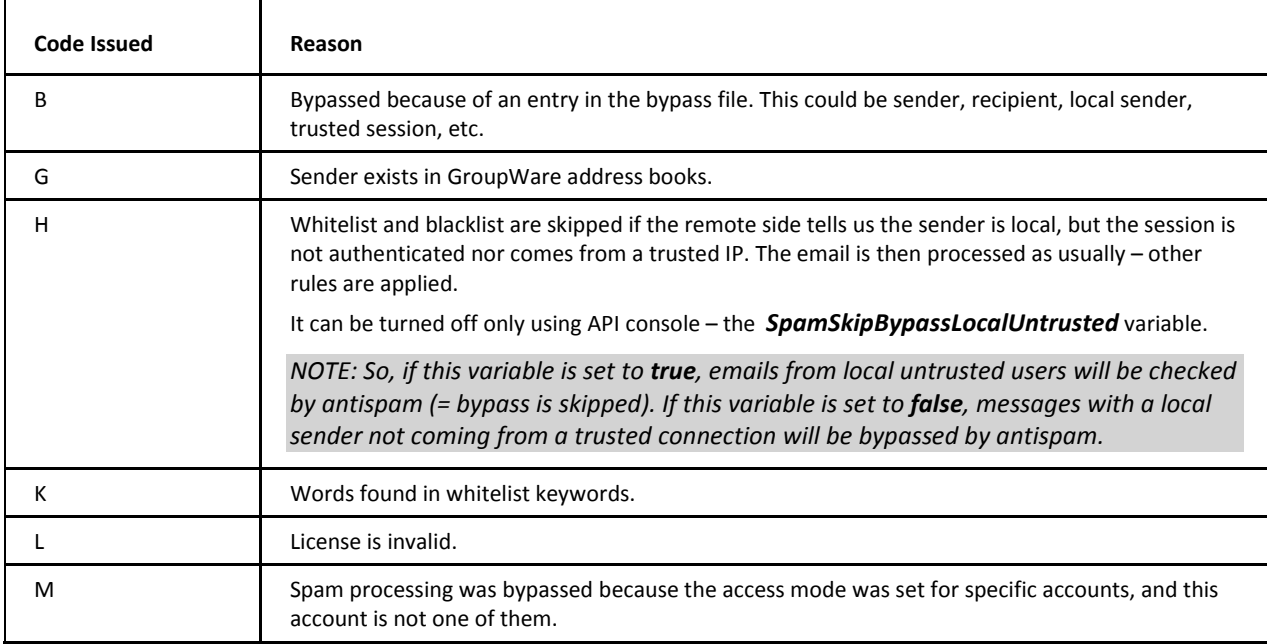

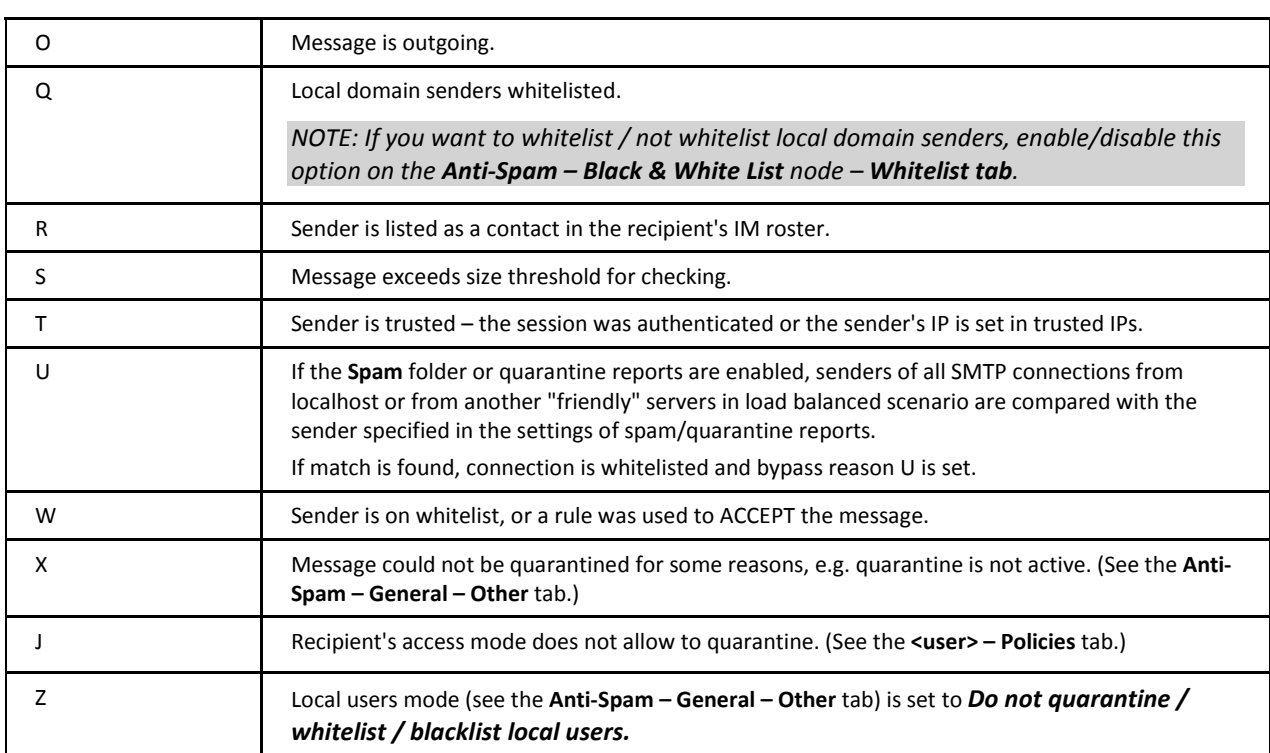

### **IceWarp Anti-Spam LIVE Reasons** – identified as LIVE

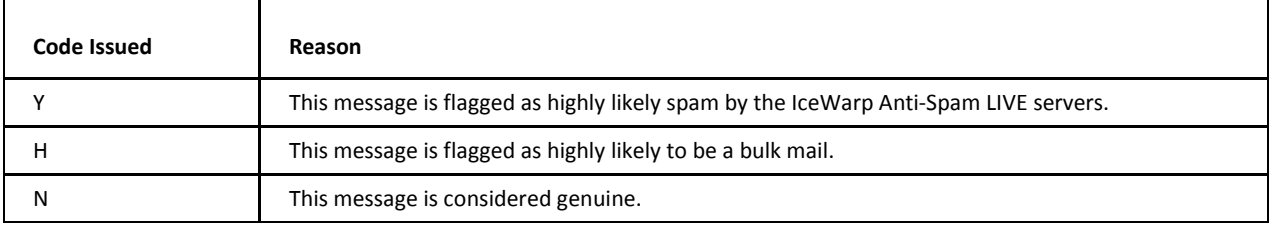

# <span id="page-50-0"></span>**AntiSpam Flowchart**

#### **AntiSpam: New Internal Processing**

Redesigned Anti-Spam resolves any problems and down-sides of bypasses, access modes, multiple recipients issues, content filter collisions and more.

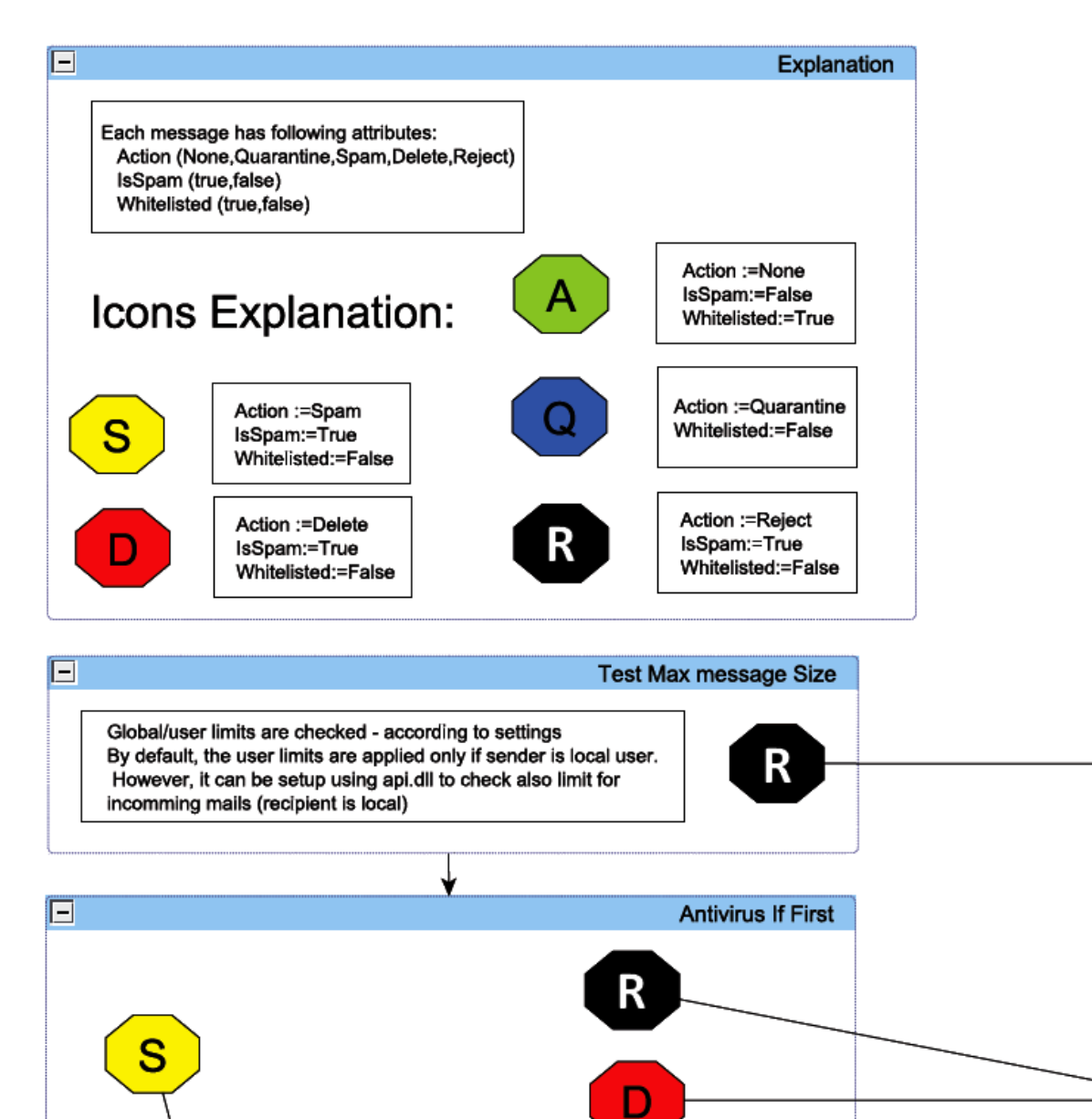

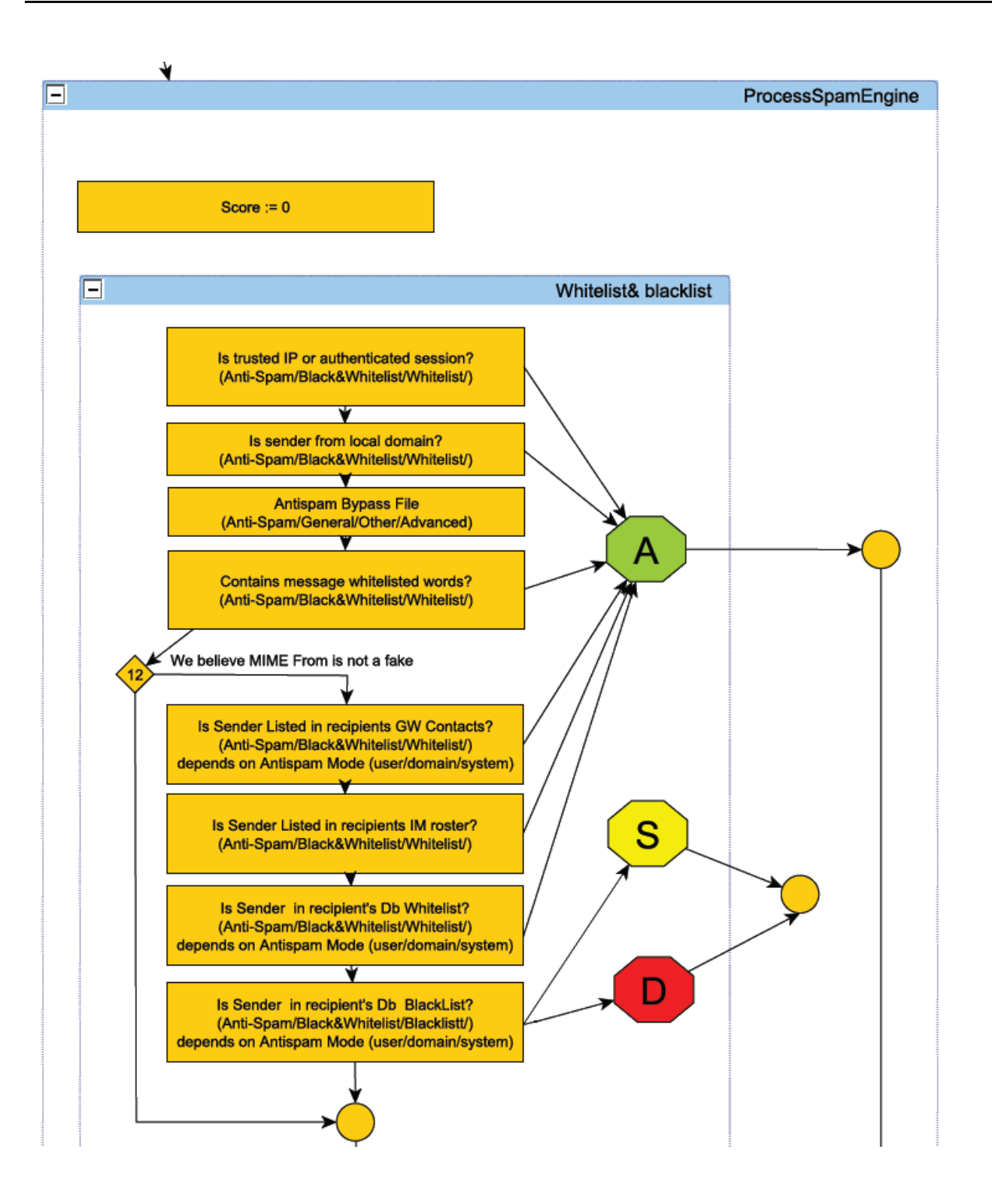

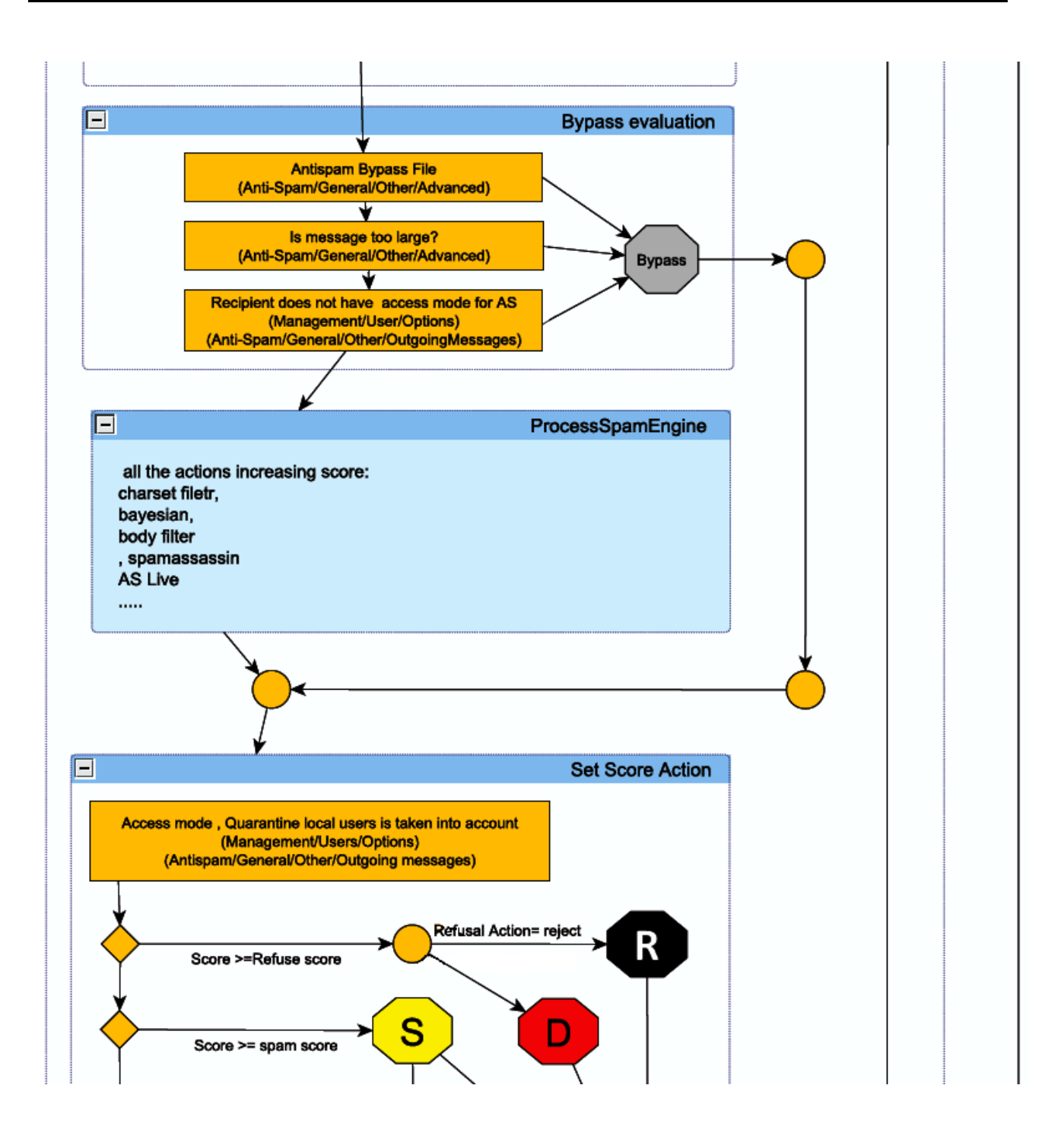

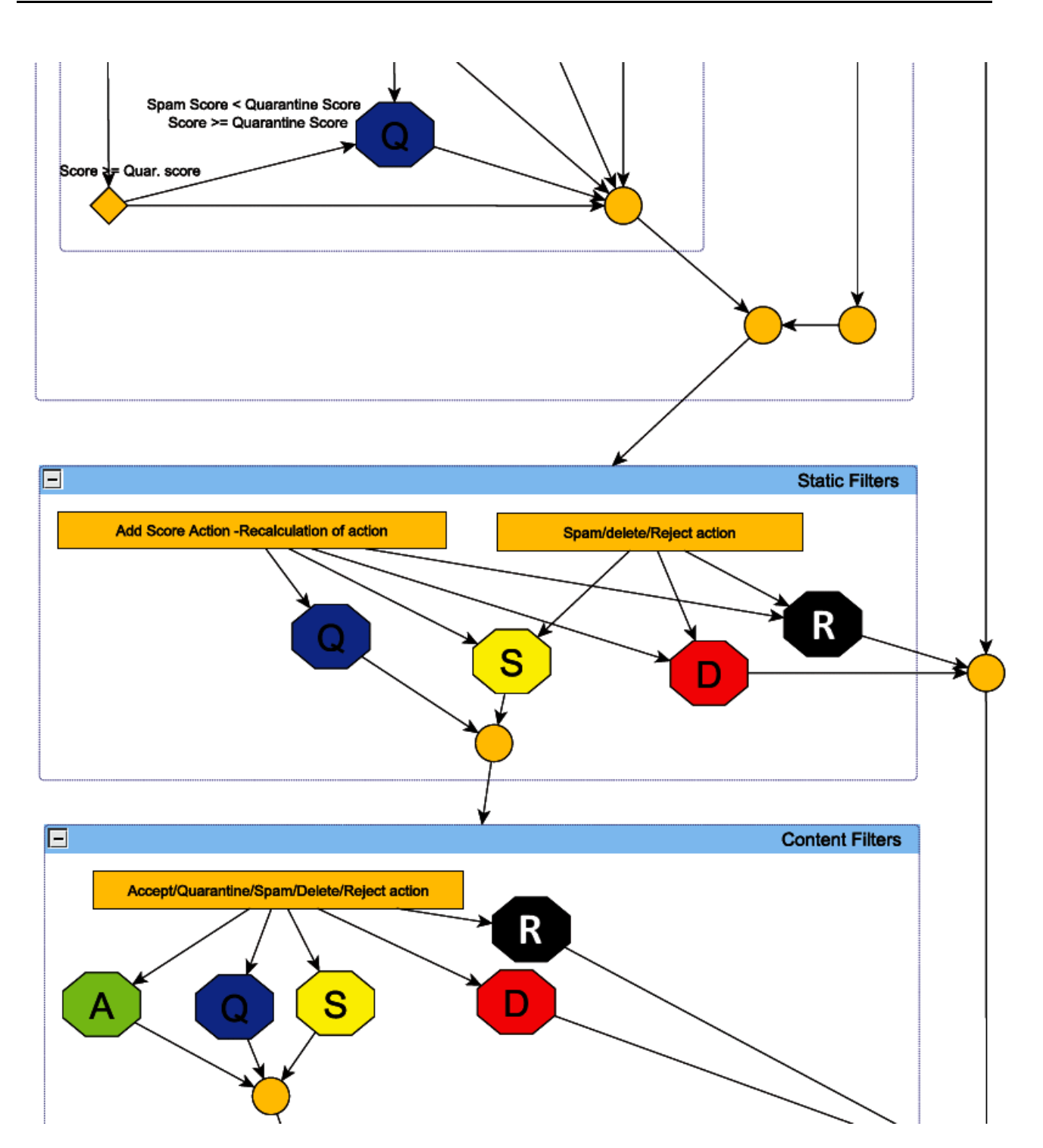

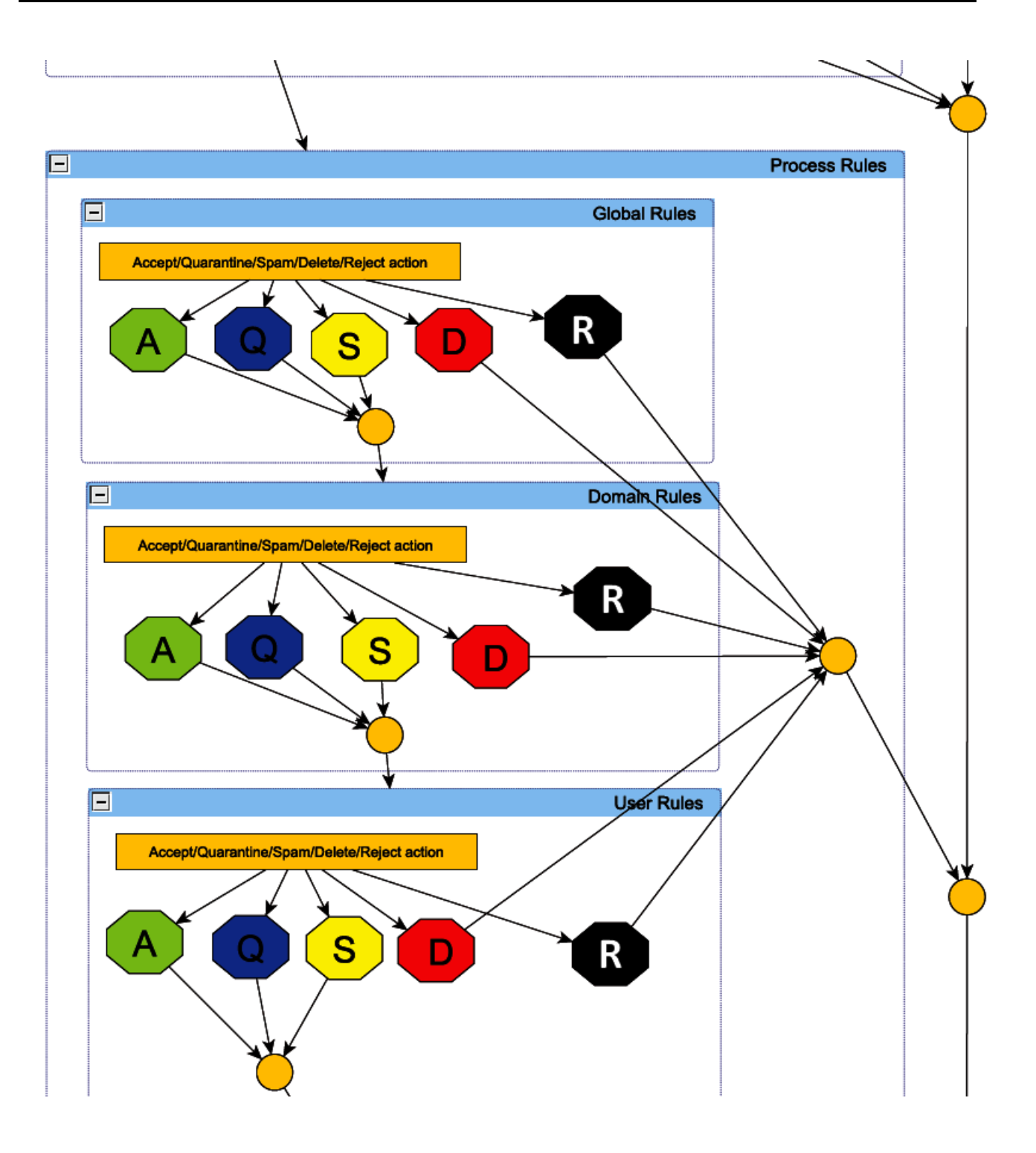

![](_page_55_Figure_2.jpeg)

![](_page_56_Figure_2.jpeg)